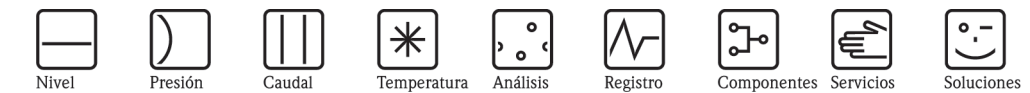

Instrucciones de funcionamiento

# Proline Promass 80

Sistema de medición de caudal másico de efecto Coriolis

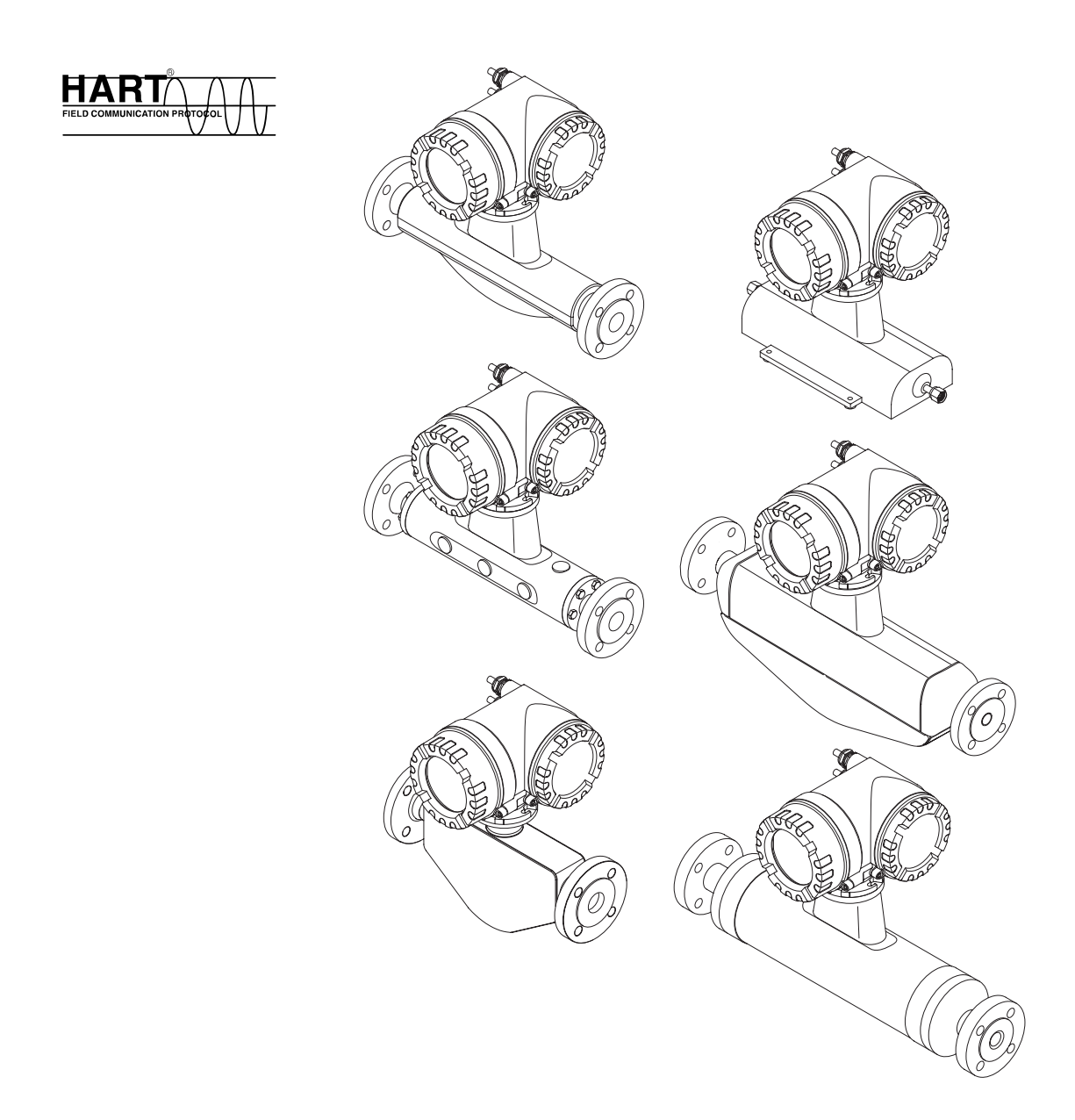

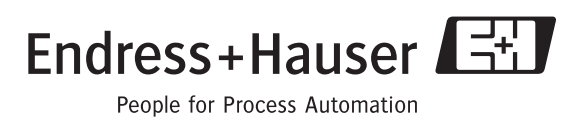

BA057D/23/es/12.05 71008475 Válido a partir de la versión de software V 2.01.XX (software de equipo)

## **Instrucciones de funcionamiento abreviadas**

Este breviario de instrucciones de funcionamiento le va a permitir configurar el instrumento fácil y rápidamente:

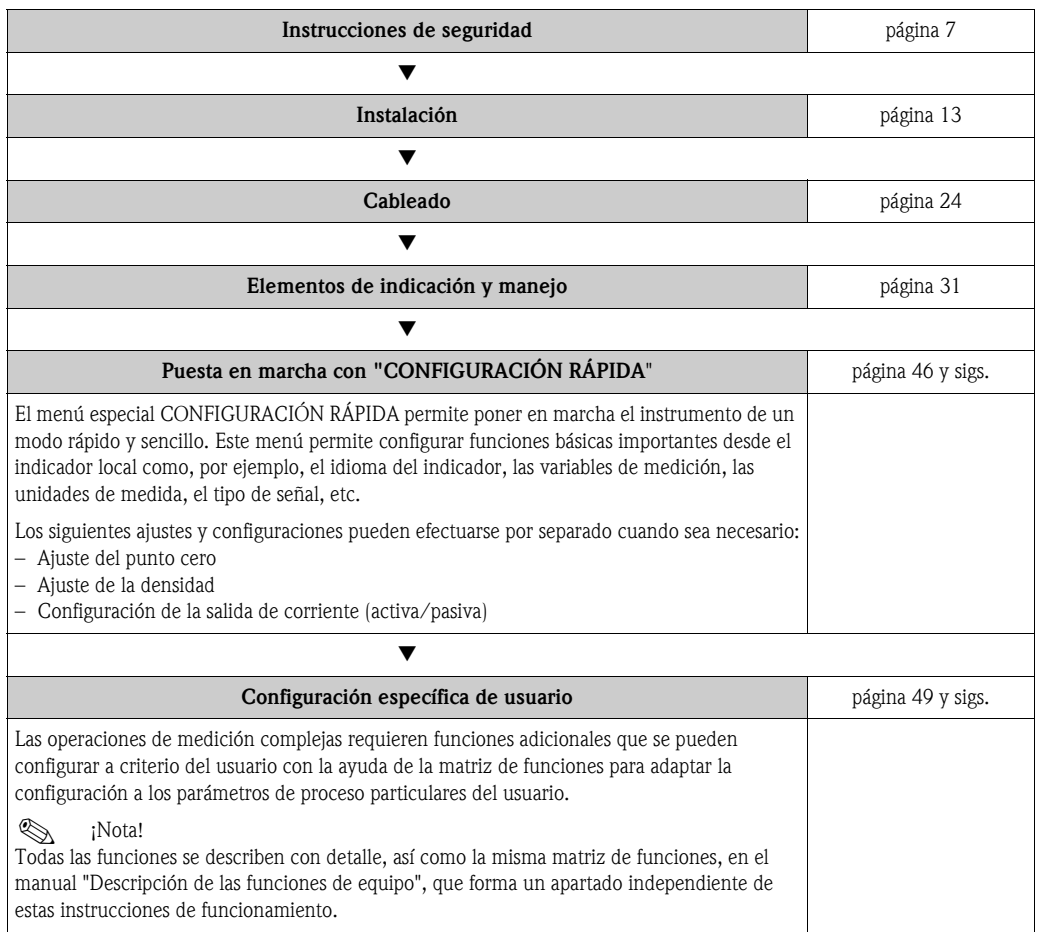

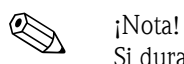

Si durante la puesta en marcha del instrumento o su funcionamiento se produce algún fallo, inicie siempre la localización y reparación del fallo utilizando la lista de comprobaciones de la [página 58](#page-57-0). Este procedimiento le llevará a la causa del problema y a su resolución.

## **CONFIGURACIÓN RÁPIDA "Puesta en marcha"**

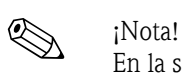

En la sección "Puesta en marcha" de la → [página 47](#page-46-0) hallará información más detallada acerca de los menús de Configuración rápida, en especial para instrumentos sin indicador local.

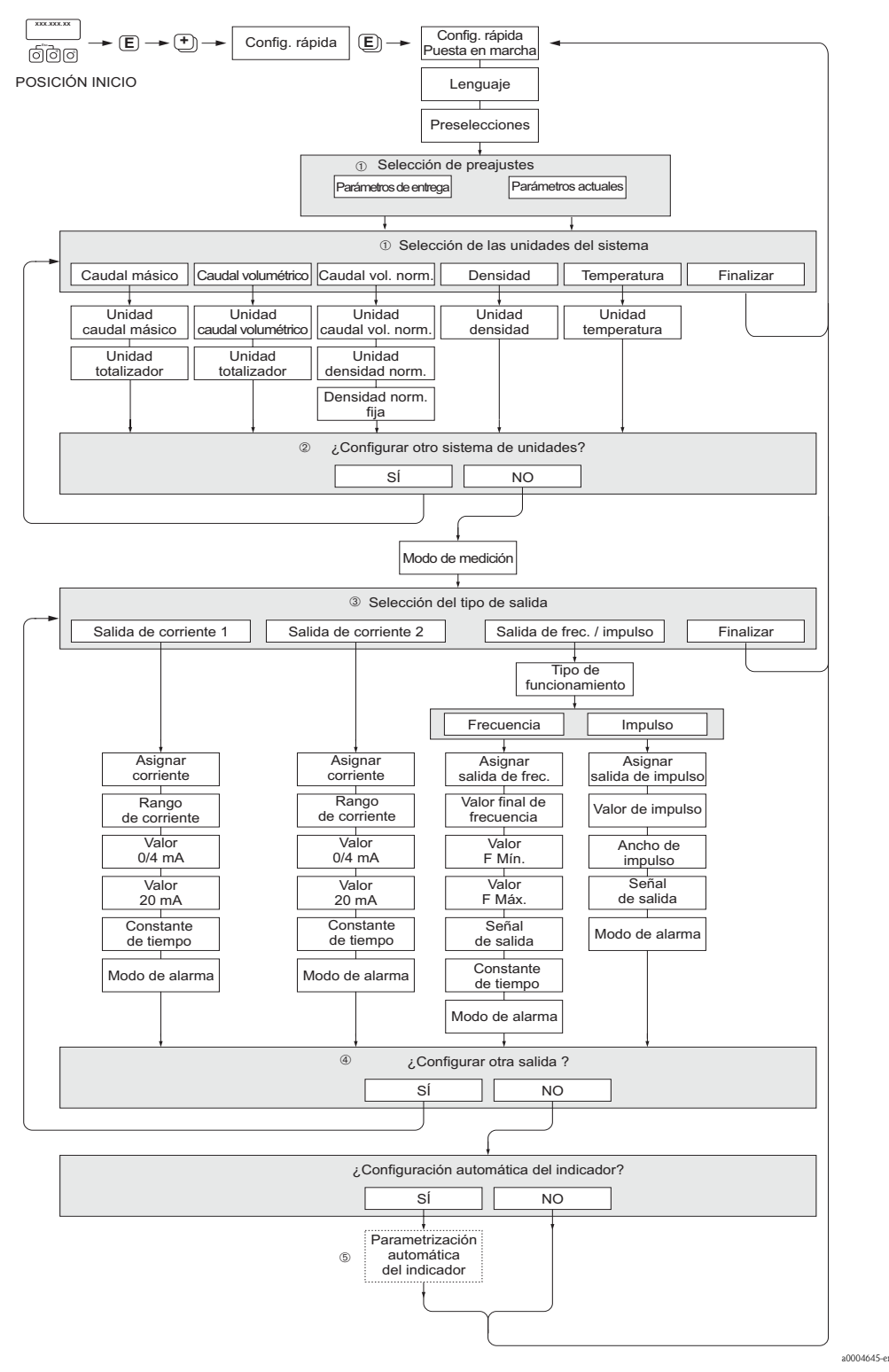

*Fig. 1: "Puesta en marcha" Configuración rápida*

- m La opción PARÁMETROS DE ENTREGA devuelve los parámetros de cada unidad seleccionada a sus valores de configuración de fábrica. La opción PARÁMETROS ACTUALES aplica los valores seleccionados previamente por el usuario para cada unidad.
- n El indicador visualiza en cada ciclo únicamente las unidades que aún no han sido configuradas mediante la configuración de inicio rápido en uso. Las unidades de masa, volumen y volumen corregido se deducen a partir de las unidades de caudal correspondientes.
- o La opción "SÍ" permanece visible mientras no se hayan parametrizado todas las unidades. "NO" es la única opción que presenta el indicador cuando ya no queda ninguna unidad por parametrizar.
- p El indicador visualiza en cada ciclo únicamente las salidas que aún no han sido configuradas mediante la configuración de inicio rápido en uso.
- q La opción "SÍ" permanece visible mientras no se hayan parametrizado todas las salidas. "NO" es la única opción que presenta el indicador cuando ya no queda ninguna salida por parametrizar.
- r La opción de "parametrización automática del indicador*"* incluye los parámetros de configuración básicos / ajustes de fábrica siguientes:
	- SÍ: línea  $1 =$  caudal másico; línea  $2 =$  totalizador 1;
	- línea de información = condiciones de funcionamiento/sistema
	- NO: se mantienen los parámetros de configuración existentes (seleccionados).

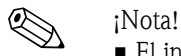

• El indicador vuelve a la celda de CONFIGURACIÓN PUESTA EN MARCHA si pulsa la combinación de teclas  $\Box$  durante la interrogación. Los parámetros seleccionados se mantienen.

## **Índice de contenidos**

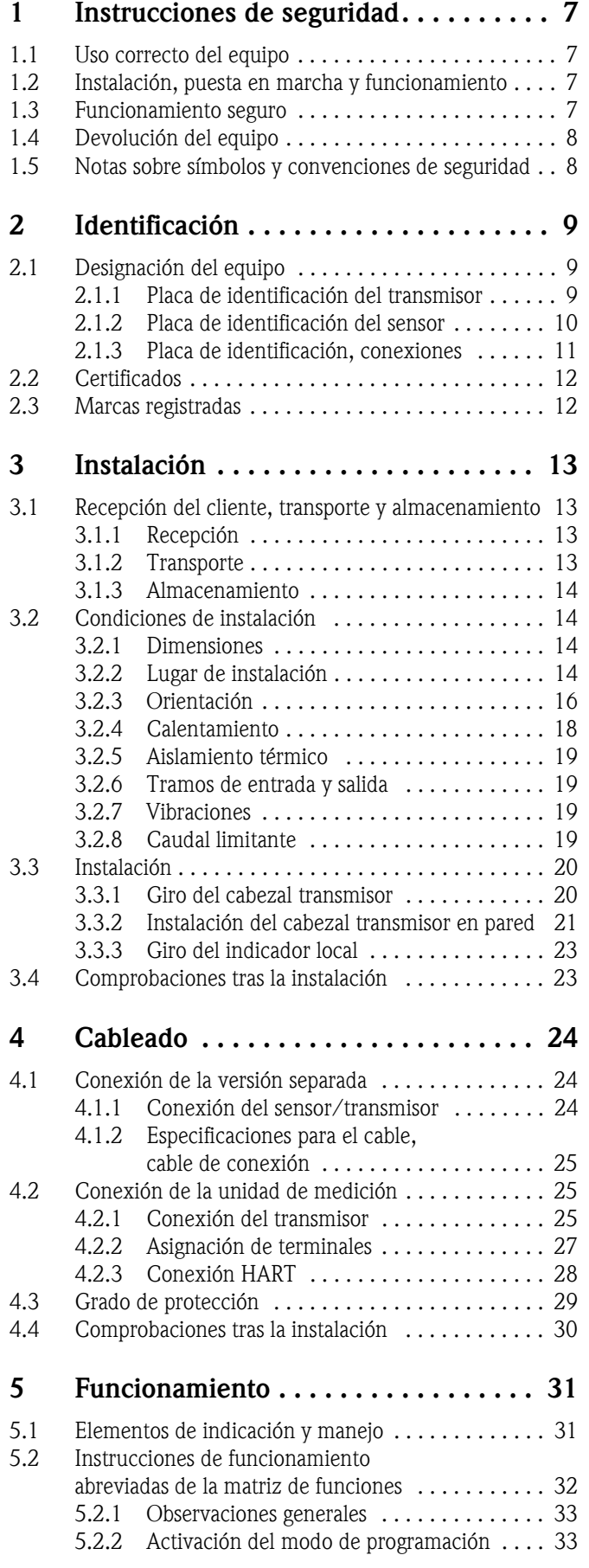

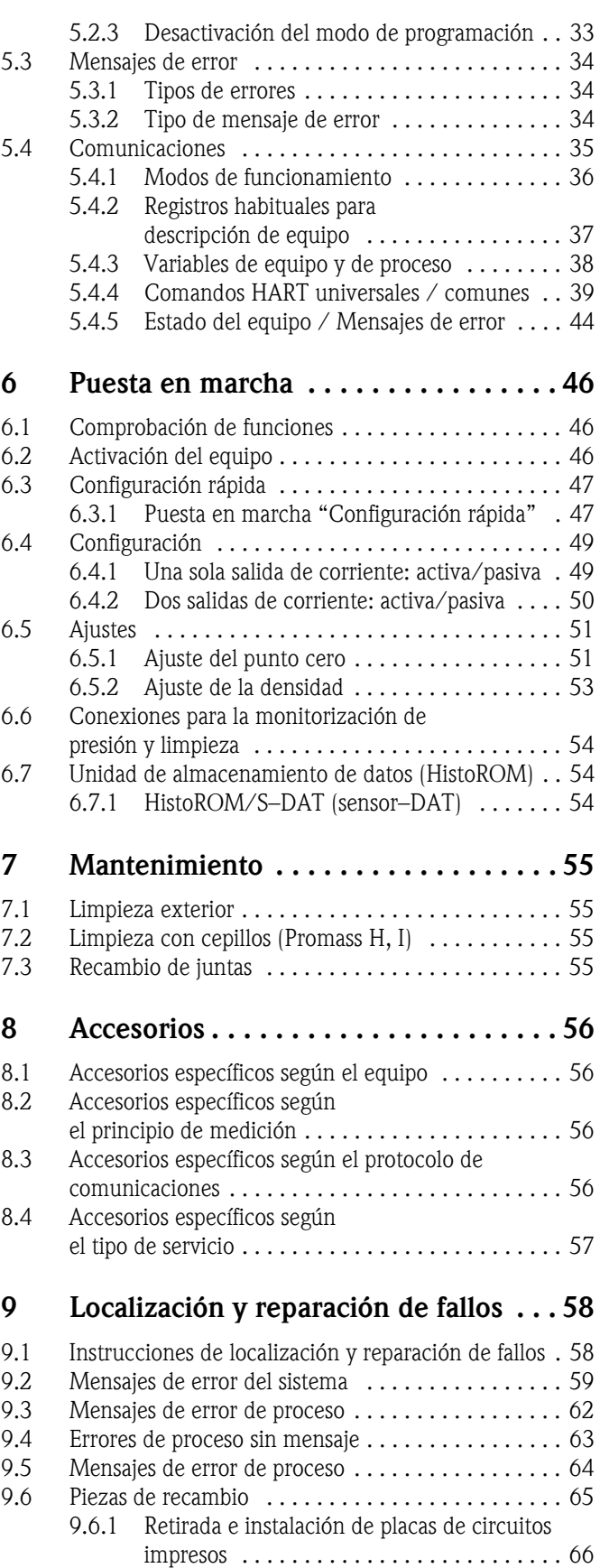

9.6.2 Recambio del fusible . . . . . . . . . . . . . . . . . 70

[9.7 Devolución del equipo . . . . . . . . . . . . . . . . . . . . . . 71](#page-70-0) [9.8 Desguace . . . . . . . . . . . . . . . . . . . . . . . . . . . . . . . . 71](#page-70-1)

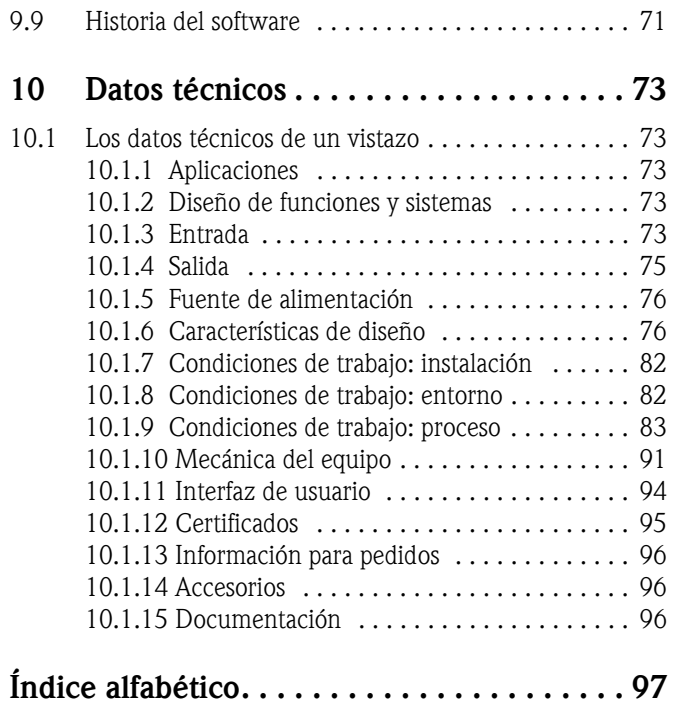

## <span id="page-6-1"></span>**1 Instrucciones de seguridad**

## <span id="page-6-2"></span>**1.1 Uso correcto del equipo**

<span id="page-6-0"></span>El equipo descrito en estas instrucciones de funcionamiento se debe emplear solamente para medir la velocidad del caudal másico de líquidos y gases. El sistema también mide la densidad y la temperatura del fluido. Estos parámetros permiten a su vez calcular otras variables como el caudal volumétrico. El equipo puede utilizarse con líquidos de propiedades muy diversas.

Ejemplos:

- Chocolate, leche condensada, azúcar líquido
- Aceites y grasas
- Ácidos, álcalis, lacas, pinturas, disolventes y productos de limpieza
- Productos farmacéuticos, catalizadores, inhibidores
- Suspensiones
- Gases, gases licuados, etc.

No se garantiza un funcionamiento seguro de los equipos si el sistema no se utiliza de un modo correcto o si se emplea con fines distintos de aquéllos para los que fue previsto. El fabricante no admite la responsabilidad de ningún daño que se deba a ello.

## <span id="page-6-3"></span>**1.2 Instalación, puesta en marcha y funcionamiento**

Ténganse en cuenta los puntos siguientes:

- La instalación, la conexión a la fuente de alimentación, la puesta en marcha y el mantenimiento del equipo deben llevarse a cabo únicamente por personal especializado, debidamente cualificado y preparado, y que esté autorizado por el propietario/responsable de la instalación para realizar este tipo de trabajos. Los especialistas deberán haber leído y entendido estas instrucciones de funcionamiento y deberán seguir las instrucciones que allí se especifican.
- Sólo deben manejar el equipo personas preparadas autorizadas por el operario propietario del equipo. Es imprescindible seguir estrictamente las instrucciones de funcionamiento.
- Endress+Hauser estará encantado de atenderle en cuestiones acerca de las propiedades de resistencia química de las partes en contacto con fluidos especiales, incluidos los productos empleados para la limpieza del equipo. No obstante, el usuario es responsable, en cuanto a resistencia a la corrosión, de la elección del material de las partes en contacto con el medio. El fabricante rechaza cualquier responsabilidad al respecto.
- Si se efectúan trabajos de soldadura en la tubería, no debe utilizarse nunca el equipo como medio de puesta a tierra de la unidad de soldadura.
- El instalador deberá asegurarse de que el cableado del sistema de medición es correcto según los diagramas de conexionado. El transmisor debe conectarse a tierra siempre que la fuente de alimentación no esté aislada eléctricamente.
- Aplíquense invariablemente las normativas legales correspondientes a la apertura y reparación de equipos eléctricos.

## <span id="page-6-4"></span>**1.3 Funcionamiento seguro**

Ténganse en cuenta los puntos siguientes:

- Los sistemas de medición que se empleen en entornos peligrosos van acompañados de "documentación Ex" suplementaria independiente, que es una parte integrante de estas instrucciones de funcionamiento. Es imprescindible cumplir estrictamente las instrucciones y los parámetros que se especifican en esta documentación suplementaria. El símbolo que hay en la parte frontal de esta documentación Ex suplementaria indica la acreditación y el centro de certificación ( $\circledB$  Europa,  $\circledast$  EEUU,  $\circledast$  Canadá).
- El equipo cumple los requisitos generales de seguridad según EN 61010, así como los requisitos de compatibilidad electromagnética especificados en EN 61326/A1 y las recomendaciones NAMUR NE 21, NE 43 y NE 53.
- Para equipos empleados en aplicaciones de tipo SIL 2, deberán respetarse las especificaciones contempladas en el manual independiente sobre funcionamiento seguro.
- El fabricante se reserva el derecho de modificar los datos técnicos sin aviso previo. El distribuidor Endress+Hauser que le atiende habitualmente le proporcionará las últimas informaciones novedosas y las puestas al día de estas instrucciones de funcionamiento.

## <span id="page-7-0"></span>**1.4 Devolución del equipo**

Antes de devolver a Endress+Hauser un caudalímetro para, por ejemplo, reparación o calibración, debe seguirse los pasos siguientes:

- Incluir siempre un formulario de "Declaración de contaminación" totalmente rellenado. Sólo en ese caso, Endress+Hauser transportará, examinará y reparará el instrumento devuelto.
- Incluir siempre las instrucciones de manipulación especiales, por ejemplo, la hoja de datos de seguridad según las normas EN 91/155/EEC.
- Eliminar completamente los residuos. Préstese especial cuidado en las ranuras de las juntas y hendeduras, donde podrían quedar restos. Este aspecto es especialmente importante en el caso de tratar con sustancias nocivas para la salud, es decir, sustancias inflamables, tóxicas, cáusticas, cancerígenas, etc.

Con Promass A y Promass M, habrá que retirar primero las conexiones a proceso roscadas del sensor, para limpiarlas a continuación.

#### ! ¡Nota!

Al final de este manual de instrucciones de funcionamiento hay una copia impresa de esta "Declaración de contaminación".

#### ;Peligro!

- No devolver ningún equipo de medición si no se está completamente seguro de que se han eliminado todos los restos de sustancias nocivas que hayan podido penetrar en hendiduras o se hayan difundido por el plástico.
- Cualquier gasto de limpieza o gasto provocado por daños personales (quemaduras, etc.) debido a una limpieza inadecuada del equipo correrán a cargo del propietario/jefe de planta.

## <span id="page-7-1"></span>**1.5 Notas sobre símbolos y convenciones de seguridad**

Estos equipos se han diseñado para cumplir con todos los requisitos técnicos de seguridad actuales, se han probado y han salido de fábrica en condiciones adecuadas para su uso completamente seguro. Los equipos cumplen con los estándares y normativas establecidos en las "Medidas de protección para equipos eléctricos de medición, control, regulación y procesos de laboratorio", EN 61010. Sin embargo, los equipos pueden resultar peligrosos si no se utilizan de un modo correcto o si se emplean con fines distintos de aquéllos para los que han sido previstos.

Por este motivo es importante prestar una atención especial a las instrucciones de seguridad que se indican en estas instrucciones de funcionamiento con los iconos siguientes:

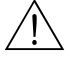

#### ;Peligro!

"Atención" indica una acción o procedimiento que, si no se ejecuta correctamente, puede resultar peligrosa o arriesgada. En este caso se debe proceder con cuidado y cumplir las instrucciones estrictamente.

#### ¡Atención!

"Precaución" indica una acción o procedimiento que, si no se ejecuta correctamente, puede conllevar un funcionamiento defectuoso del aparato o incluso su destrucción. Cúmplanse estrictamente las instrucciones.

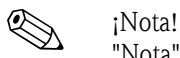

"Nota" indica una acción o procedimiento que, si no se ejecuta correctamente, puede tener efectos indirectos en el funcionamiento o disparar una respuesta inesperada de esa parte del equipo.

## <span id="page-8-0"></span>**2 Identificación**

## <span id="page-8-1"></span>**2.1 Designación del equipo**

El sistema de medición de caudal "Promass 80/83" incluye los siguientes componentes:

- Transmisor Promass 80 u 83
- Sensor Promass F, Promass M, Promass A, Promass H o Promass I

Hay dos versiones disponibles:

- Versión compacta: el transmisor y el sensor forman una sola unidad mecánica
- Versión separada: el transmisor y el sensor están instalados por separado.

#### <span id="page-8-2"></span>**2.1.1 Placa de identificación del transmisor**

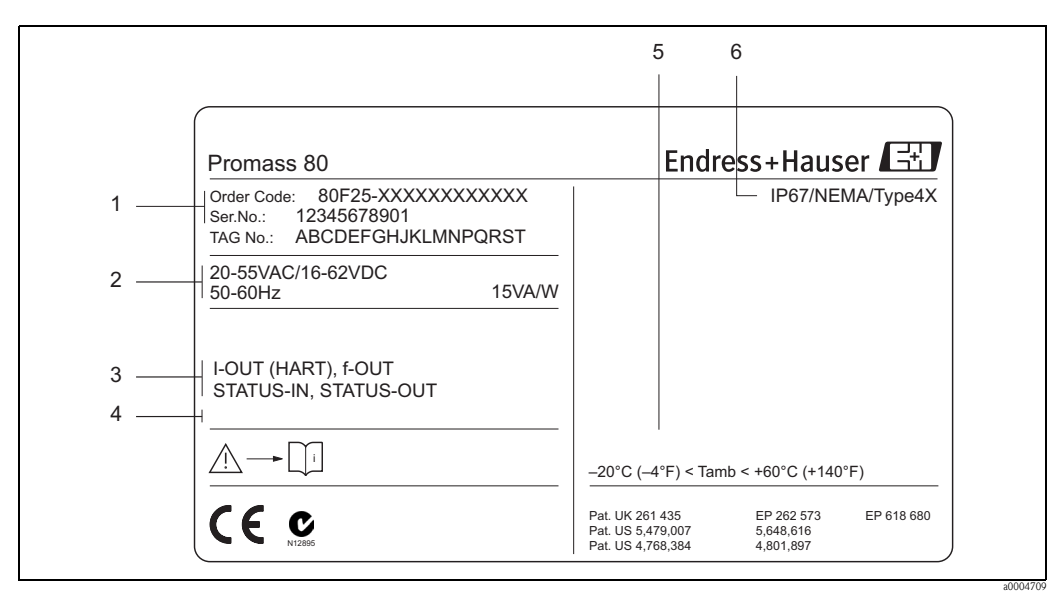

*Fig. 2: Especificaciones de la placa de identificación para el transmisor Promass 80 (ejemplo)*

- *1 Código de pedido/número de serie: véanse las especificaciones indicadas en la confirmación de pedido para conocer el significado de los distintos dígitos y letras*
- *2 Alimentación de corriente / frecuencia: 20 a 55 VCA /16 a 62 VCC / 50 a 60 Hz*
- *Consumo: 15 VA / 15 W 3 Entradas/salidas disponibles: i-OUT (HART): con salida de corriente (HART) f–OUT: con salida de impulso / frecuencia STATUS–IN: con entrada de estado (entrada auxiliar) STATUS–OUT: con salida de estado (salida de conmutación)*
- *4 Reservado para información relativa a productos especiales*
- *5 Rango de temperaturas ambiente*
- *6 Grado de protección*

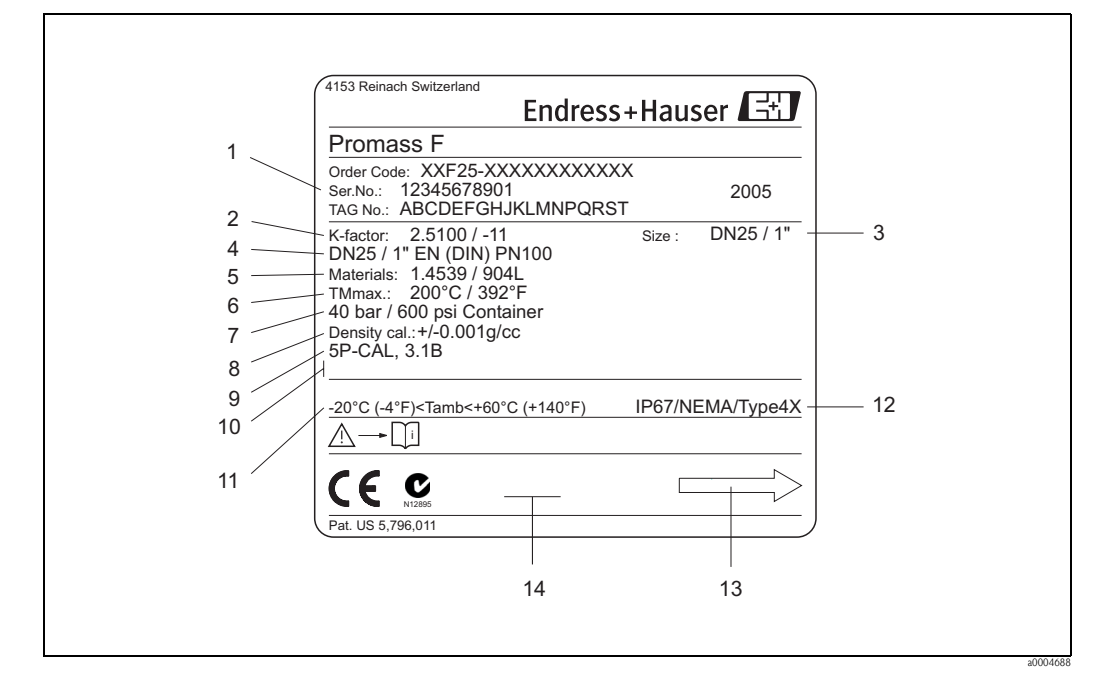

#### <span id="page-9-0"></span>**2.1.2 Placa de identificación del sensor**

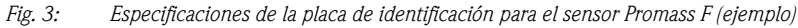

- *1 Código de pedido/número de serie: véanse las especificaciones indicadas en la confirmación de pedido para conocer el significado de los distintos dígitos y letras*
- *2 Factor de calibración: 2,5100 / punto cero: –11*
- *3 Diámetro nominal del equipo: DN 25 / 1"*
- *4 Diámetro nominal de brida: DN 25 / 1"*
- *Presión nominal: EN (DIN) PN 100 bar*
- *5 Material de los tubos de medición: acero inoxidable 1.4539/904L*
- *6 TMmax +200°C / +392 °F (temperatura máxima del fluido)*
- *7 Rango de presiones del contenedor secundario: máx. 40 bar (600 psi)*
- *8 Precisión en la medición de la densidad: ±0,001 g/cc*
- *9 Información adicional (ejemplos):*
	- *Con calibración a 5 puntos*
	- *Con certificado 3.1 B para materiales de las partes en contacto con el medio*
- *10 Reservado para información sobre productos especiales*
- *11 Rango de temperaturas ambiente*
- *12 Grado de protección*
- *13 Dirección caudal*
- *14 Reservado para información adicional sobre la versión del equipo (acreditaciones, certificados)*

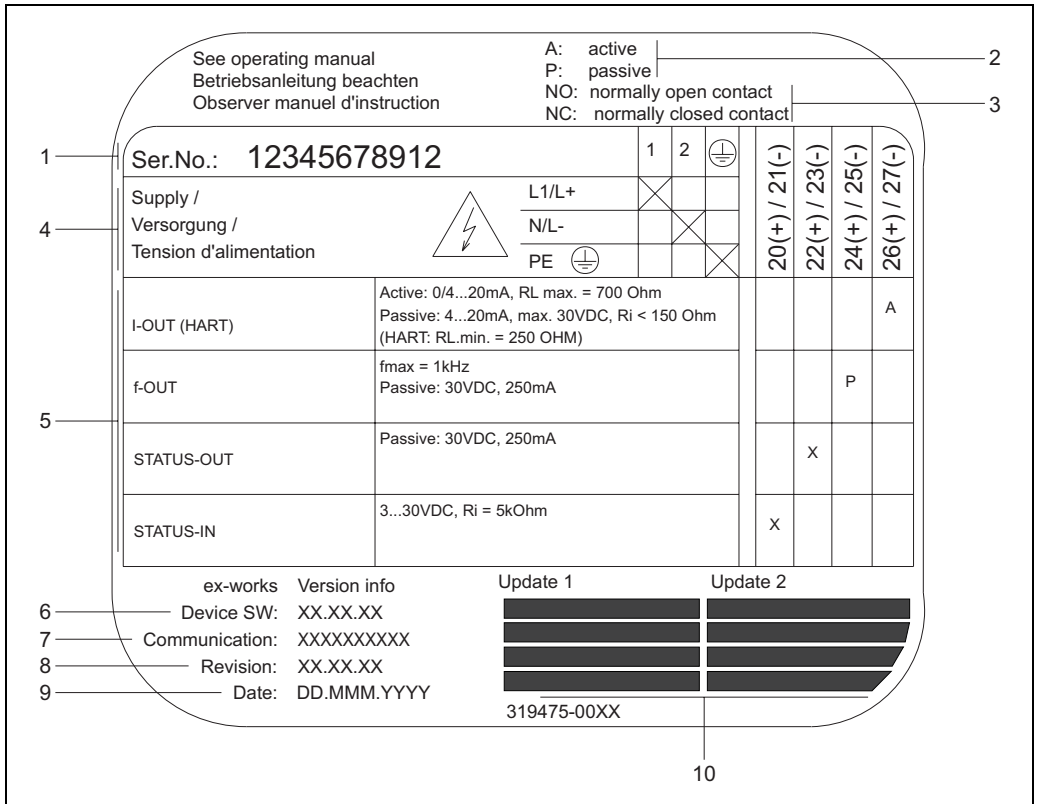

### <span id="page-10-0"></span>**2.1.3 Placa de identificación, conexiones**

*Fig. 4: Especificaciones indicadas en la placa de identificación del transmisor Proline (ejemplo)*

- *1 Número de serie*
- *2 Posible configuración de la salida de corriente*
- *3 Posible configuración de los contactos de relé*
- *4 Asignación de terminales, cable para la fuente alimentación: 85 a 260 VCA, 20 a 55 VCA, 16 a 62 VCC Terminal Nº 1: L1 para CA, L+ para CC*
- *Terminal Nº 2: N para CA, L– para CC 5 Señales presentes en entradas y salidas, posible configuración y asignación de terminales (20 a 27), véase también "Valores eléctricos de las entradas/salidas"*→ *[página 75](#page-74-1)*
- *6 Versión del software de equipo instalada*
- *7 Tipo de protocolo de comunicaciones instalado, por ejemplo: HART, PROFIBUS PA, etc.*
- *8 Información sobre el software de comunicaciones (Versión del equipo [Device Revision] y descripción del equipo, DD [Device Description]), por ejemplo.:*
- *Dev. 01 / DD 01 para HART*
- *9 Fecha de instalación*
- *10 Actualizaciones de los datos especificados en los puntos 6 a 9*

a0000963

## <span id="page-11-0"></span>**2.2 Certificados**

Los equipos han sido fabricados de acuerdo con las directrices actuales de buenas prácticas en ingeniería a fin de satisfacer los requisitos técnicos de seguridad que marcan las últimas exigencias del diseño; han sido sometidos a pruebas de verificación, y han salido de fábrica en las condiciones en las que su manejo y funcionamiento son completamente seguros. Los equipos cumplen las normativas y regulaciones aplicables, de acuerdo con la normativa EN 61010 "Requisitos de seguridad de equipos eléctricos de medición, control, regulación y uso en laboratorio", así como con los requisitos de compatibilidad electromagnética (EMC) descritos en la normativa EN 61326/A1. Así, pues, el sistema de medición descrito en estas instrucciones de funcionamiento cumple con los requisitos establecidos por las directivas de la unión europea. Endress+Hauser confirma con un adhesivo con la marca de la CE que los equipos han pasado con éxito las pruebas de conformidad que marca la CE.

El equipo de medición cumple los requisitos de compatibilidad electromagnética establecidos por las autoridades de comunicación australianas (ACA).

## <span id="page-11-1"></span>**2.3 Marcas registradas**

KALREZ® y VITON®

Marcas registradas de E.I. Du Pont de Nemours & Co., Wilmington, USA

TRI-CLAMP®

Marca registrada de Ladish & Co., Inc., Kenosha, USA

SWAGELOK ®

Marca registrada de Swagelok & Co., Solon, EEUU

HART®

Marca registrada de HART Communication Foundation, Austin, EEUU

HistoROM™, S-DAT®, ToF Tool - Fieldtool® Package, Fieldcheck®, Applicator® Marcas registradas o pendientes de registro de Endress+Hauser Flowtec AG, Reinach, CH

## <span id="page-12-1"></span>**3 Instalación**

## <span id="page-12-2"></span>**3.1 Recepción del cliente, transporte y almacenamiento**

### <span id="page-12-3"></span>**3.1.1 Recepción**

<span id="page-12-0"></span>Al recibir la mercancía, compruébense los puntos siguientes:

- Compruébese que ni el paquete ni el contenido estén dañados.
- Compruébese que no falta ningún elemento del encargo y que los contenidos de la entrega se corresponden con su pedido.

## <span id="page-12-4"></span>**3.1.2 Transporte**

Para transportar el equipo hasta su lugar de destino y desembalarlo, síganse las instrucciones siguientes:

- Transpórtense los equipos en los contenedores en que se han entregado de fábrica.
- Las tapas o tapones que cubren las conexiones a proceso evitan daños mecánicos en las zonas de unión y la entrada de cuerpos extraños en el tubo de medición durante el transporte. Por este motivo no es conveniente retirar estas tapas o tapones hasta el momento de la instalación.
- Los equipos de medición con diámetros nominales entre DN 40 a 250 no deben levantarse por el cabezal transmisor, o por el cabezal de conexión en el caso de la versión separada ([Fig. 5\)](#page-12-5). Suspéndase siempre de eslingas que abracen las conexiones a proceso. No emplear cadenas; el cabezal podría dañarse.
- $\blacksquare$  Si hay que levantar un portasensor con un sensor Promass  $M / DN$  80, empléense sólo las argollas de las bridas.

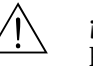

#### ;Peligro!

Procure que en ningún momento el equipo se vuelque de repente o resbale; podría herir a alguien. El centro de gravedad del grupo puede estar por encima de los puntos de suspensión de las eslingas. Asegúrese por consiguiente en todo momento de que el equipo no pueda llegar a resbalar o girar inesperadamente en torno a su eje.

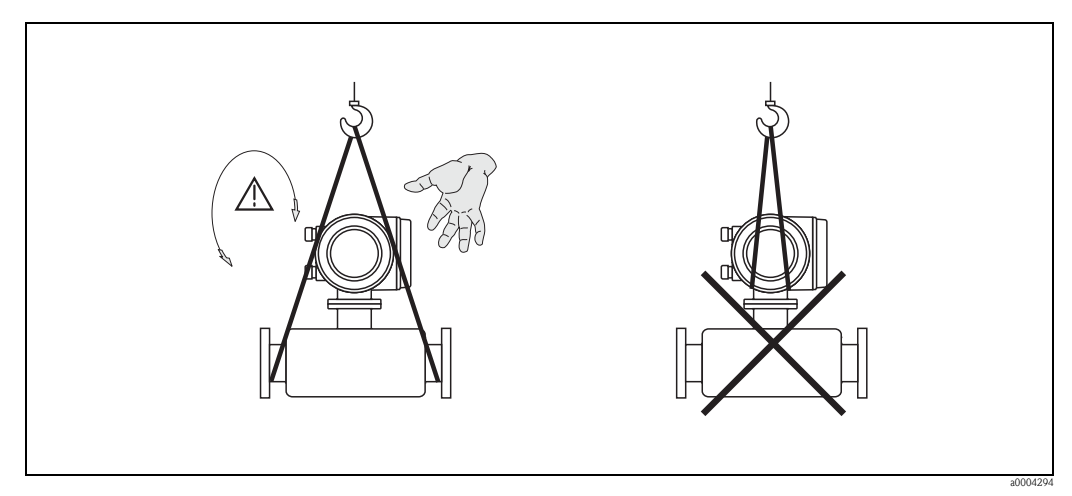

<span id="page-12-5"></span>*Fig. 5: Instrucciones para el transporte de sensores con diámetros de DN 40 a 250*

#### <span id="page-13-0"></span>**3.1.3 Almacenamiento**

Ténganse en cuenta los puntos siguientes:

- Embálese el equipo de modo que quede bien protegido contra golpes durante el almacenamiento (y transporte). El embalaje original proporciona una protección óptima.
- **La temperatura de almacenamiento admisible es de -40 a +80 °C (preferentemente de +20 °C).**
- No retirar las tapas protectoras ni los tapones de las conexiones a proceso del equipo hasta que se vaya a montar.
- El equipo debe protegerse de la irradiación solar directa a fin de evitar que alcance temperaturas superficiales excesivas.

## <span id="page-13-1"></span>**3.2 Condiciones de instalación**

<span id="page-13-4"></span>Ténganse en cuenta los puntos siguientes:

- No se precisan medidas especiales como, por ejemplo, soportes. La carcasa del equipo está diseñada para absorber las fuerzas externas por ejemplo, con el contenedor secundario.
- Las altas frecuencias de oscilación de los tubos de medición aseguran que el funcionamiento del sistema de medición no estará influido por las vibraciones de la tubería.
- No es necesario tomar precauciones especiales con los accesorios que crean turbulencias (válvulas, codos, confluencias en T, etc.), siempre y cuando no haya cavitación.
- Por razones mecánicas y para proteger la tubería, es recomendable poner soportes de fijación en los sensores pesados.

#### <span id="page-13-2"></span>**3.2.1 Dimensiones**

Todos los tamaños y las longitudes del sensor y el transmisor se hallarán en la documentación independiente titulada "Información técnica".

#### <span id="page-13-3"></span>**3.2.2 Lugar de instalación**

La formación de burbujas de gas o el arrastre de bolsas de aire puede incrementar los errores de medición.

**Evítese** por esta razón montar el equipo en los siguientes puntos de la tubería:

- El punto más elevado de un sistema de tuberías. Hay riesgo de acumulación de aire.
- Justamente antes de una salida en una tubería vertical.

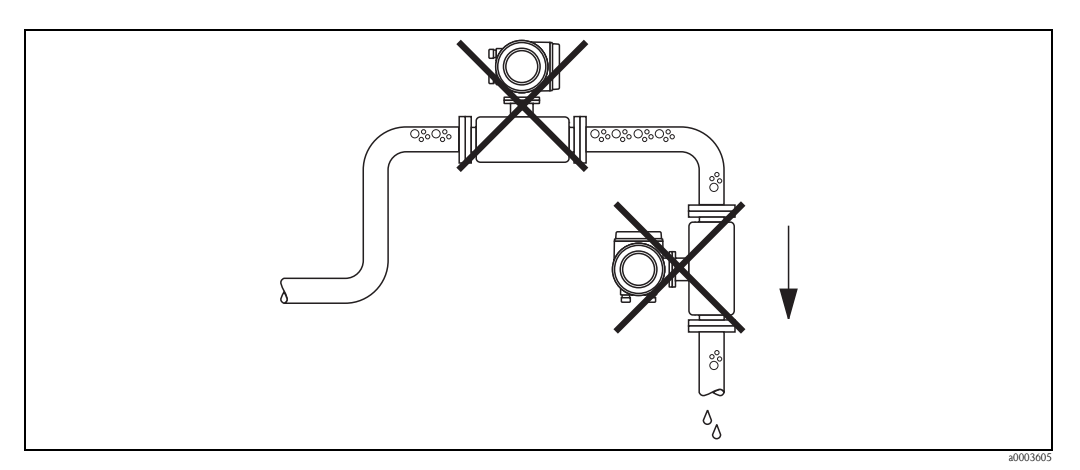

*Fig. 6: Lugar de instalación*

La configuración propuesta en el diagrama siguiente permite, sin embargo, una instalación en tuberías verticales. Las restricciones de paso en las tuberías o el empleo de placas orificio con una sección transversal menor que el diámetro nominal evitan que el sensor funcione en vacío durante la medición.

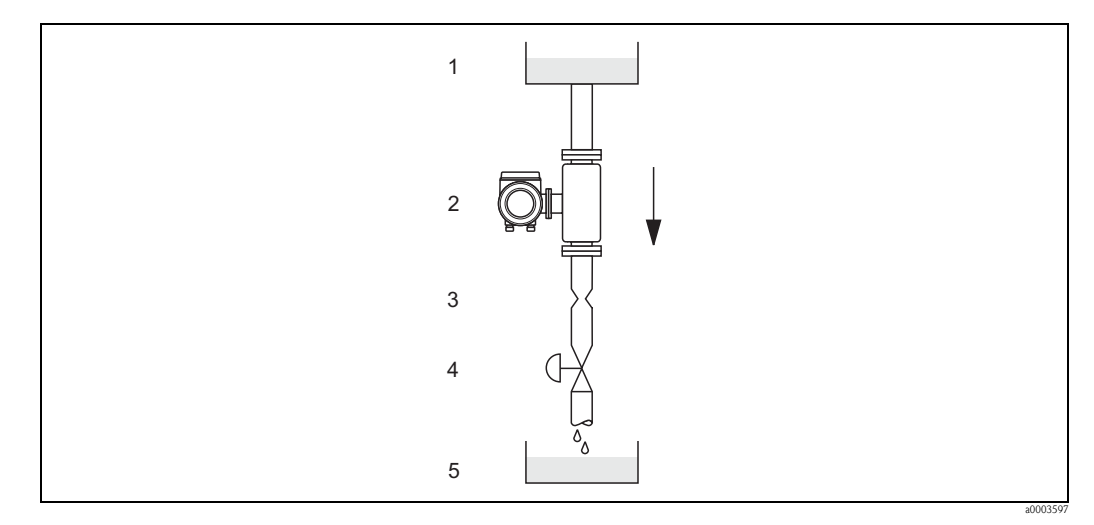

*Fig. 7: Instalación en tuberías verticales (por ejemplo, para aplicaciones de dosificación)*

*1 Depósito de aprovisionamiento*

*2 Sensor*

*3 Placa orificio, restricción de paso en las tuberías (véase la tabla)*

*4 Válvula*

*5 Depósito de dosificación*

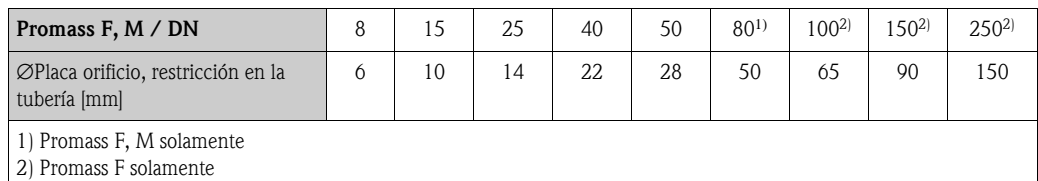

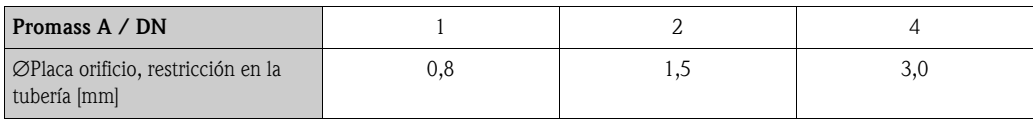

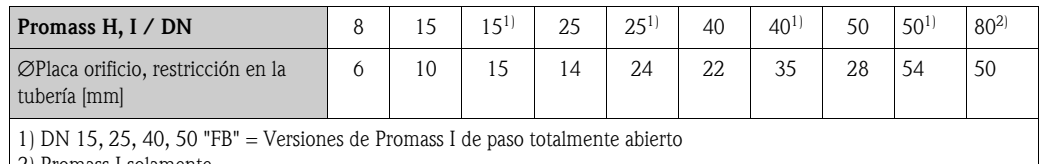

2) Promass I solamente

#### **Presión del sistema**

Es importante asegurarse de que no hay cavitación porque influiría en la oscilación del tubo de medición. No es necesario tomar medidas especiales para fluidos con propiedades similares al agua en condiciones normales.

En el caso de líquidos con puntos de ebullición bajos (hidrocarburos, disolventes, gases licuados) o en líneas de succión, es importante asegurarse de que la presión no caiga por debajo de la presión de vapor para que el líquido no empiece a hervir. También es importante asegurarse de que los gases que se desprenden de forma natural de muchos líquidos no se desgasifiquen. Estos efectos se pueden evitar si la presión del sistema es suficientemente alta.

En consecuencia, serán preferibles los siguientes lugares de instalación

- Aguas abajo de las bombas (no hay peligro de vacío)
- En el punto más bajo de una tubería vertical

## <span id="page-15-0"></span>**3.2.3 Orientación**

<span id="page-15-1"></span>Asegúrese de que el sentido de la flecha que hay en la placa de identificación del sensor coincide con el sentido de circulación del fluido por la tubería.

#### **Orientación Promass A**

#### *Vertical:*

Recomendada cuando el sentido del flujo es hacia arriba. Si el caudal no fluye, los sólidos que transporte se depositarán y los gases se escaparán del tubo de medición. Los tubos de medición se pueden drenar completamente y proteger contra adherencias sólidas.

#### *Horizontal:*

Si se ha instalado correctamente, el cabezal transmisor debe quedar por encima o por debajo de la tubería. Con esta disposición, los sólidos o gases no se pueden acumular en el tubo de medición curvo (sistema de tubo simple).

No instalar el sensor de modo que esté suspendido de la tubería, es decir, sin ningún punto de apoyo o fijación, para evitar tensiones excesivas en la conexión a proceso. La placa base del cabezal del sensor está diseñada para montarse sobre una tabla horizontal, en una pared o en un poste.

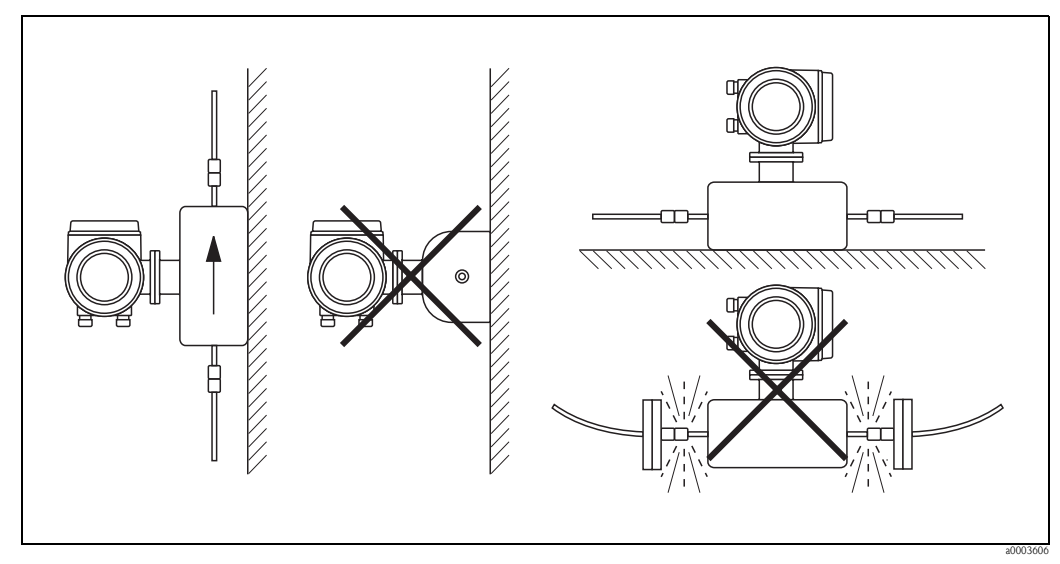

*Fig. 8: Orientación vertical y orientación horizontal (Promass A)*

#### **Orientación de instalación de Promass F, M, E, H, I**

Asegúrese de que el sentido de la flecha que hay en la placa de identificación del sensor coincide con el sentido de circulación del fluido por la tubería.

#### *Vertical:*

Recomendada cuando el sentido de circulación del fluido es hacia arriba (véase V). Si el caudal no fluye, los sólidos que transporte se depositarán y los gases se escaparán del tubo de medición. Los tubos de medición se pueden drenar completamente y protegerse contra adherencias sólidas.

#### *Horizontal (Promass F, M, E):*

Los tubos de medición Promass F, M y E deben estar en posición horizontal y al lado los unos de los otros. Cuando la instalación es correcta, el cabezal transmisor ha de encontrarse bien por encima o bien por debajo de la tubería (véase H1, H2). Evítese siempre que el cabezal transmisor esté en el mismo plano horizontal que la tubería.

#### *Horizontal (Promass H, I):*

Promass H y Promass I se pueden instalar con cualquier orientación en un tramo de tubería que corra horizontalmente.

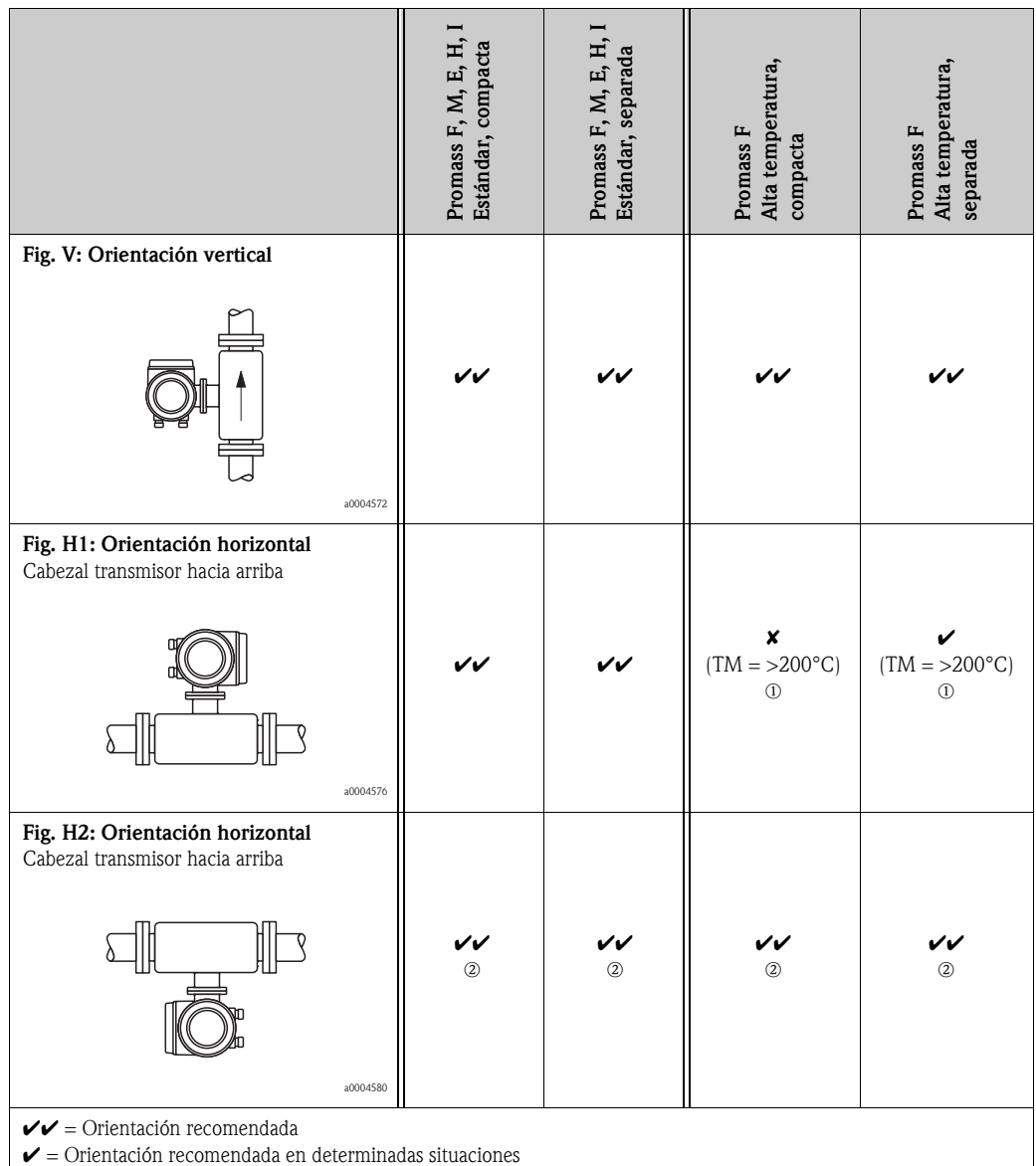

 $\bm{x}$  = Orientación no admisible

Con el fin de garantizar que no se rebasa la máxima temperatura ambiente tolerable para el transmisor (−20 a +60°C, opcionalmente –40 a +60°C), se recomienda las orientaciones siguientes:

 $\Omega$  Para fluidos con temperaturas muy altas (> 200 $^{\circ}$ C), se recomienda la orientación horizontal con el cabezal transmisor apuntando hacia abajo (Fig. H2) o la orientación vertical (Fig. V).

 $\mathcal{D}$  = Para fluidos con temperaturas bajas, se recomienda la orientación horizontal con el cabezal transmisor apuntando hacia arriba (Fig. H1) o la orientación vertical (Fig. V).

#### **Instrucciones de instalación especiales para Promass F, E y H**

" ¡Atención! Los dos tubos de medición de Promass F y el de Promass H son ligeramente curvos. La posición del sensor debe adaptarse por lo tanto a las propiedades del líquido cuando el sensor se instala horizontalmente.

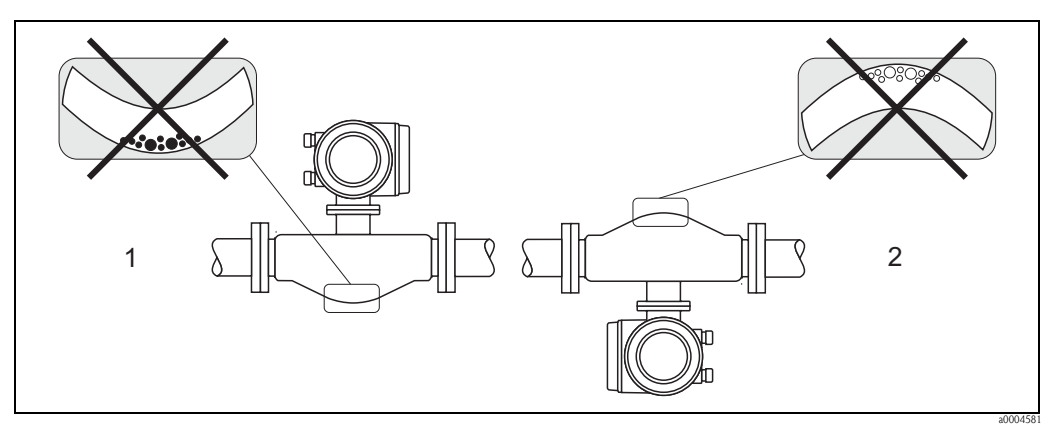

*Fig. 9: Instalación horizontal de Promass F, E, H*

- *1 Inapropiada para líquidos con sólidos en suspensión. Riesgo de acumulación de sólidos.*
- *2 Inapropiada para líquidos que desprenden gases. Hay riesgo de acumulación de aire.*

#### <span id="page-17-0"></span>**3.2.4 Calentamiento**

Algunos fluidos requieren medidas adecuadas que eviten la transmisión de calor hacia el sensor. El calentamiento puede ser por causas eléctricas, por ejemplo, elementos calefactores, o debido a tuberías de cobre de agua caliente o vapor de agua.

#### iAtención!

- ¡Riesgo de sobrecalentamiento de la electrónica! Asegúrese, por tanto, de que el adaptador entre sensor y transmisor y el cabezal de conexión de la versión separada siempre permanece libre de material aislante. Tenga en cuenta que para algunas temperaturas del fluido puede resultar necesario instalar el sensor en una orientación determinada → [página 16.](#page-15-1)
- Con una temperatura del fluido entre 200 y 350°C, la versión compacta del modelo para altas temperaturas no tolera el calentamiento del sensor. Si se emplea un traceador de calor eléctrico regulado con control fásico por impulsos, no puede descartarse la posible influencia del mismo en los valores medidos por los campos magnéticos originados (es decir, para valores mayores que los que permite la norma CE (Sinus 30 A/m)). En estos casos, el sensor debe estar provisto de apantallamiento magnético (salvo para Promass M). El contenedor secundario puede apantallarse con placas de latón o láminas electrificadas sin direcciones privilegiadas (por ejemplo, V330-35A) que cumplan las propiedades siguientes:
- Permeabilidad magnética relativa  $μ$ <sub>r</sub> ≥ 300
- Espesor de la placa d ≥ 0,35 mm
- Información sobre los rangos de temperaturas tolerables  $\rightarrow$  [página 83](#page-82-1)

Endress+Hauser dispone de camisas calefactoras especiales para el sensor que pueden pedirse como accesorios.

#### <span id="page-18-0"></span>**3.2.5 Aislamiento térmico**

Algunos fluidos requieren medidas adecuadas que impidan la transmisión de calor hacia el sensor. Para proveer al sensor de aislamiento térmico se pueden emplear una amplia variedad de materiales.

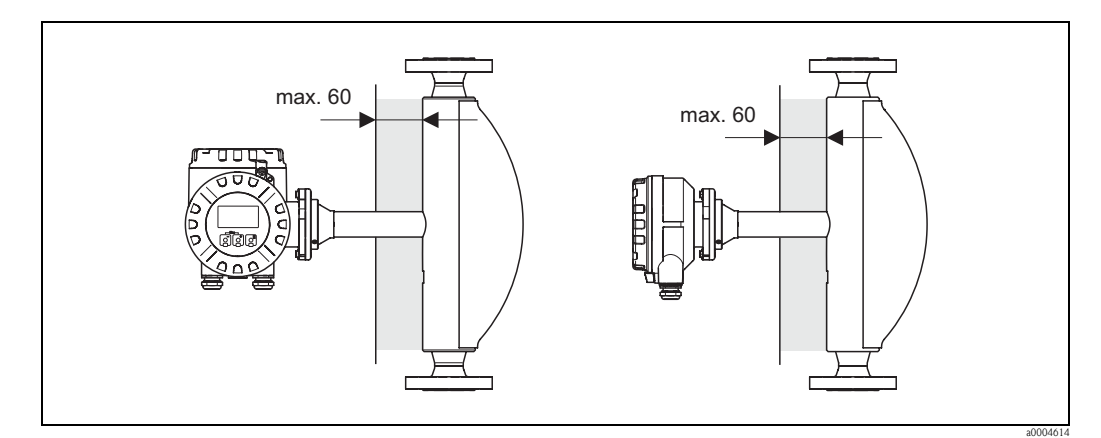

*Fig. 10: En el caso de la versión de Promass F para altas temperaturas, el espesor máximo del aislante en la zona del cuello y la electrónica no debe sobrepasar los 60 mm.*

Si la versión de Promass F para altas temperaturas se instala en posición horizontal (con el cabezal transmisor apuntando hacia arriba), se recomienda un espesor mínimo de 10 mm de aislante para reducir la convección de calor. Asimismo deben observarse los 60 mm de espesor máximo del aislante.

### <span id="page-18-1"></span>**3.2.6 Tramos de entrada y salida**

No hay requisitos de instalación respecto a los tramos de entrada y salida Si es posible, es recomendable instalar el sensor lo más lejos posible de elementos perturbadores como válvulas, confluencias en T, codos, etc.

### <span id="page-18-2"></span>**3.2.7 Vibraciones**

Las altas frecuencias de oscilación de los tubos de medición aseguran que el funcionamiento del sistema de medición no estará influido por las vibraciones de la tubería. En consecuencia, los sensores no requieren medidas de instalación especiales.

### <span id="page-18-3"></span>**3.2.8 Caudal limitante**

La información pertinente se hallará en la sección "Datos técnicos", bajo los epígrafes Rango de medida → [página 73](#page-72-4) o Caudal limitante → [página 84](#page-83-0).

## <span id="page-19-0"></span>**3.3 Instalación**

### <span id="page-19-1"></span>**3.3.1 Giro del cabezal transmisor**

#### **Giro del cabezal transmisor de aluminio**

# ¡Peligro! El mecanismo de giro en equipos clasificados como EEx d/de o FM/CSA Cl. I Div 1 es distinto del que se describe aquí. El procedimiento de giro de cada uno de estos cabezales se describe en la documentación Ex específica.

- 1. Aflójense los dos tornillos de fijación.
- 2. Gírese el cierre de bayoneta hasta el tope.
- 3. Levántese con cuidado el cabezal transmisor hasta el tope.
- 4. Gírese el cabezal transmisor hasta la posición deseada (máx. 2 x 90° en cada sentido de giro).
- 5. Bájese el cabezal transmisor hasta su posición y fíjelo con el cierre de bayoneta.
- 6. Colóquense de nuevo y apriétense bien los tornillos de fijación.

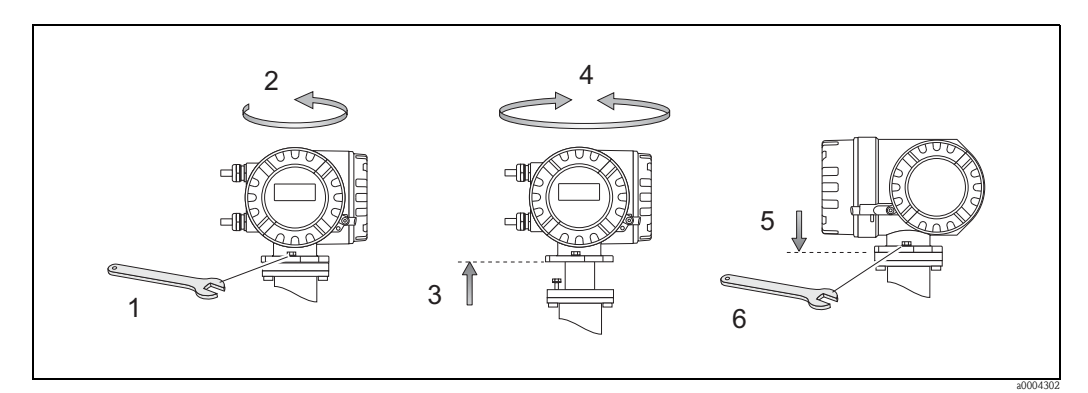

*Fig. 11: Giro del cabezal transmisor (cabezal de campo de aluminio)*

#### **Giro del cabezal transmisor de acero inoxidable**

- 1. Aflójense los dos tornillos de fijación.
- 2. Levántese con cuidado el cabezal transmisor hasta el tope.
- 3. Gírese el cabezal transmisor hasta la posición deseada (máx. 2 x 90° en cada sentido de giro).
- 4. Bájese el cabezal transmisor hasta su posición.
- 5. Colóquense de nuevo y apriétense bien los tornillos de fijación.

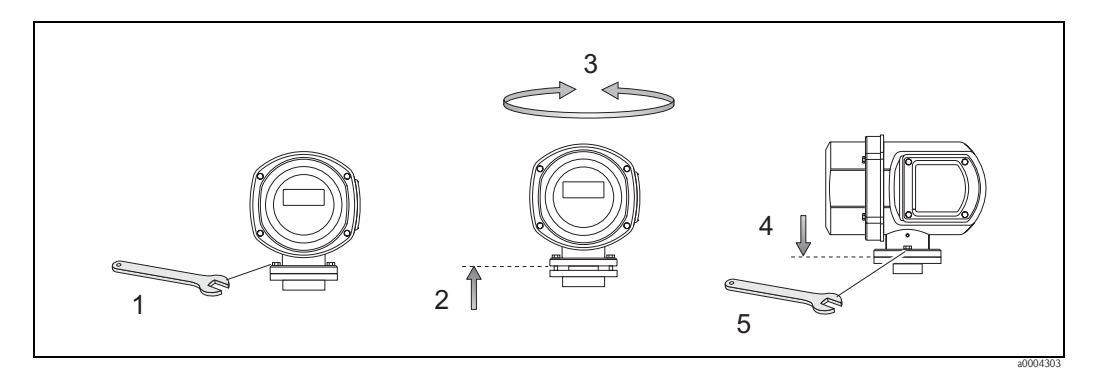

*Fig. 12: Giro del cabezal transmisor (cabezal transmisor de acero inoxidable)*

#### <span id="page-20-0"></span>**3.3.2 Instalación del cabezal transmisor en pared**

Hay varios modos de instalar el cabezal transmisor de montaje en pared:

- Montaje directo en pared
- Montaje en panel de control (equipo de montaje aparte, accesorios) → [página 22](#page-21-0)
- Montaje en tuberías (con equipo de montaje aparte, accesorios)  $\rightarrow$  [página 22](#page-21-1)

¡Atención!

- Asegúrese de que la temperatura ambiente no rebasa los límites del rango tolerado  $(-20 a + 60^{\circ}C,$  opcionalmente  $-40 a + 60^{\circ}C$ . Instálese el equipo en un lugar a la sombra. Evítese la exposición directa al sol.
- Instálese el equipo de montaje en pared siempre con las entradas de cable apuntando hacia abajo.

#### **Montaje directamente en pared**

- 1. Taladre orificios tal como ilustra el diagrama.
- 2. Retírese la tapa del compartimento de conexiones (a).
- 3. Háganse pasar los dos tornillos de fijación (b) por los orificios correspondientes (c) del cabezal. – Tornillos de fijación (M6): máx. Ø 6,5 mm (0,26")
	- Cabeza del tornillo (M6): máx. Ø 10,5 mm  $(0,41")$
- 4. Fíjese el cabezal transmisor a la pared como se indica en el dibujo.
- 5. Atorníllese bien la tapa del compartimento de conexiones (a) al cabezal.

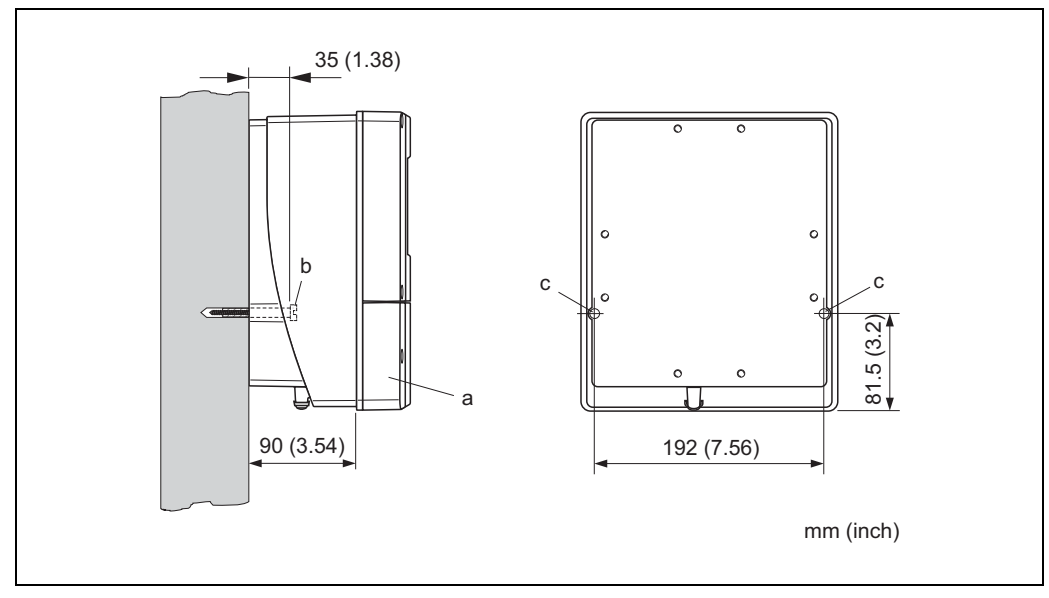

*Fig. 13: Montaje directamente en pared*

a0001130

#### **Instalación en panel de control**

- <span id="page-21-0"></span>1. Prepare la abertura en el panel tal como se ilustra en el diagrama.
- 2. Deslice de frente el cabezal transmisor por la abertura practicada en el panel.
- 3. Enrosque las fijaciones al cabezal de montaje en pared.
- 4. Enrosque las varillas roscadas en el soporte y apriételas hasta que el cabezal se apoye firme sobre el panel. A continuación, apriete las tuercas de seguridad. No es necesario ningún soporte adicional.

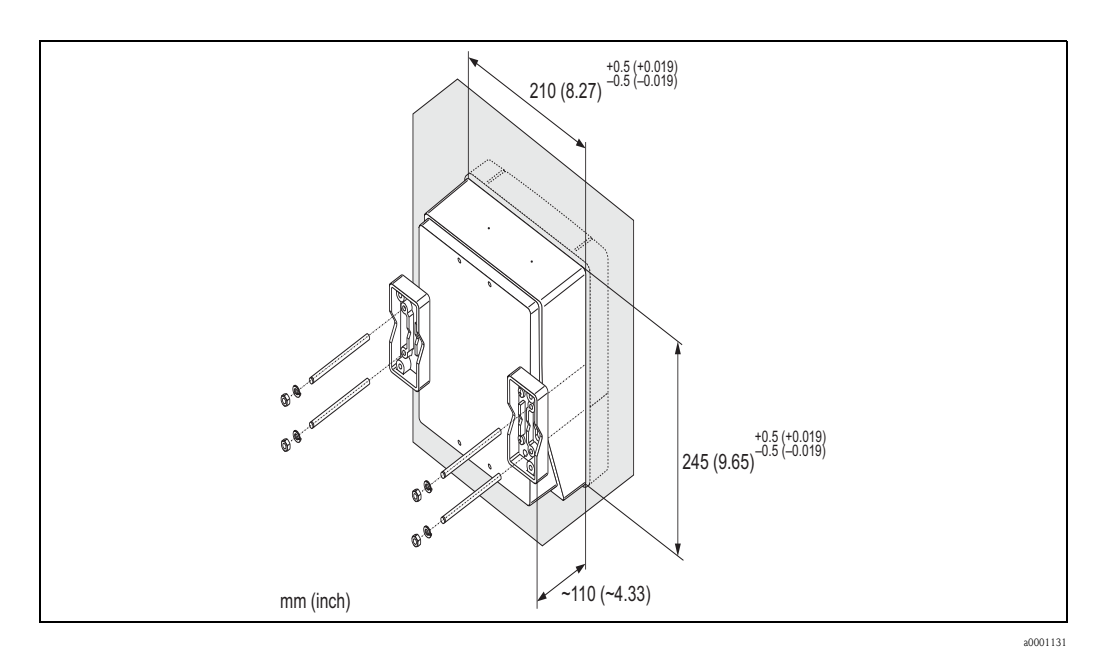

*Fig. 14: Montaje en panel (cabezal de montaje en pared)*

#### **Montaje en tubería**

<span id="page-21-1"></span>Para llevar a cabo el montaje, síganse las instrucciones indicadas en el diagrama.

" ¡Atención!

Si en la instalación se emplea un tubo caliente, asegúrese de que la temperatura en el cabezal no supera el valor máximo tolerado de +60°C.

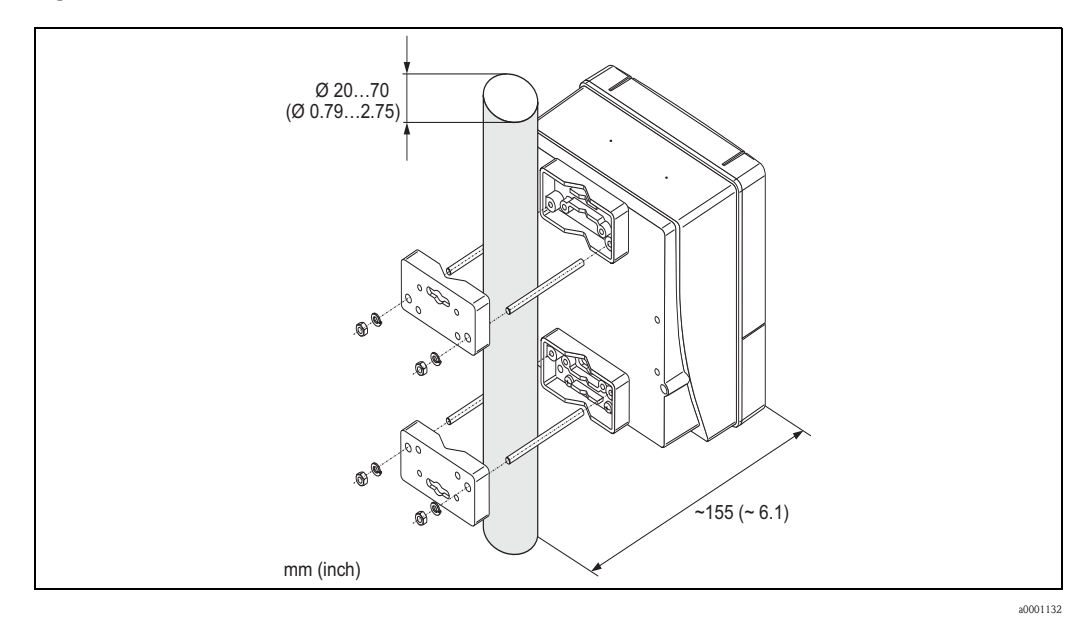

*Fig. 15: Montaje en tuberías (cabezal de montaje en pared)*

#### <span id="page-22-0"></span>**3.3.3 Giro del indicador local**

- 1. Desenrosque la tapa frontal del compartimento de electrónica del cabezal transmisor.
- 2. Presiónense las pestañas laterales del módulo indicador y retírese el módulo indicador de la placa que cubre el compartimento de la electrónica.
- 3. Gírese el indicador hasta la posición deseada (máx. 4 x 45° en ambos sentidos de giro) y vuélvase a introducir.
- 4. Vuelva a enroscar la tapa del compartimento de la electrónica al cabezal transmisor hasta que quede bien sujeta.

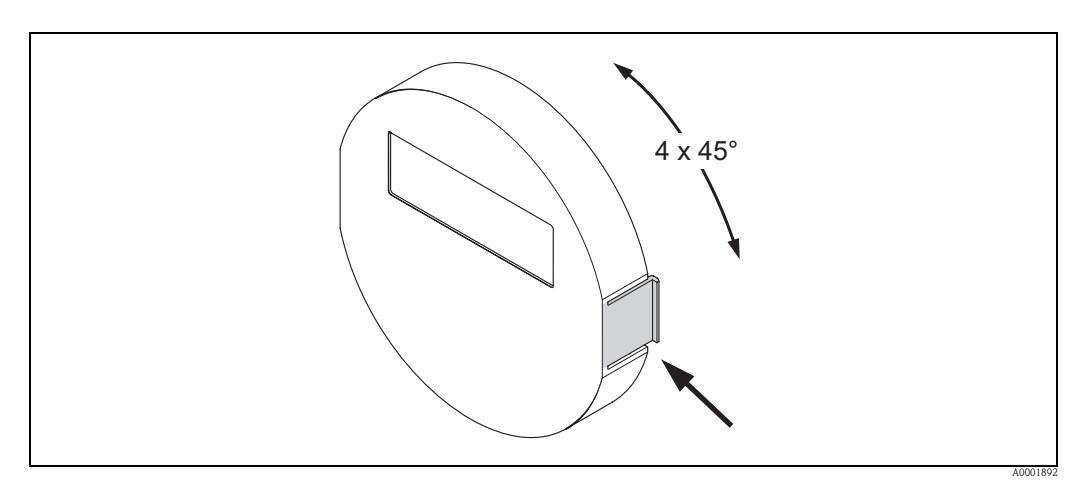

*Fig. 16: Giro del indicador local (cabezal de campo)*

## <span id="page-22-1"></span>**3.4 Comprobaciones tras la instalación**

Una vez instalado el equipo en la tubería, ejecútense las comprobaciones siguientes:

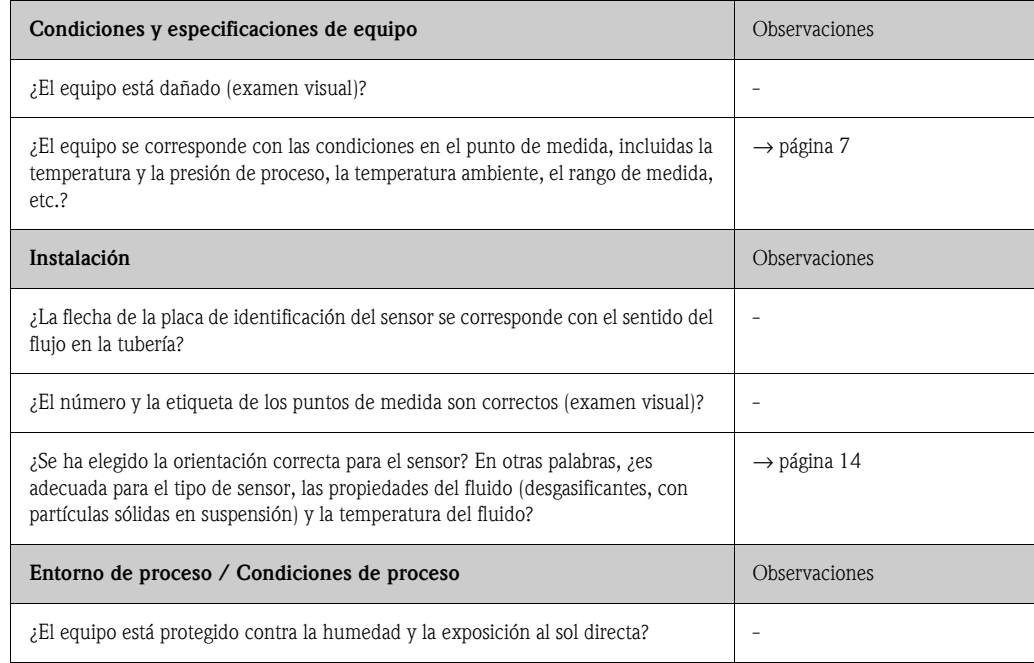

## <span id="page-23-1"></span>**4 Cableado**

#### <span id="page-23-0"></span>¡Peligro!

Al conectar equipos con certificación Ex, véanse las observaciones y los diagramas contenidos en la documentación Ex suplementaria a estas instrucciones de funcionamiento. Si desea aclarar alguna cuestión, no dude en ponerse en contacto con la oficina de Endress+Hauser que le atiende habitualmente.

## <span id="page-23-2"></span>**4.1 Conexión de la versión separada**

#### <span id="page-23-3"></span>**4.1.1 Conexión del sensor/transmisor**

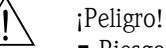

- Riesgo de descarga eléctrica. Desconecte la fuente de alimentación antes de abrir el equipo. No instalar o cablear el equipo mientras esté conectado a la fuente de alimentación. El incumplimiento de esta precaución puede comportar daños irreparables en la electrónica del equipo.
- Riesgo de descarga eléctrica. Conecte el hilo conductor de protección al terminal de puesta a tierra del cabezal antes de conectarlo a la fuente de alimentación.
- Sólo debe conectarse el sensor al transmisor con el mismo número de serie. De lo contrario, pueden ocurrir errores de comunicación al conectar los equipos.
- 1. Afloje los tornillos de fijación de los cabezales del transmisor y del sensor y retire la tapa del compartimento de conexiones (a).
- 2. Introduzca el cable de señal (b) por la entrada de cable adecuada.
- 3. Establezca las conexiones entre el sensor y el transmisor de acuerdo con el diagrama de conexionado:
	- Véase la [Fig. 17](#page-23-4)
	- Véase el diagrama de conexiones en la tapa roscada
- 4. Vuelva a enroscar la tapa del compartimento de conexiones (a) de los cabezales del sensor y el transmisor.

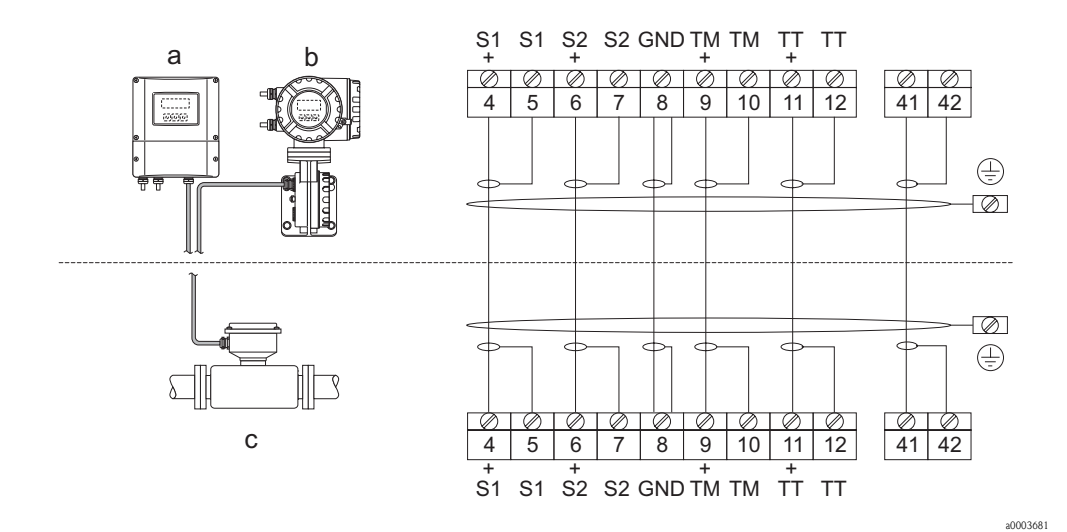

<span id="page-23-4"></span>*Fig. 17: Conexión de la versión separada*

*a Cabezal de montaje en pared: zonas sin riesgo y ATEX II3G / zona 2* → *véase la documentación Ex aparte*

*b Cabezal de montaje en pared: ATEX II2G / Zona 1 /FM/CSA* → *véase la documentación Ex aparte*

*c Versión separada, versión con bridas DIN* 

*Terminal Nº 4/5 = gris; 6/7 = verde; 8 = amarillo; 9/10 = rosa; 11/12 = blanco; 41/42 = marrón*

### <span id="page-24-0"></span>**4.1.2 Especificaciones para el cable, cable de conexión**

<span id="page-24-3"></span>Las especificaciones para el cable de conexión del transmisor y el sensor de la versión separada son las siguientes:

- $\bullet$  6 x 0,38 mm<sup>2</sup> cable de PVC con apantallamiento común e hilos apantallados individuales
- Resistencia del conductor: ≤ 50  $\Omega$ /km
- Capacitancia alma/blindaje: ≤ 420 pF/m
- Longitud del cable: máx. 20 m
- Temperatura de trabajo permanente: máx. +105°C

! ¡Nota! El cable debe estar firmemente instalado para evitar su movimiento.

## <span id="page-24-1"></span>**4.2 Conexión de la unidad de medición**

#### <span id="page-24-2"></span>**4.2.1 Conexión del transmisor**

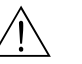

;Peligro!

- Riesgo de descarga eléctrica. Desconecte la fuente de alimentación antes de abrir el equipo. No instalar o cablear el equipo mientras esté conectado a la fuente de alimentación. El incumplimiento de esta precaución puede comportar daños irreparables en la electrónica del equipo.
- Riesgo de descarga eléctrica. Conecte la puesta a tierra de seguridad al terminal de conexión a tierra del cabezal antes de conectar a la fuente de alimentación (no es necesario cuando la fuente de alimentación dispone de aislamiento galvánico).
- Compare las especificaciones indicadas en la placa de identificación con la frecuencia y tensión de la alimentación. Aplique también las normativas nacionales sobre instalaciones de equipos eléctricos en cada caso.
- 1. Desenrosque la tapa del compartimento de conexiones (f) del cabezal transmisor.
- 2. Introduzca el cable de alimentación (a) y los cables de señal (b) por las entradas de cable adecuadas.
- 3. Conecte los cables:
	- Diagrama de conexionado (cabezal de aluminio) → [Fig. 18](#page-25-0)
	- Diagrama de conexionado (cabezal de acero inoxidable) → [Fig. 19](#page-25-1)
	- Diagrama de conexionado (cabezal de montaje en pared) → [Fig. 20](#page-26-1)
	- Asignación de terminales  $\rightarrow$  [página 27](#page-26-0)
- 4. Enrosque bien la tapa del compartimento de conexiones (f) al cabezal transmisor.

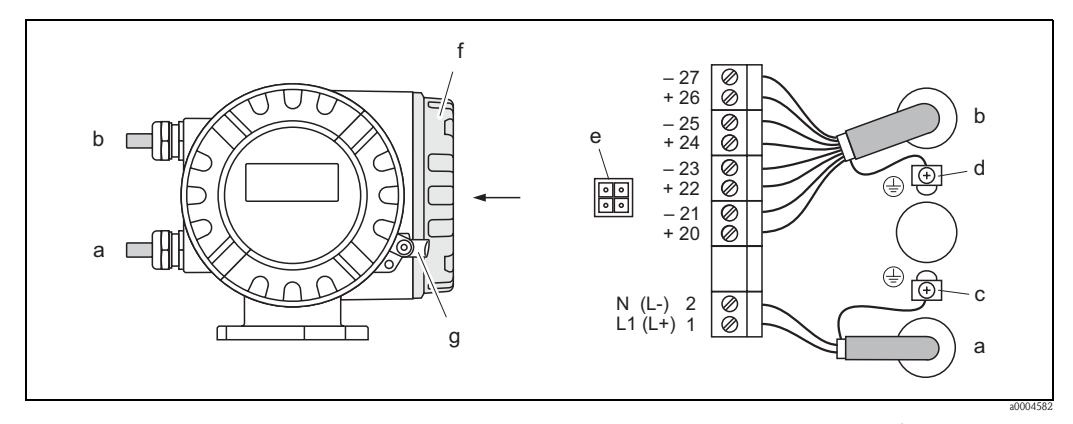

<span id="page-25-0"></span>*Fig. 18: Conexión del transmisor (cabezal de campo de aluminio). Sección del cable: máx. 2,5 mm*<sup>2</sup>

- *a Cable de alimentación: 85 a 260 VCA, 20 a 55 VCA, 16 a 62 VCC Terminal No. 1: L1 para CA, L+ para CC Terminal No. 2: N para CA, L– para CC*
- *b Cable de señal: Terminales Nº 20–27* → *[página 27](#page-26-2)*
- *c Terminal de puesta a tierra de seguridad*
- *d Terminal de puesta a tierra para apantallamiento del cable de señal*
- *e Adaptador de conexión de la interfaz de servicio FXA 193 (FieldCheck, ToF Tool, Paquete FieldTool™)*
- *f Tapa del compartimento de conexiones*
- *g Abrazadera de seguridad*

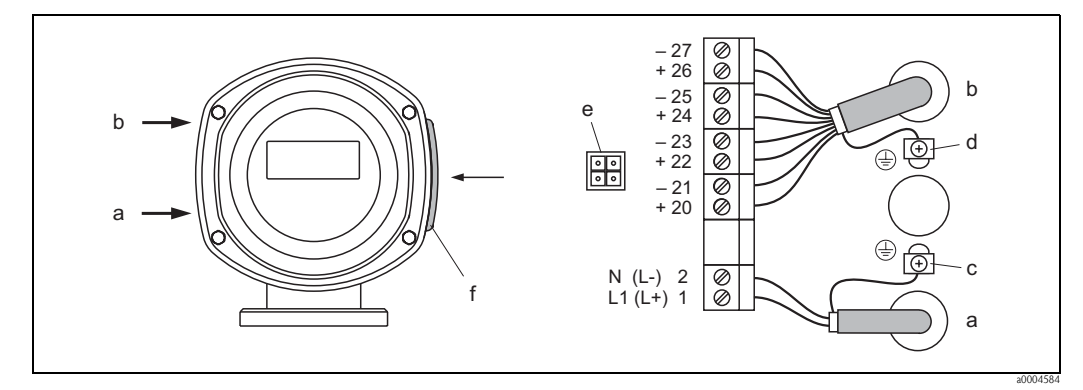

<span id="page-25-1"></span>*Fig. 19: Conexión del transmisor (cabezal de campo de acero inoxidable). Sección del cable: máx. 2,5 mm<sup>2</sup>*

- *a Cable de alimentación: 85 a 260 VCA, 20 a 55 VCA, 16 a 62 VCC Terminal No. 1: L1 para CA, L+ para CC Terminal No. 2: N para AC, L– para CC*
- *b Cable de señal: Terminales Nº 20–27*→ *[página 27](#page-26-2)*
- *c Terminal de puesta a tierra de seguridad*
- *d Terminal de puesta a tierra para apantallamiento del cable de señal*
- *e Adaptador de conexión de la interfaz de servicio FXA 193 (FieldCheck, ToF Tool, Paquete FieldTool™)*
- *f Tapa del compartimento de conexiones*

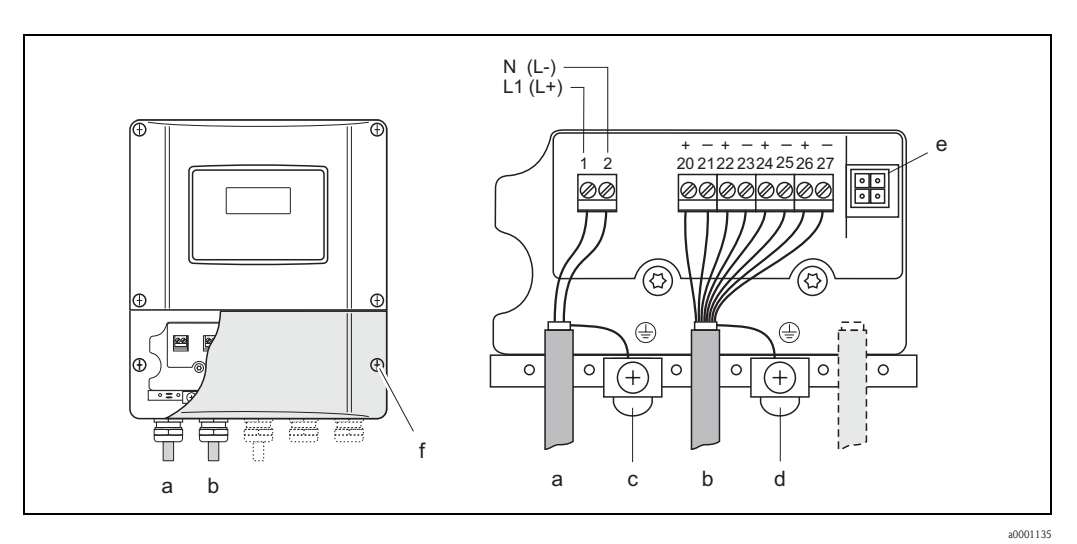

<span id="page-26-1"></span>*Fig. 20: Conexión del transmisor (cabezal de montaje en pared). Sección del cable: máx. 2,5 mm*<sup>2</sup>

- *a Cable de alimentación: 85 a 260 VCA, 20 a 55 VCA, 16 a 62 VCC Terminal No. 1: L1 para CA, L+ para CC Terminal No. 2: N para AC, L– para DC*
- *b Cable de señal: Terminales Nº 20–27*→ *[página 27](#page-26-2)*
- *c Terminal de puesta a tierra de seguridad*
- *d Terminal de puesta a tierra para apantallamiento del cable de señal*
- *e Adaptador de conexión de la interfaz de servicio FXA 193 (FieldCheck, ToF Tool, Paquete FieldTool™)*
- *f Tapa del compartimento de conexiones*

#### <span id="page-26-0"></span>**4.2.2 Asignación de terminales**

Valores eléctricos para las entradas de señal → [página 75](#page-74-1)

Valores elécticos para las salidas de señal → [página 75](#page-74-2)

<span id="page-26-2"></span>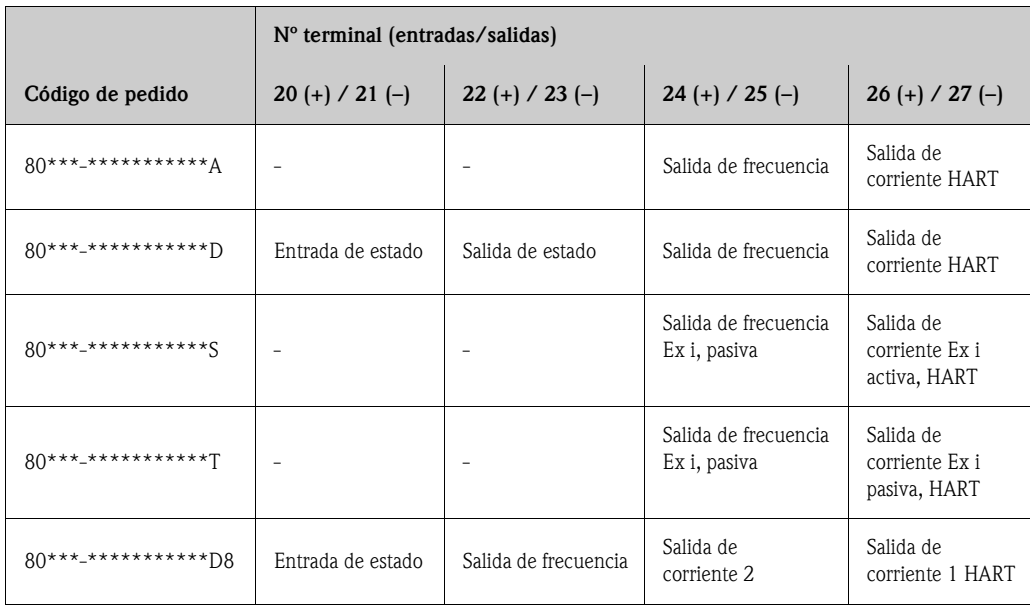

### <span id="page-27-0"></span>**4.2.3 Conexión HART**

<span id="page-27-1"></span>Los usuarios tienen a su disposición las opciones de conexión siguientes:

- Conexión directa al transmisor por medio de los terminales  $26(+)$  /  $27(-)$
- Conexión por medio del circuito de 4 a 20 mA

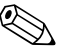

- $\bigotimes$  i<sup>Nota!</sup> La carga mínima del circuito de medición debe ser por lo menos de 250  $\Omega$ .
	- En la función RANGO DE CORRIENTE tiene que estar seleccionada la opción "4–20 mA" (véase las opciones individuales de las funciones de equipo).
	- Véanse también la documentación suministrada por la HART Communication Foundation y, en particular, HCF LIT 20: "HART, un resumen técnico".

#### **Conexión del comunicador manual HART**

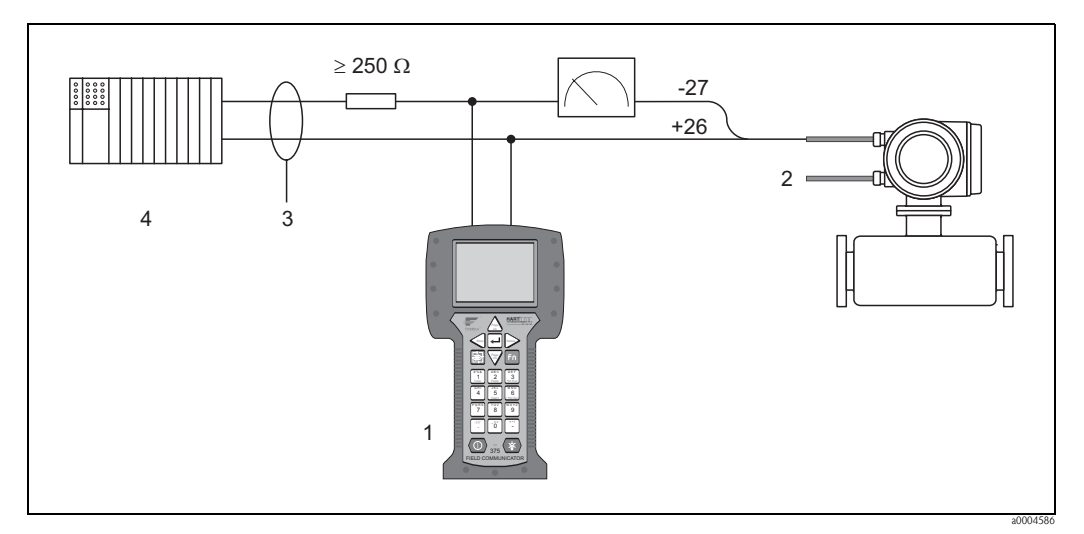

*Fig. 21: Conexión eléctrica del terminal portátil HART*

*1 = terminal portátil HART, 2 = fuente de alimentación, 3 = apantallamiento, 4 = otros dispositivos de evaluación o PLC con entrada pasiva*

Conexión de un PC con un software de operaciones

Para la conexión de un PC provisto de software de configuración (p. ej., el paquete "ToF Tool - Fieldtool Package") se requiere un módem HART (p. ej., el "Commubox FXA 191").

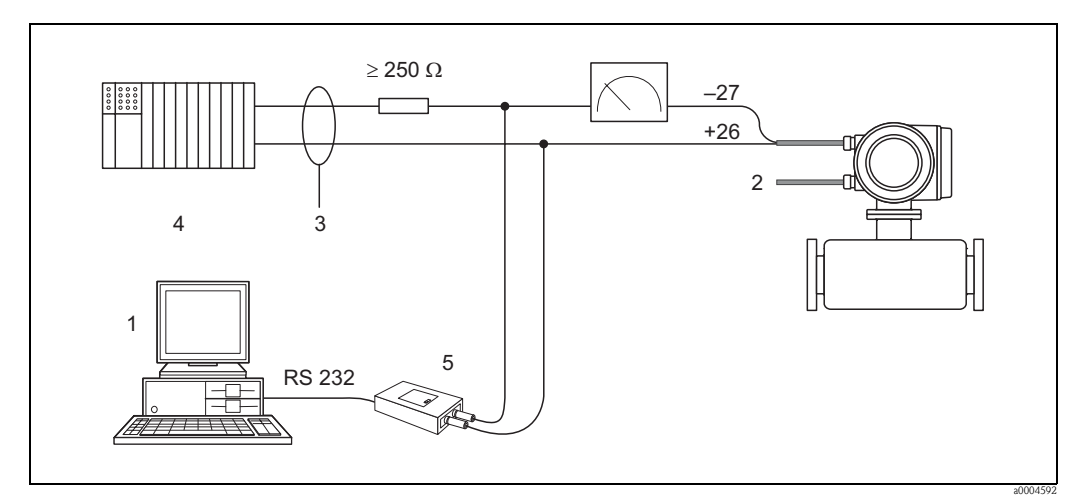

*Fig. 22: Conexión eléctrica de un PC provisto de software de configuración*

*1 = PC con un software de operaciones, 2 = Fuente de alimentación, 3 = Apantallamiento,* 

*4 = Otros equipos de evaluación o PLC con entrada pasiva, 5 = módem HART, por ejemplo, Commubox FXA 191*

## <span id="page-28-0"></span>**4.3 Grado de protección**

<span id="page-28-1"></span>El equipo cumple todos los requisitos de IP 67.

Para que un equipo eléctrico instalado en una estación de servicio o de campo pueda asegurar y mantener una protección IP 67, deben tenerse en cuenta los puntos siguientes:

- Las juntas del cabezal deben estar limpias y en perfecto estado cuando se insertan en sus ranuras. Las juntas tienen que estar secas y limpias; en caso contrario, deben sustituirse.
- Las varillas roscadas y los tornillos de la tapa tienen que estar bien apretados.
- Los cables utilizados para las conexiones deben presentar el diámetro externo especificado  $\rightarrow$  [página 25](#page-24-3)
- Apriete firmemente la entrada de cables.
- Los cables deben combarse para abajo justo antes de pasar por la entrada de cable ("trampa de antiagua"). Esta disposición evita que la humedad penetre en el interior. Instale siempre el equipo de modo que las entradas de cable nunca apunten hacia arriba.
- Retire todas las entradas de cable sin uso e inserte conectores en su lugar.
- No retirar el manguito de protección del prensaestopas.

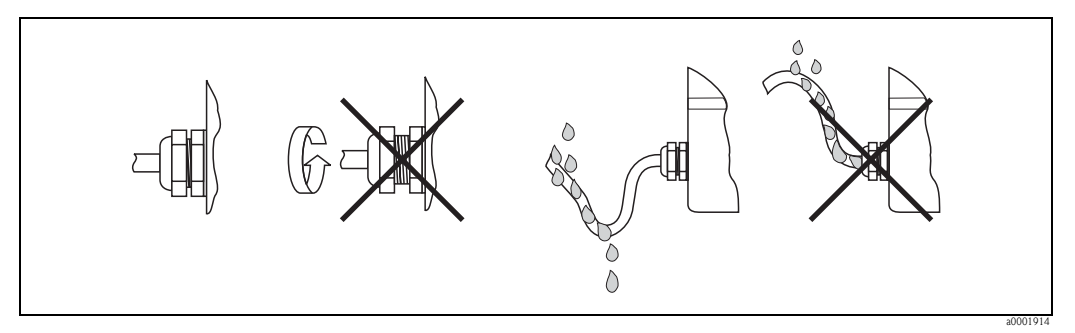

*Fig. 23: Instrucciones de instalación, entradas para cable*

#### ¡Atención!

No afloje los tornillos del cabezal sensor, de lo contrario Endress+Hauser no garantiza el grado de protección previsto.

## <span id="page-29-0"></span>**4.4 Comprobaciones tras la instalación**

Una vez completada la instalación eléctrica del equipo, ejecútense las comprobaciones siguientes:

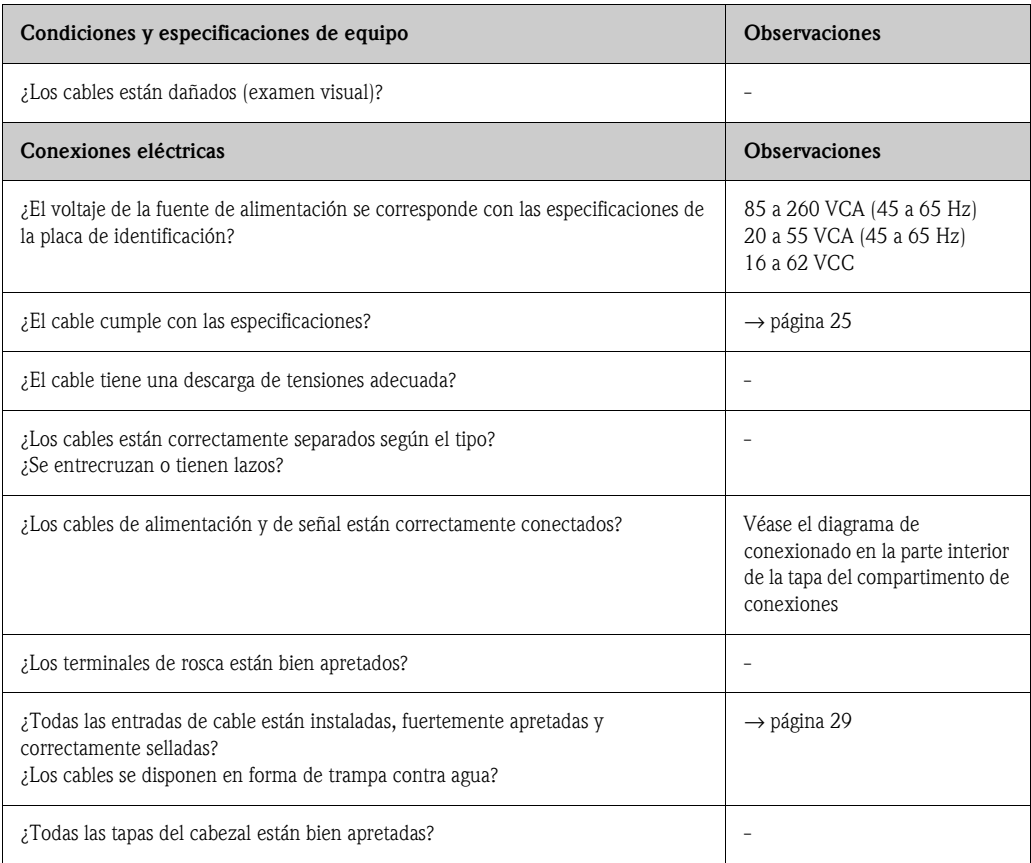

## <span id="page-30-1"></span>**5 Funcionamiento**

## <span id="page-30-2"></span>**5.1 Elementos de indicación y manejo**

<span id="page-30-0"></span>El indicador local permite la lectura de todas las variables importantes de la simulación directamente en el punto de medida así como configurar el equipo haciendo uso de la matriz de funciones. El indicador consta de dos líneas, en las cuales se visualizan los valores medidos y/o las variables de estado (sentido de circulación del fluido, tubo vacío, gráfico de barras, etc.). El usuario puede cambiar la asignación de las líneas a variables distintas según sus necesidades y preferencias (véase el manual de "Descripción de las funciones de equipo").

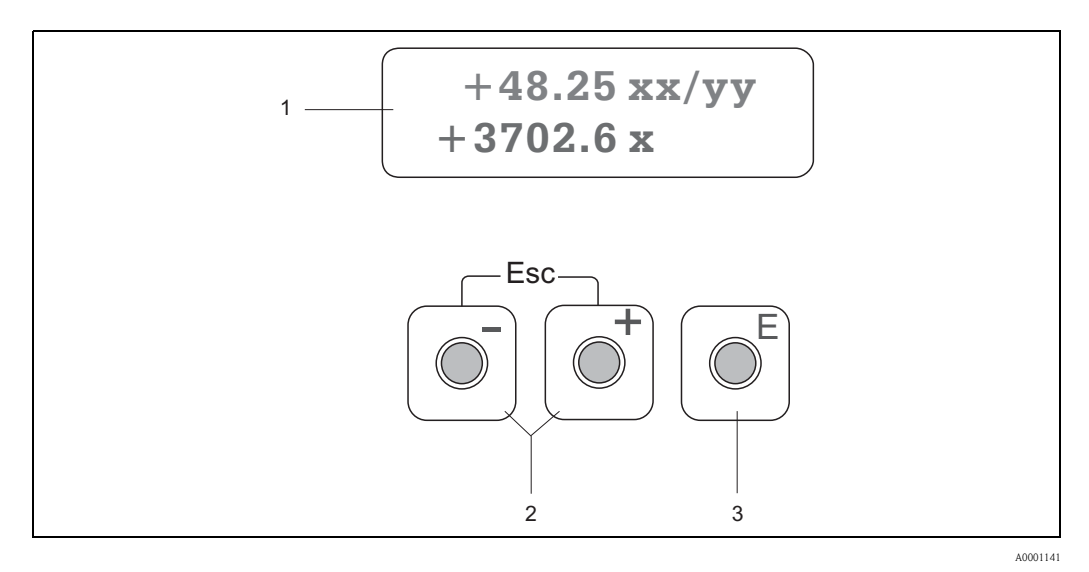

*Fig. 24: Elementos de indicación y manejo*

*1 Indicador de cristal líquido*

*La pantalla de cristal líquido de dos líneas con fondo luminoso muestra valores medidos, diálogos, mensajes de error y mensajes de alarma. La pantalla tal como aparece mientras se está en el proceso normal de medición se conoce como posición de INICIO (modo de funcionamiento normal).*

- *La línea superior del indicador muestra los valores medidos primarios, p. ej. caudal másico en [kg/h] o en [%].*
- *La línea inferior del indicador muestra las variables medidas adicionales y las variables de estado, p. ej. lectura del totalizador en [t], gráfico de barras, denominación del punto de medida.*
- *2 Teclas más/menos*
	- *Introducir valores numéricos, seleccionar parámetros*
	- *Seleccionar diferentes grupos de función dentro de la matriz de funciones*
	- *Pulse simultáneamente las teclas +/- para activar las siguientes funciones:*
	- *Abandonar la matriz de funciones paso a paso* → *posición INICIO*
	- *Pulsando durante más de 3 segundos las teclas +/-* → *Retorno directo a la posición INICIO*
	- *Cancelar la entrada de datos*
- *3 Tecla de entrada*
	- *Posición INICIO* → *Entrada en la matriz de funciones*
	- *Memoriza los valores numéricos que Vd. ha introducido o las selecciones que Vd. ha cambiado*

<span id="page-31-1"></span>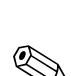

## <span id="page-31-0"></span>**5.2 Instrucciones de funcionamiento abreviadas de la matriz de funciones**

## $\bigotimes$   $i$  <sup>Nota!</sup>

- Véase las observaciones generales → [página 33](#page-32-3)
- Descripción de las funciones: véase el manual "Descripción de las funciones de equipo".
- 1. Posición INICIO →  $\epsilon$  → Entrada en la matriz de funciones
- 2. Seleccione un grupo de funciones (por ejemplo, SALIDA DE CORRIENTE 1)
- 3. Seleccione una función (por ejemplo, CONSTANTE DE TIEMPO) Cambie el parámetro / introduzca el valor numérico:
	- $\mathbb{B} \rightarrow$  Seleccione o introduzca el código de habilitación, parámetros, valores numéricos
	- $E \rightarrow$  Guarde sus entradas
- 4. Para salir de la matriz de funciones:
	- Si se mantiene pulsada la tecla ESC (X) durante más de tres segundos → posición de INICIO
	- Si se pulsa repetidamente la tecla ESC  $(\Box \Box) \rightarrow$  se regresa paso a paso a la posición de INICIO

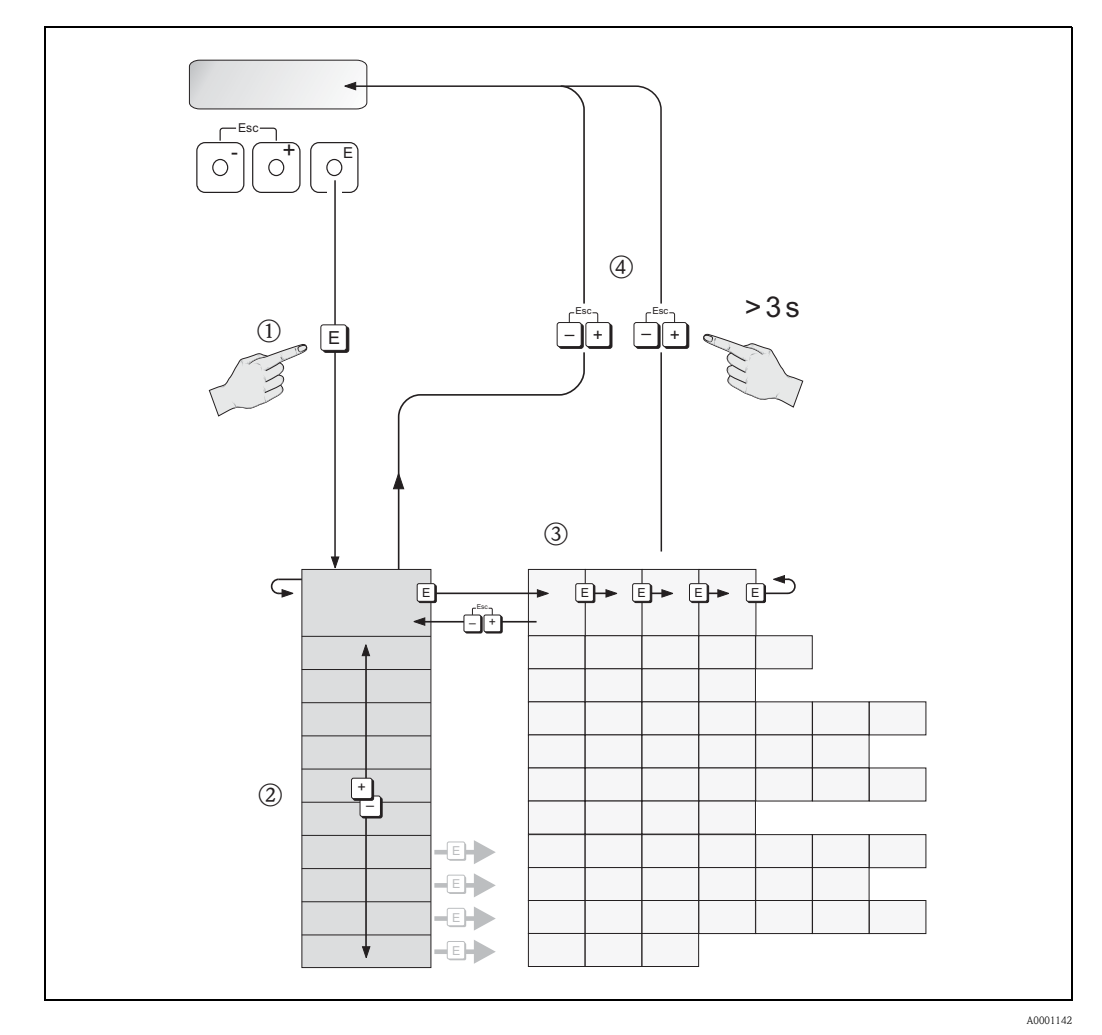

*Fig. 25: Selección de funciones y configuración de parámetros (matriz de funciones)*

### <span id="page-32-0"></span>**5.2.1 Observaciones generales**

<span id="page-32-3"></span>El menú de CONFIGURACIÓN RÁPIDA contiene los valores de configuración de fábrica adecuados para la puesta en marcha. Para la realización de operaciones de medición más complejas se requieren por otra parte funciones adicionales que puede configurar según sus necesidades y adaptar a los parámetros de proceso particulares. Por ello, la matriz de funciones incluye una serie de funciones que, para mayor claridad, se distribuyen en un número de grupos de funciones.

Para configurar las funciones se deben seguir las instrucciones siguientes:

- Las funciones se seleccionan tal como ya se ha descrito  $\rightarrow$  [página 32.](#page-31-1)
- Algunas funciones se pueden desactivar (OFF); de este modo, las funciones de otros grupos de funciones relacionadas no aparecerán en el indicador.
- Algunas funciones piden confirmación de los datos introducidos por el usuario. Pulse  $\frac{p}{p}$  para seleccionar "SEGURO [SÍ ]",  $y \in$  para confirmar. Con ello se guardan los valores de configuración introducidos o se entra en una función, según el caso.
- Si después de 5 minutos no se ha pulsado ninguna tecla, se regresa automáticamente a la posición de INICIO.
- El modo de programación se desactiva después de 60 segundos si no se ha pulsado ninguna tecla y se regresa automáticamente a las posición INICIO.

#### .;Atención!

Todas las funciones se describen con detalle, así como la misma matriz de funciones, en el manual "Descripción de las funciones de equipo", que forma un apartado independiente de estas instrucciones de funcionamiento.

!Nota!

- Durante la entrada de datos, el transmisor continúa las mediciones, es decir, los valores medidos siguen saliendo normalmente por las salidas de señal.
- En caso de producirse un fallo de alimentación, no se pierde ningún valor seleccionado ni ajuste configurado, estando todos ellos guardados en la EEPROM.

### <span id="page-32-1"></span>**5.2.2 Activación del modo de programación**

La matriz de funciones se puede desactivar. Al inhabilitarla se elimina la posibilidad de que se produzca algún cambio imprevisto en la matriz de funciones, o en los valores numéricos o ajustes de fábrica. Para poder hacer cualquier tipo de cambio hay que introducir un código numérico (valor de la configuración  $= 80$ ).

Si el código numérico es de su elección, evitará además que cualquier persona no autorizada pueda tener acceso a los datos (→ véase el manual "Descripción de las funciones de equipo).

Respecto a la introducción del código, hay que tener en cuenta los aspectos siguientes:

- Si la programación está bloqueada y usted pulsa los elementos operativos  $\exists$  en una función cualquiera, aparece automáticamente una indicación en la pantalla pidiéndole que introduzca el código.
- Si el usuario introduce "0" como código de activación, el modo de programación está siempre activado.
- La organización de servicios de Endress+Hauser le brindará la ayuda necesaria en caso de que olvide y pierda su código personal.

#### iAtención!

El cambio de ciertos parámetros, por ej. las características del sensor, influye en muchas funciones de todo el sistema de medición, especialmente en cuanto a la precisión de las mediciones. En circunstancias normales no es necesario cambiar estos parámetros, por lo que están protegidos con un código especial que sólo conoce el departamento de atención al cliente de E+H. Para cualquier cuestión respeto a este punto, contáctese con Endress+Hauser.

### <span id="page-32-2"></span>**5.2.3 Desactivación del modo de programación**

El modo de programación se inhabilita automáticamente si no pulsa ningún elemento operativo durante los 60 segundos posteriores al retorno a la posición INICIO.

El modo de programación también se desactiva desde la función CÓDIGO DE ACCESO al entrar cualquier número (otro código distinto del código del usuario).

A0000991

## <span id="page-33-0"></span>**5.3 Mensajes de error**

#### <span id="page-33-1"></span>**5.3.1 Tipos de errores**

Los errores que ocurren en la puesta en marcha o durante la medición se indican inmediatamente. Si se producen dos o más errores de sistema o de proceso, en el indicador se mostrará el de prioridad superior.

El sistema de medición distingue dos tipos de errores:

- *Error de sistema*: este grupo incluye todos los errores debidos propiamente al equipo, p. ej., errores de comunicación, errores de hardware, etc.  $\rightarrow$  [página 59.](#page-58-1)
- *Errores de proceso*: este grupo incluye todos los errores de aplicación, p. ej., fluido no homogéneo, etc. → [página 62](#page-61-1).

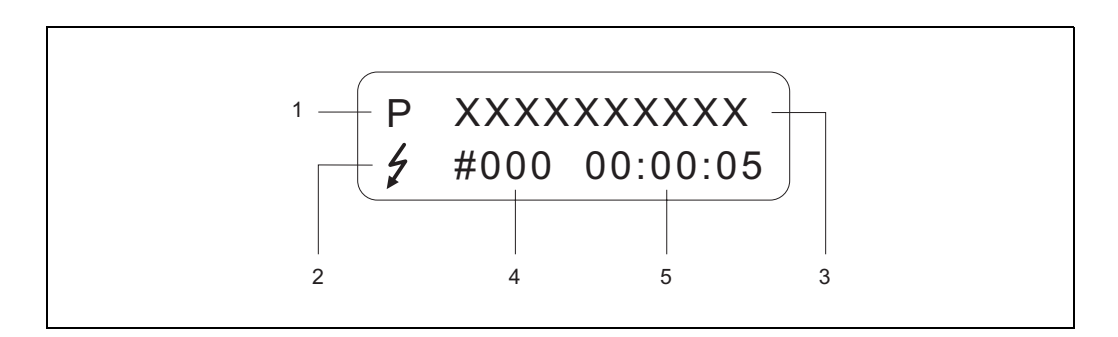

*Fig. 26: Mensajes de error en el indicador (ejemplo)*

- *1 Tipo de error: P = error de proceso, S = error de sistema*
- *2 Tipos de mensajes de error:* \$*= mensaje de alarma, ! = mensaje de advertencia*
- *3 Denominación del error: por ejemplo, PROD. INHOM. = el fluido no es homogéneo*
- *4 Número del error: por ejemplo, # 702*
- *5 Duración desde el último error ocurrido (en horas, minutos y segundos)*

#### <span id="page-33-2"></span>**5.3.2 Tipo de mensaje de error**

Los usuarios tienen la opción de ponderar de forma diferente los errores de sistema y los errores de proceso, definiéndolos como **Mensajes de fallo** o **Mensajes de aviso**. Vd. puede definir los mensajes de esta manera con la ayuda de la matriz de funciones (véase el manual "Descripción de las funciones de equipo").

Los errores del sistema importantes, p. ej. defectos del módulo, son identificados y clasificados por el equipo siempre como "mensajes de fallo".

Mensajes de aviso (!)

- Este tipo de errores no afecta en nada al funcionamiento normal del equipo ni a las entradas o salidas de señal.
- Aparece un símbolo de exclamación (!) seguido de la designación del error (S: *error de sistema, P:* error de proceso).

Mensajes de alarma (\$)

- Este tipo de error interrumpe o detiene el funcionamiento normal y tiene un efecto inmediato en las salidas de señal. La respuesta de las salidas (modo de alarma) puede definirse en algunas funciones la matriz de funciones ( $\rightarrow$  [página 64\)](#page-63-1).
- Aparece el símbolo de un rayo (\$), seguido de la designación del error (S: *error de sistema, P: error de proceso*)

#### ! ¡Nota!

Por motivos de seguridad, los mensajes de error deberían salir por una salida de estado.

## <span id="page-34-0"></span>**5.4 Comunicaciones**

Además de funcionamiento local, el equipo se puede configurar para obtener los valores medidos a través del protocolo HART. La comunicación digital se realiza utilizando la salida de corriente HART de 4–20 mA  $\rightarrow$  [página 28](#page-27-1).

El protocolo HART permite la transmisión de datos de equipo y de medición entre el administrador HART y los equipos de campo para configuración y diagnóstico. Las estaciones administradoras HART, p. ej., un terminal portátil o un PC dotado con programas de configuración (p. ej., el paquete "ToF Tool – Fieldtool Package"), requieren archivos descriptores del dispositivo (DD) que sirven para acceder a toda la información de un equipo HART. La información se transmite exclusivamente mediante los llamados "comandos". Existen tres tipos de comandos:

Existen tres tipos de comandos:

• *Comandos universales*

Los comandos universales son soportados y utilizados por todos los equipos HART. Los siguientes son ejemplos de funciones asociadas a estos comandos:

- Reconocimiento de equipos HART
- Lectura digital de valores de medida (caudal volumétrico, totalizador, etc.)
- *Comandos comunes:*

Los comandos comunes ofrecen funciones que entienden y ejecutan la mayoría de equipos de campo, aunque no todos.

• *Comandos específicos del equipo:*

Estos comandos permiten acceder a funciones específicas del equipo que no son HART estándar. Dichos comandos acceden a información concreta de equipos de campo como, por ejemplo, los valores de calibración de tubo lleno/vacío, ajustes de la supresión de caudal residual, etc.

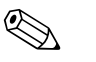

! ¡Nota! Este equipo admite estos tres tipos de comandos.

Lista de todos los "Comandos universales" y "Comandos de uso habitual": → [página 39.](#page-38-1)

#### <span id="page-35-0"></span>**5.4.1 Modos de funcionamiento**

Para que pueda tener un dominio completo del funcionamiento del equipo, incluidos los comandos específicos del equipo, el usuario dispone de archivos DD que le proporcionarán los programas y ayudas siguientes:

! ¡Nota! • El protocolo HART requiere seleccionar la opción "4…20 mA HART" (véase las opciones individuales de las funciones de equipo) en la función RANGO DE CORRIENTE (salida de corriente 1).

#### **Terminal portátil HART DXR 375**

La selección de las funciones de equipo con un HART Communicator es un proceso que implica varios niveles de menús y una matriz de funciones HART especial.

El manual HART que viene en la caja de transporte del HART Communicator contiene información detallada acerca del equipo.

#### **Programa de configuración "ToF Tool – Fieldtool Package"**

Paquete modular de software que incluye la aplicación "ToF Tool", que permite la configuración y el diagnóstico de equipos de medición de nivel ToF (medidas basadas en el principio de tiempo de retorno de señal) y la evolución de equipos de medición de presión, y la aplicación "Fieldtool", que permite la configuración y el diagnóstico de los caudalímetros Proline. Se accede a los equipos de medición de caudal Proline desde una interfaz de servicio o desde una interfaz de servicio FXA 193 o desde el protocolo HART.

Contenido del paquete de software "ToF Tool – Fieldtool Package":

- Puesta en marcha, análisis de mantenimiento
- Configuración de caudalímetros
- Funciones de servicios
- Visualización de datos de proceso
- Localización y reparación de fallos
- Supervisión del comprobador/simulador FieldCheck

#### **FieldCare**

FieldCare es una aplicación de Endress+Hauser para la gestión de activos de planta basada en FDT y que permite la configuración y el diagnóstico de equipos de campo inteligentes. Por medio del uso de información de estado, proporciona además una simple pero efectiva herramienta de monitorización de equipos. Se accede a los equipos de medición de caudal Proline desde una interfaz de servicio o desde una interfaz de servicio FXA 193.

#### **Programa de operaciones "SIMATIC PDM" (Siemens)**

SIMATIC PDM es una herramienta normalizada e independiente del fabricante que permite la configuración, el manejo, el mantenimiento y el diagnóstico de equipos inteligentes de campo.

#### **Programa de configuración "AMS" (Gestión de Procesos Emerson)**

AMS (Soluciones de Gestión de Activos): programa que permite la configuración y el manejo de equipos.
### **5.4.2 Registros habituales para descripción de equipo**

La tabla siguiente ilustra el registro de descripción de equipo adecuado para la correspondiente herramienta de software de configuración e indica dónde se puede obtener.

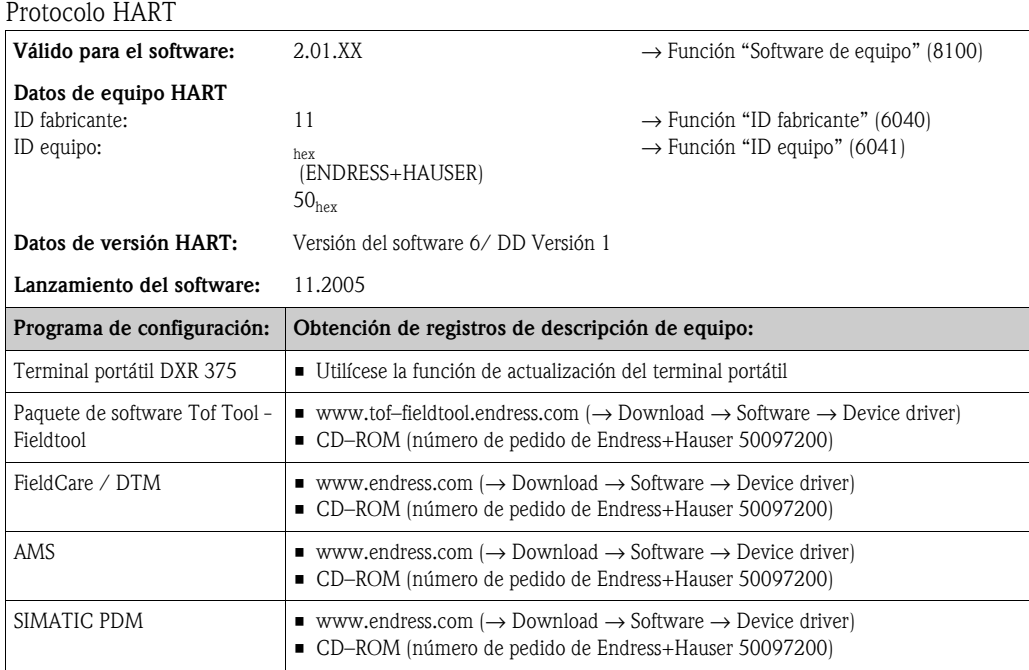

#### Configuración a través del protocolo de servicio

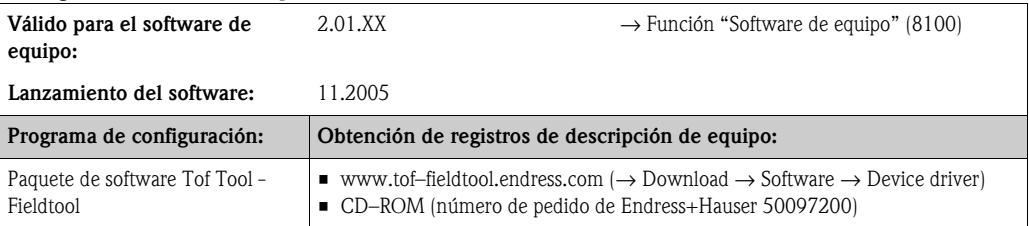

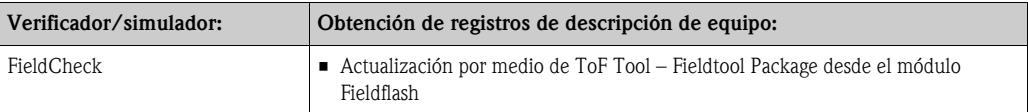

#### **5.4.3 Variables de equipo y de proceso**

```
Variables de equipo:
```
Con el protocolo HART se dispone de las variables de equipo siguientes:

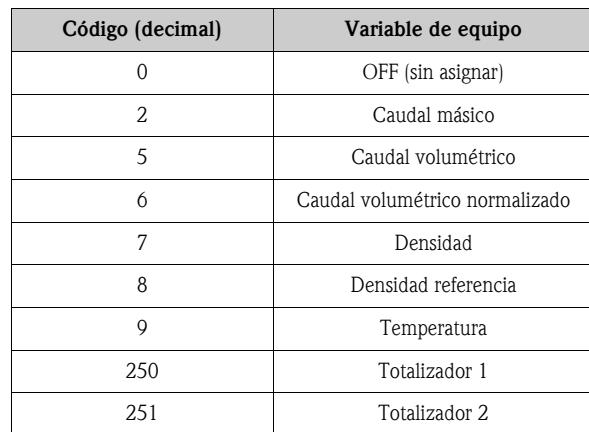

*Variables de proceso:*

En fábrica se asignan a las variables de proceso, las variables de equipo siguientes:

- Primera variable de proceso (PV)  $\rightarrow$  Caudal másico
- Segunda variable de proceso  $(SV) \rightarrow$  Totalizador 1
- Tercera variable de proceso  $(TV) \rightarrow$  Densidad
- Cuarta variable de proceso  $(CV) \rightarrow$  Temperatura

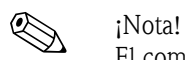

El comando 51 permite establecer o cambiar la asignación de variables de equipo a variables de proceso → [página 42](#page-41-0).

### **5.4.4 Comandos HART universales / comunes**

La tabla siguiente presenta todos los comandos universales y de uso común que soporta el equipo de medición.

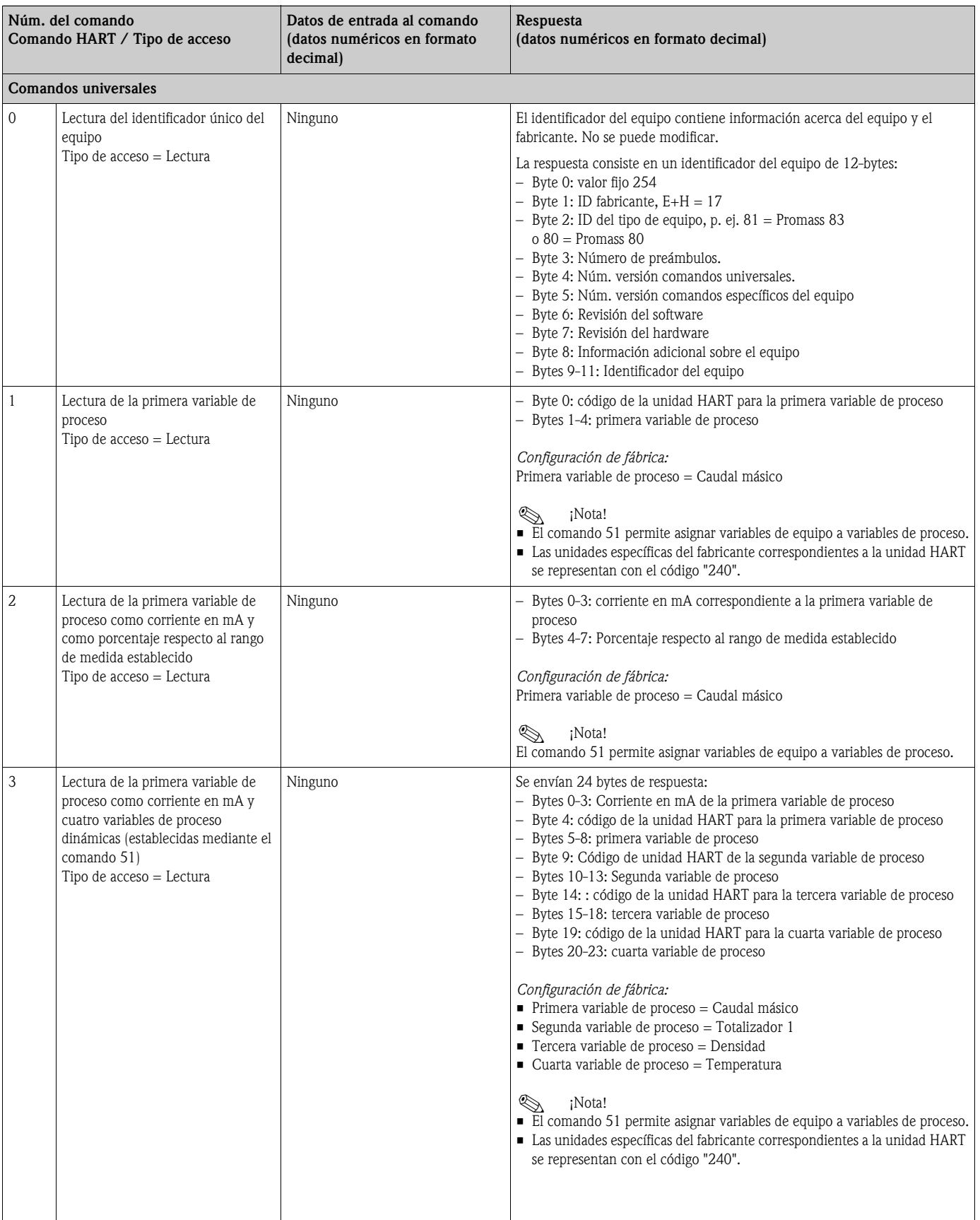

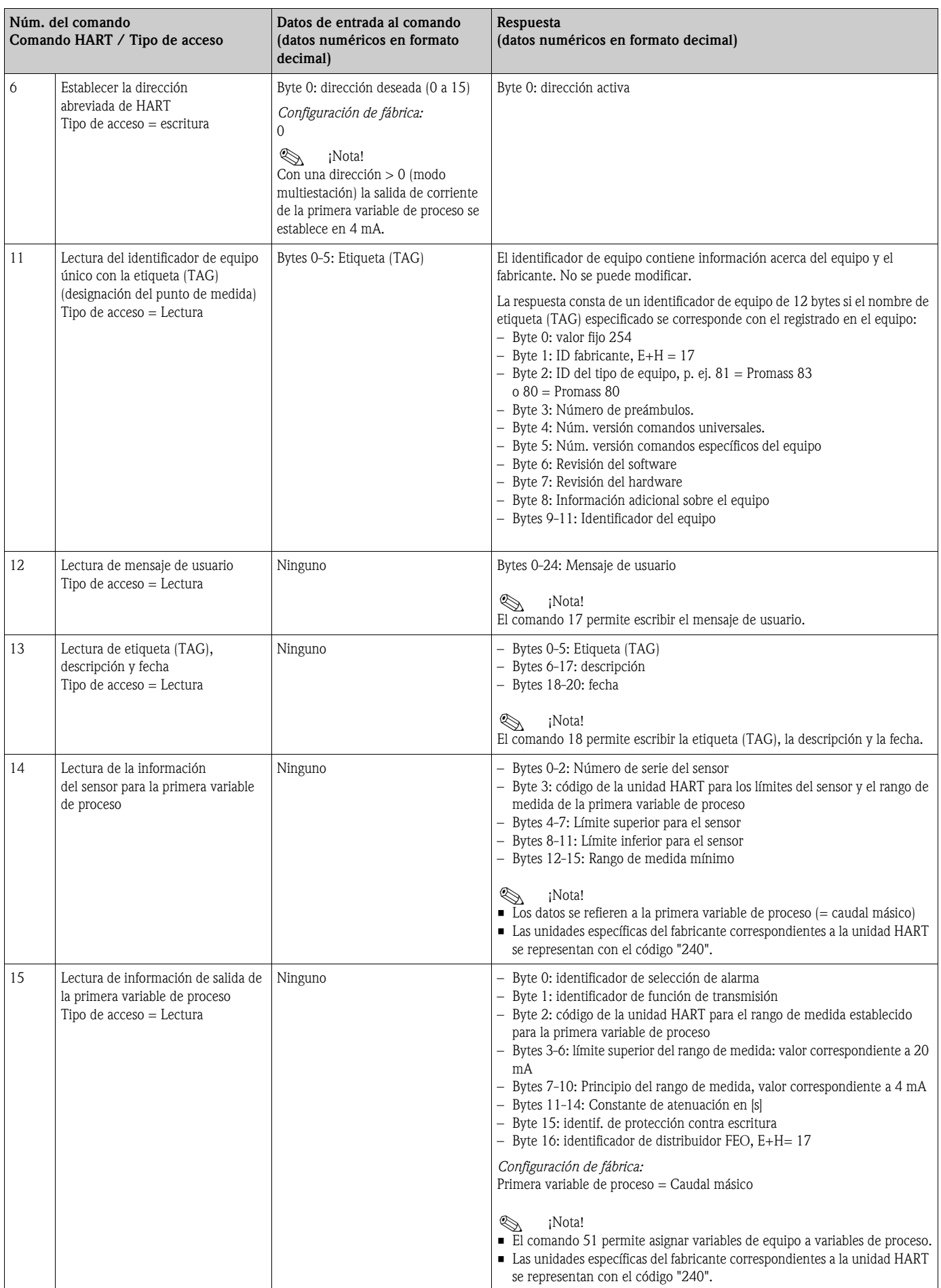

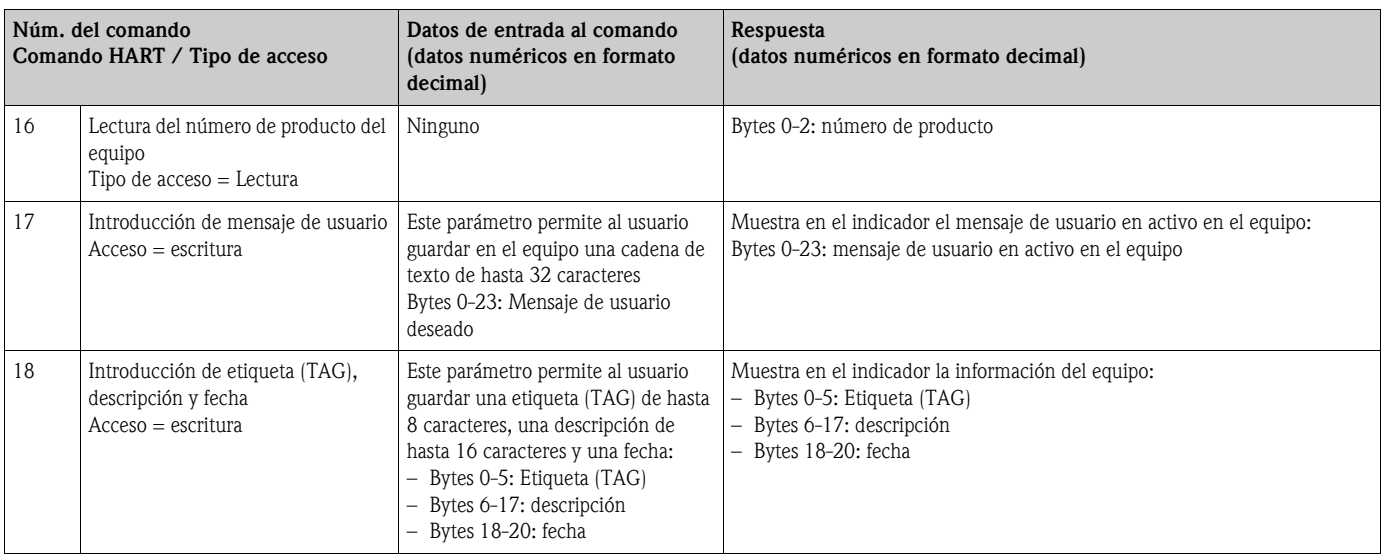

En la siguiente tabla se indican todos los comandos de uso común que soporta el equipo.

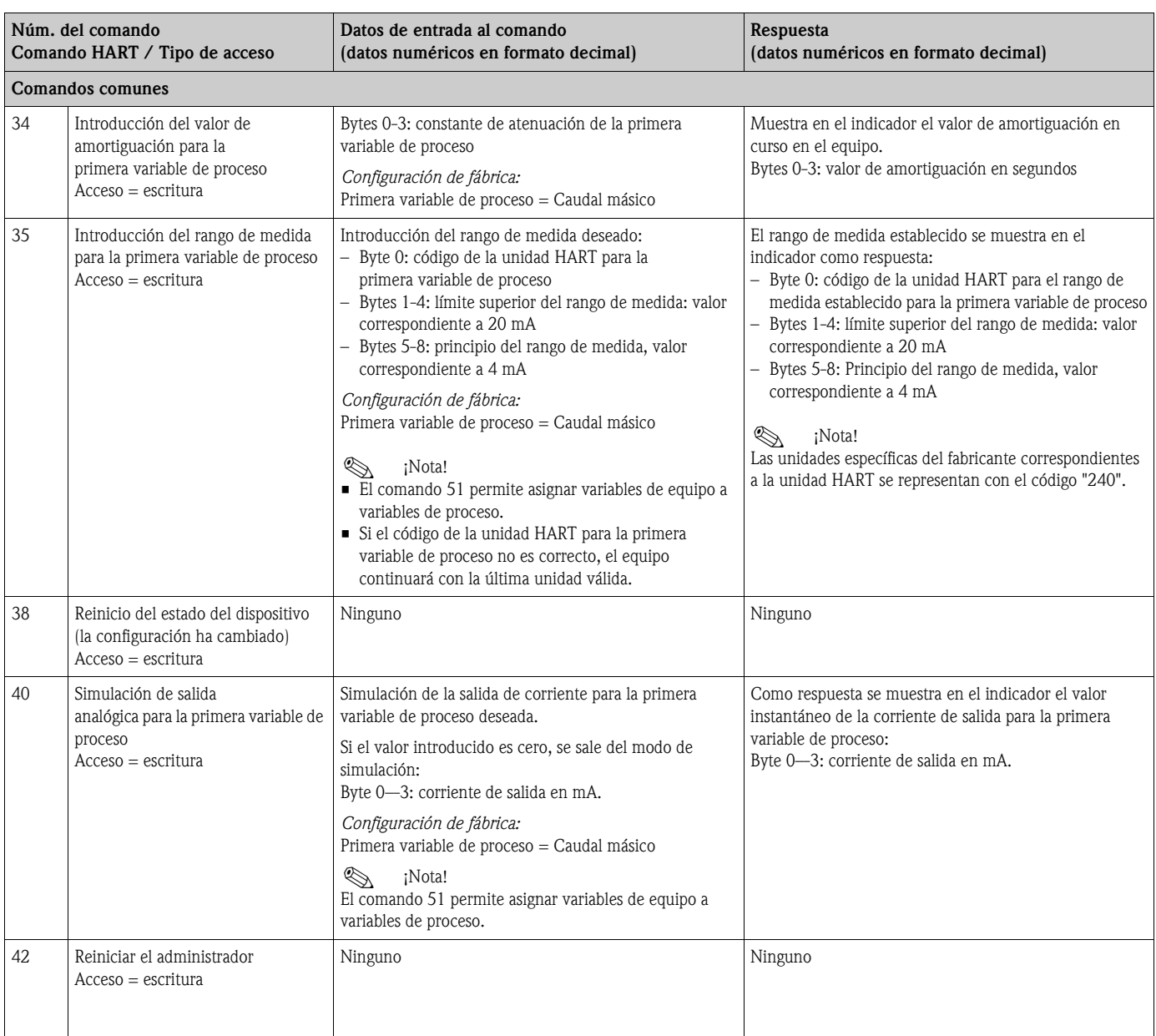

<span id="page-41-0"></span>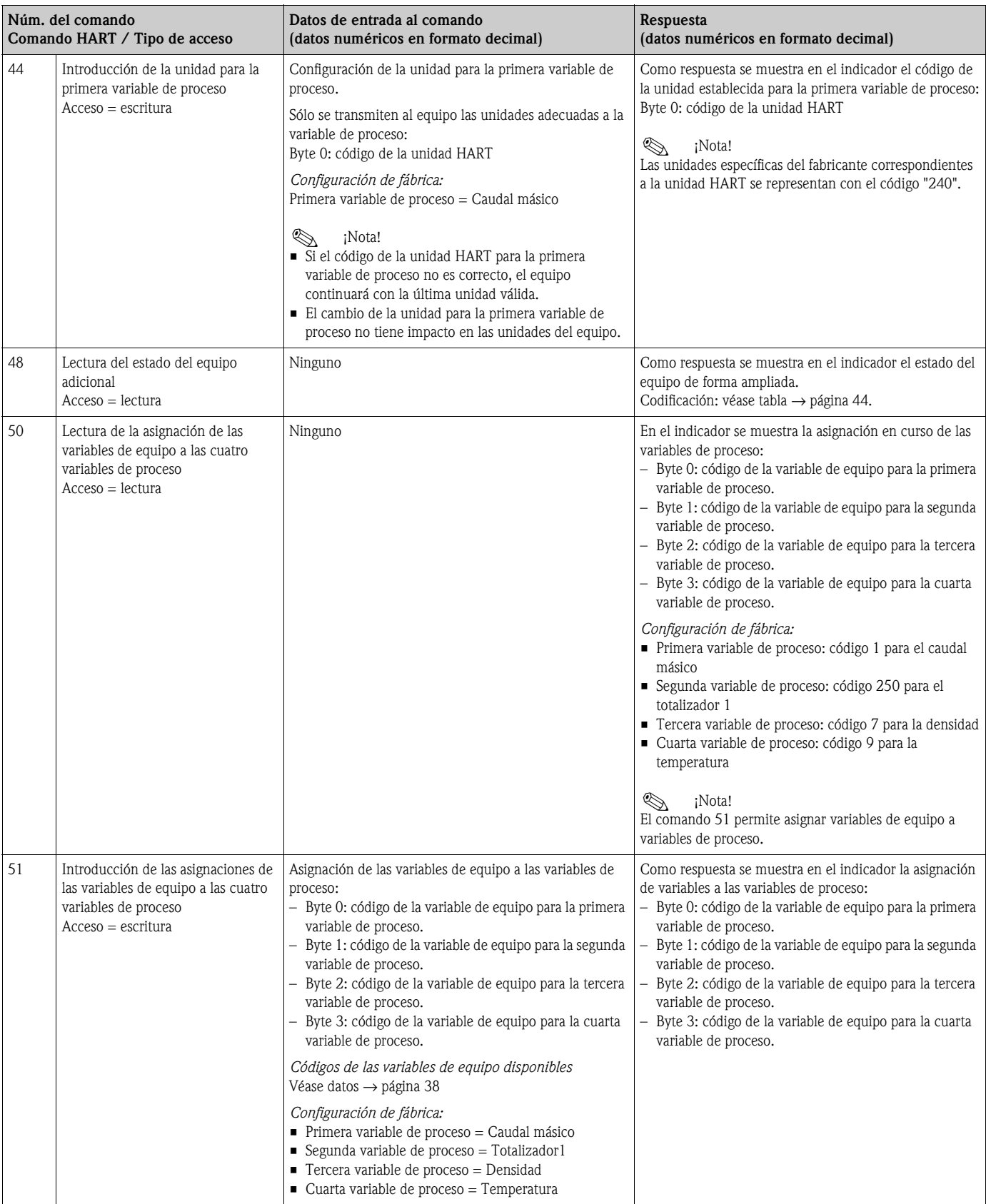

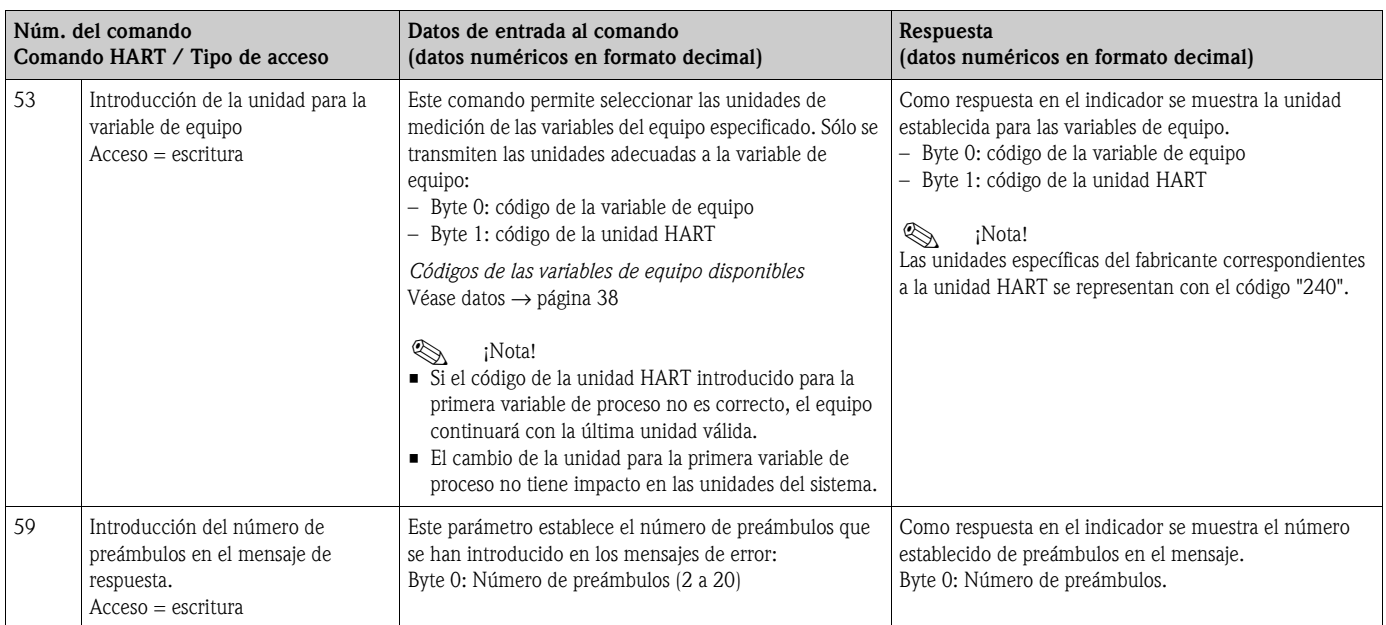

#### **5.4.5 Estado del equipo / Mensajes de error**

<span id="page-43-0"></span>Con el comando 48 el usuario puede leer el estado del equipo ampliado, en este caso, los mensajes de error en curso. El comando ofrece información que está parcialmente codificada en forma de bits (véase la tabla más abajo).

# $\bigotimes$  *i*Nota!

Se da una explicación detallada de los estados de equipo y los mensajes de error y de su eliminación en la sección "Mensajes de error del sistema" → [página 59](#page-58-0).

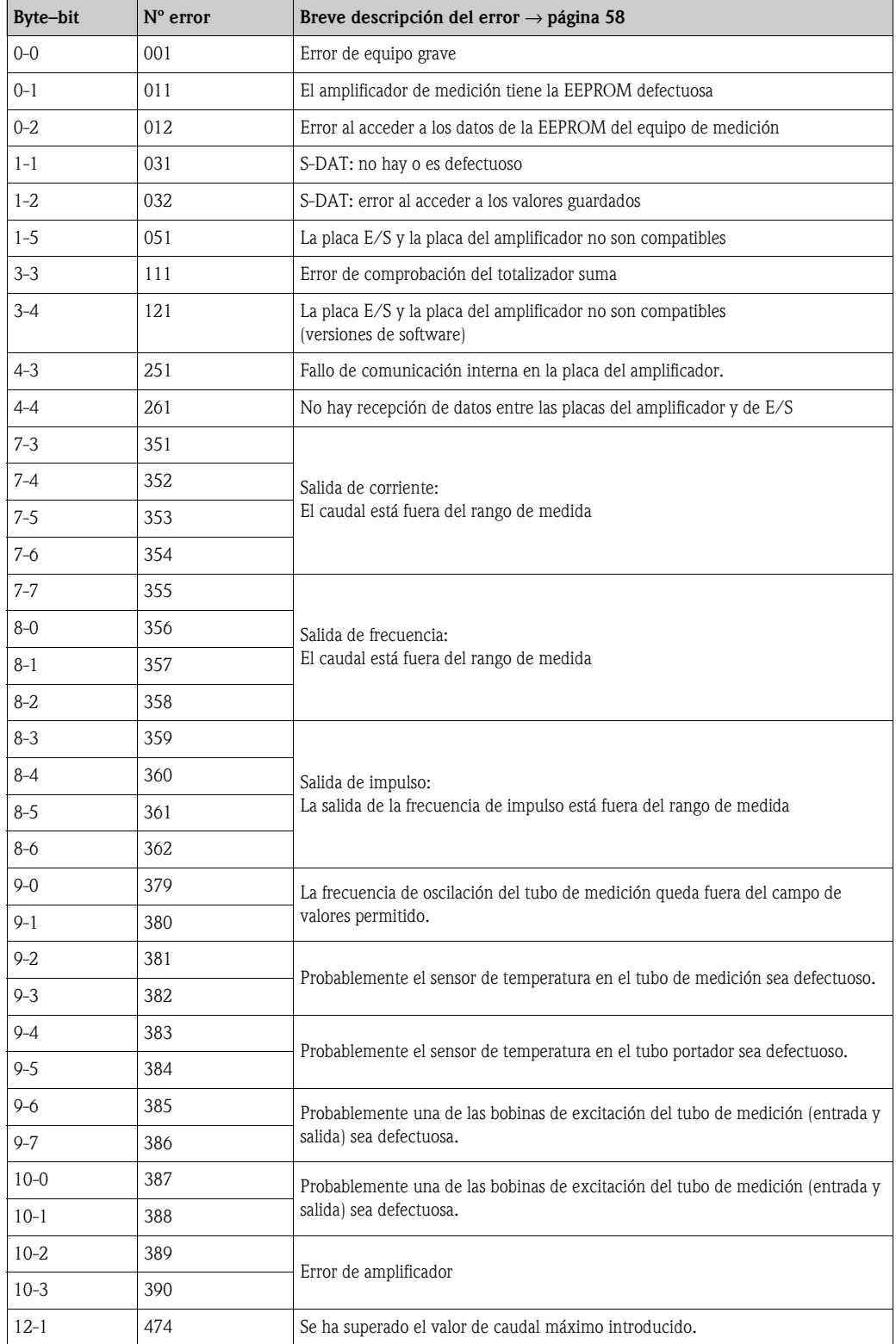

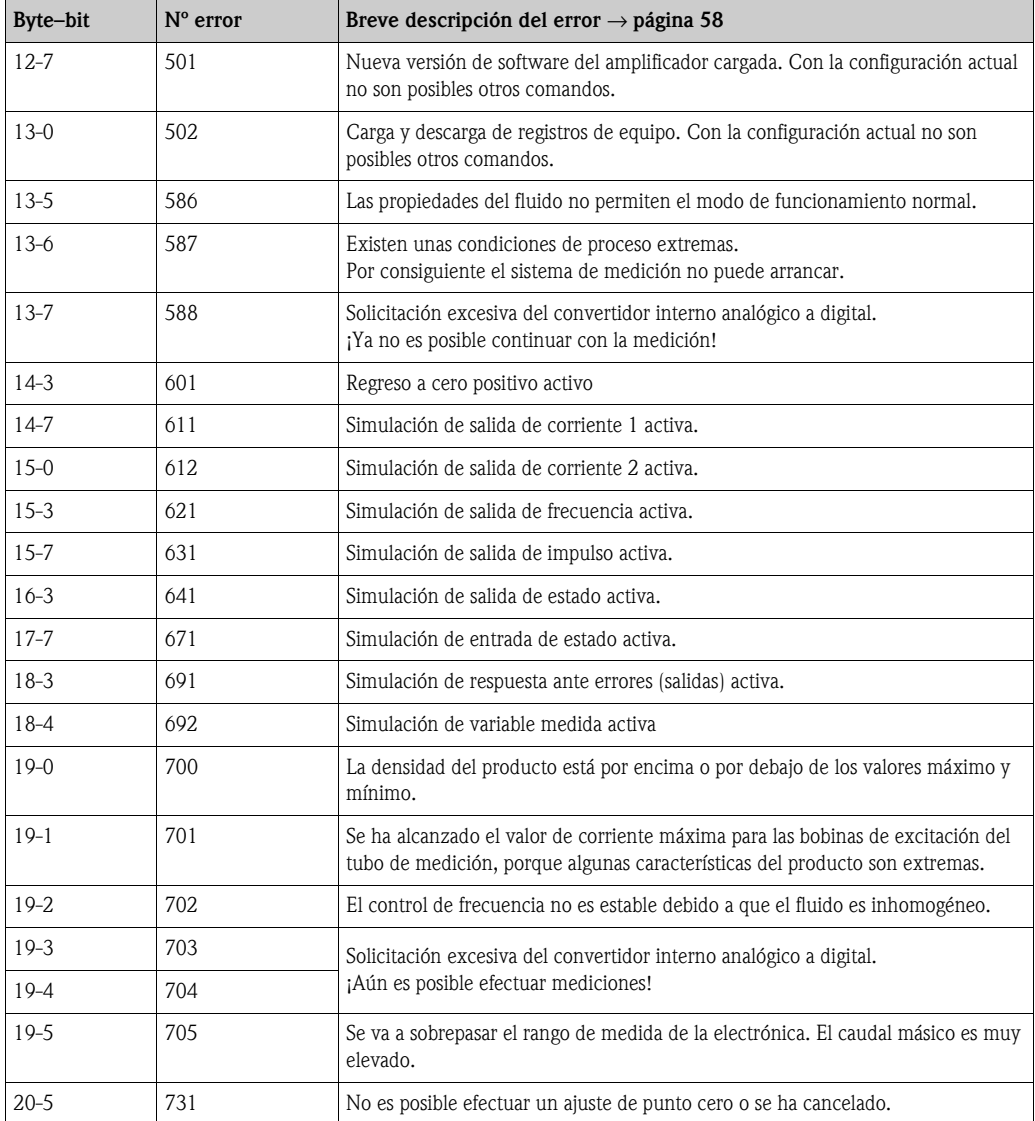

# **6 Puesta en marcha**

## **6.1 Comprobación de funciones**

Asegúrese de que todas las comprobaciones finales se han completado antes de empezar a trabajar en su punto de medida:

- Lista de comprobaciones "Comprobaciones tras la instalación"  $\rightarrow$  [página 23](#page-22-0)
- Lista de comprobaciones "Comprobaciones tras la conexiones" → [página 30](#page-29-0)

# **6.2 Activación del equipo**

Una vez superadas satisfactoriamente las comprobaciones, ya puede proceder a encender la fuente de alimentación. A partir de este momento, el equipo es operativo.

Primero, el equipo lleva a cabo diversas autocomprobaciones de puesta en marcha. A medida que estos procedimientos progresan, en el indicador va apareciendo la secuencia de mensajes siguiente:

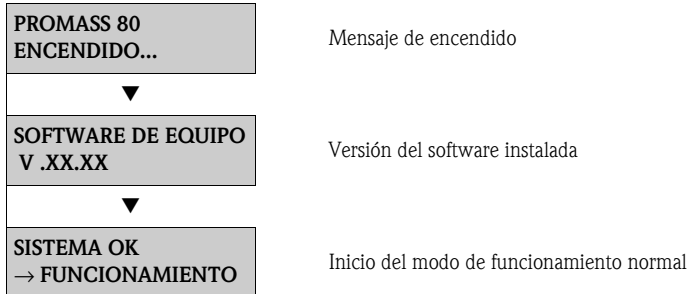

El modo de funcionamiento normal empieza a partir del momento en que se completan los procedimientos de puesta en marcha.

En el indicador aparecen varios valores medidos y/o variables de estado (posición de INICIO).

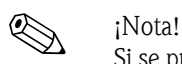

Si se produce un fallo de alimentación, en el indicador se muestra un mensaje de error indicando la causa.

## **6.3 Configuración rápida**

Los equipos de medición sin indicador local necesitan un programa de configuración, como por ejemplo FieldCare o el paquete ToF Tool - Fieldtool Package, para la configuración individual de parámetros y funciones.

Si el equipo de medición dispone de un indicador local, todos los parámetros de equipo importantes para el modo de funcionamiento normal y otras funciones pueden configurarse de un modo rápido y fácil desde los siguientes menús de Configuración rápida.

### **6.3.1 Puesta en marcha "Configuración rápida"**

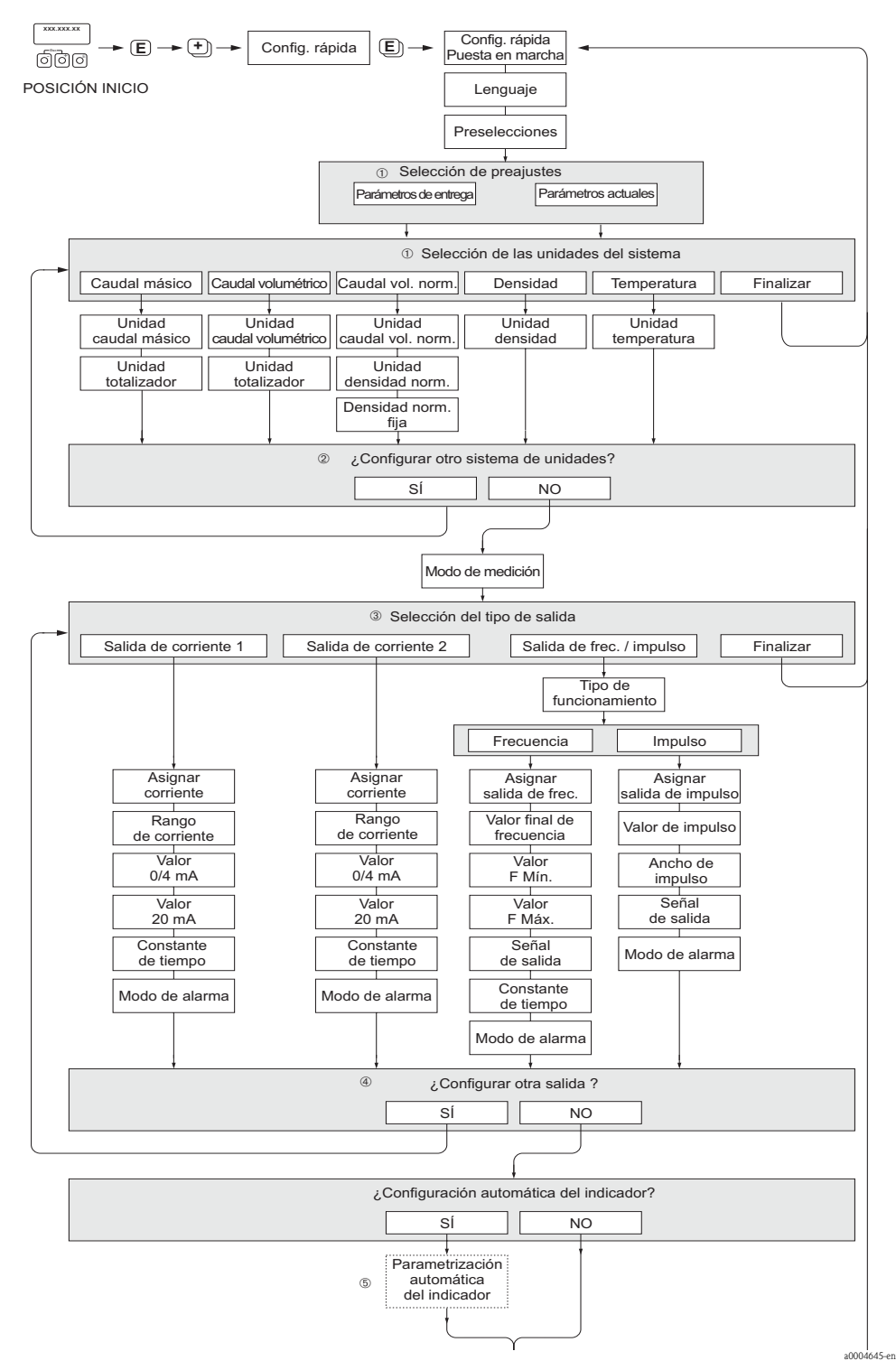

*Fig. 27: "Puesta en marcha" Configuración rápida.*

- m La opción CONFIGURACIÓN POR DEFECTO devuelve cada unidad seleccionada a los valores de configuración de fábrica. La opción PARÁMETROS ACTUALES aplica los valores seleccionados previamente por el usuario para cada unidad.
- n El indicador visualiza en cada ciclo únicamente las unidades que aún no han sido configuradas mediante la configuración de inicio rápido en uso. Las unidades de masa, volumen y volumen corregido se deducen a partir de las unidades de caudal correspondientes.
- o La opción "SI" permanece visible mientras no se hayan parametrizado todas las unidades. "NO" es la única opción que presenta el indicador cuando ya no queda ninguna unidad por parametrizar.
- p El indicador visualiza en cada ciclo únicamente las salidas que aún no han sido configuradas mediante la configuración de inicio rápido en uso.
- q La opción "SI" permanece visible mientras no se hayan parametrizado todas las salidas. "NO" es la única opción que presenta el indicador cuando ya no queda ninguna salida por parametrizar.
- r La opción de "parametrización automática del indicador" incluye los ajustes básicos de configuración/fábrica siguientes:
	- SÍ: línea 1 = caudal másico; línea  $2 =$  totalizador 1;

línea de información = condiciones de funcionamiento/sistema

NO: se mantienen los parámetros de configuración existentes (seleccionados).

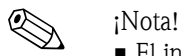

• El indicador vuelve a la celda de CONFIGURACIÓN PUESTA EN MARCHA si pulsa la combinación de teclas  $\Box$  durante la interrogación. Los parámetros seleccionados se mantienen.

## **6.4 Configuración**

#### **6.4.1 Una sola salida de corriente: activa/pasiva**

La salida de corriente se pueden configurar como "activa" o "pasiva" mediante varios puentes de la placa de E/S.

¡Atención!

La configuración de salidas de corriente como "activa" o "pasiva" sólo es posible para placas no-Ex i E/S. Las placas Ex i E/S se hallan permanentemente conexionadas como "activa" o "pasiva". Consúltese también la tabla → [página 27](#page-26-0)

#### ;Peligro!

Riesgo de descarga eléctrica. Los componentes expuestos están cargados con tensiones que pueden ser peligrosas. Asegúrese de que el equipo no esté enchufado a la fuente de alimentación antes de retirar la tapa del compartimento de electrónica.

- 1. Desconecte el equipo de la fuente de alimentación.
- 2. Retire la placa de  $E/S \rightarrow$  [página 65](#page-64-0)
- 3. Disponga la conexión de los puentes según se indica → [Fig. 28](#page-48-0)

#### ¡Atención!

Riesgo de daño irreparable en el equipo. Colóquense los puentes exactamente como se muestra en el diagrama. Una disposición incorrecta de los puentes puede provocar corrientes demasiado intensas que podrían causar daños irreparables en el equipo o los equipos externos conectados a éste.

4. El procedimiento para volver a instalar la placa de E/S es el inverso que para extraerla.

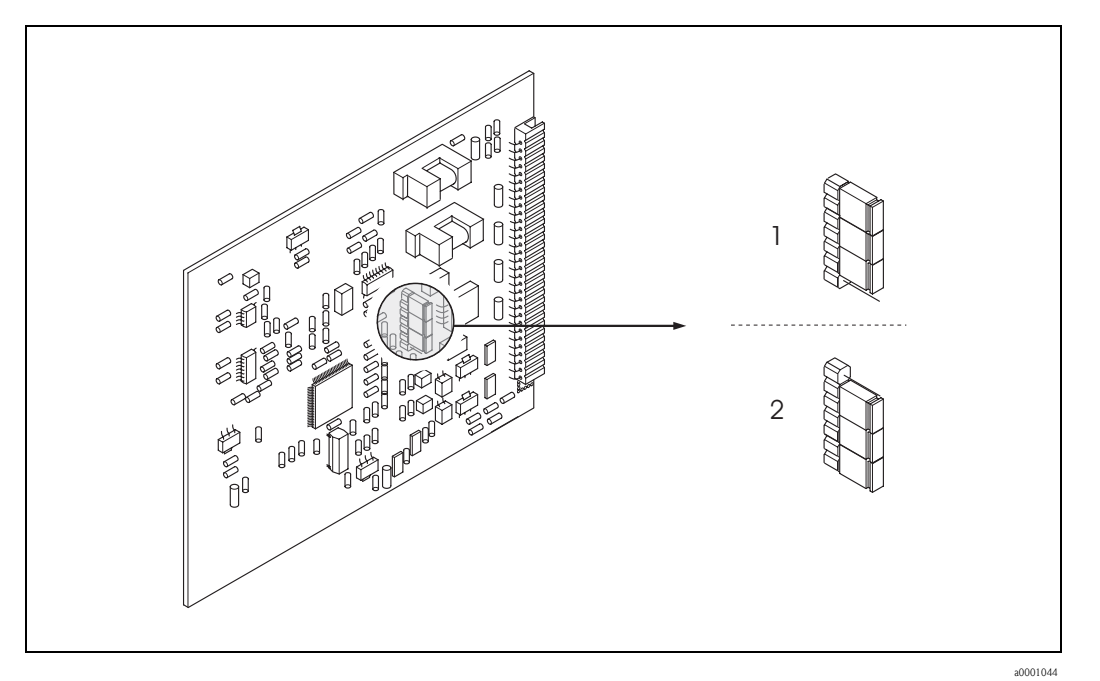

<span id="page-48-0"></span>*Fig. 28: Configuración de las salidas de corriente mediante los puentes (placa E/S)*

- *1 Salida de corriente activa (por defecto)*
- *2 Salida de corriente pasiva*

#### **6.4.2 Dos salidas de corriente: activa/pasiva**

Las salidas de corriente se pueden configurar como "activa" o "pasiva" mediante varios puentes del submódulo de entrada de corriente.

#### ;Peligro!

Riesgo de descarga eléctrica. Los componentes expuestos están cargados con tensiones que pueden ser peligrosas. Asegúrese de que el equipo no esté enchufado a la fuente de alimentación antes de retirar la tapa del compartimento de electrónica.

- 1. Desconecte el equipo de la fuente de alimentación.
- 2. Retire la placa de  $E/S \rightarrow$  [página 65](#page-64-0)
- 3. Disponga la conexión de los puentes según se indica → [Fig. 29](#page-49-0)

#### ¡Atención!

Riesgo de daño irreparable en el equipo. Colóquense los puentes exactamente como se muestra en el diagrama. Una disposición incorrecta de los puentes puede provocar corrientes demasiado intensas que podrían causar daños irreparables en el equipo o los equipos externos conectados a éste.

4. El procedimiento para volver a instalar la placa de E/S es el inverso que para extraerla.

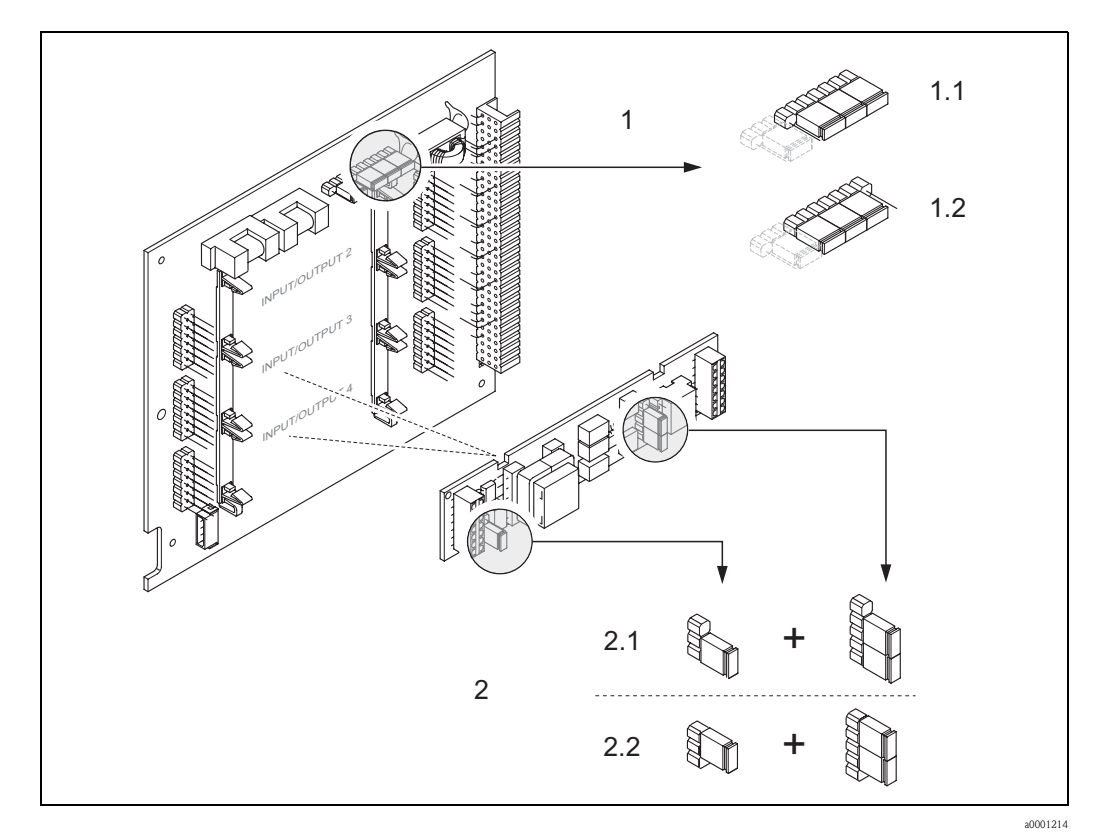

<span id="page-49-0"></span>*Fig. 29: Configuración de las salidas de corriente con la ayuda de puentes (placa de E/S)*

- *1 Salida de corriente 1 con HART*
- *1.1 Salida de corriente activa (por defecto)*
- *1.2 Salida de corriente pasiva*
- *2 Salida de corriente 2 (opcional, módulo de conexión)*
- *2.1 Salida de corriente activa (por defecto)*
- *2.2 Salida de corriente pasiva*

# **6.5 Ajustes**

#### **6.5.1 Ajuste del punto cero**

<span id="page-50-0"></span>Todos los equipos de medición Promass se calibran con la tecnología más avanzada. El punto cero que se obtiene de este modo se imprime en la placa de identificación.

La calibración tiene lugar en unas condiciones de funcionamiento de referencia → [página 76](#page-75-0) ¡Por lo tanto, **no** suele ser necesario efectuar un ajuste de punto cero en el Promass!

La experiencia demuestra que los ajustes de punto cero son recomendables sólo en casos especiales:

- Para alcanzar la máxima precisión de medición y ritmos de circulación del fluido muy bajos.
- Cuando hay condiciones de proceso o de trabajo extremas (p. ej., temperaturas de proceso muy elevadas o líquidos muy viscosos).

#### **Precondiciones para un ajuste de punto cero**

Antes de llevar a cabo un ajuste de punto cero, ténganse en cuenta los aspectos siguientes:

- Un ajuste de punto cero sólo se puede efectuar con fluidos que no tengan contenido sólido o gaseoso.
- Un ajuste de punto cero se debe llevar a cabo con tubos de medición completamente llenos y a flujo cero ( $v = 0$  m/s). Esto se consigue, por ejemplo, mediante válvulas de corte situadas corriente arriba y/o corriente abajo del sensor o bien utilizando las válvulas y compuertas existentes.
	- Funcionamiento normal: válvulas 1 y 2 abiertas
	- Ajuste de punto cero *con* presión de bomba: válvula 1 abierta / válvula 2 cerrada
	- Ajuste de punto cero *sin* presión de bomba: válvula 1 cerrada / válvula 2 abierta

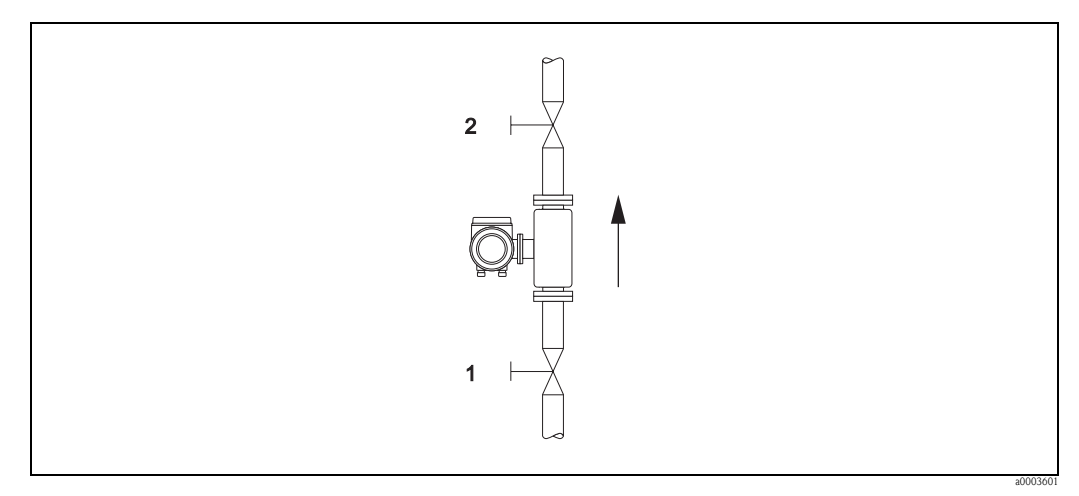

*Fig. 30: Ajuste de punto cero y válvulas de cierre*

¡Atención!

- Con fluidos muy difíciles de medir (por ejemplo, porque contiene partículas sólidas o es un gas), puede resultar imposible obtener un punto cero estable a pesar de repetir el ajuste de punto cero varias veces. En casos de este tipo, contáctese con el servicio de atención al cliente de Endress+Hauser.
- El valor de punto cero se puede ver en cada momento en la función PUNTO CERO (véase el manual "Descripción de las funciones de equipo").

#### **Realización de un ajuste del punto cero**

- 1. Ponga en marcha el sistema y déjelo funcionar hasta que se alcancen las condiciones de trabajo.
- 2. Detenga la circulación del fluido ( $v = 0$  m/s).
- 3. Compruebe si hay fugas de líquido en las válvulas de corte.
- 4. Compruebe que la presión de trabajo sea la correcta.
- 5. Realice un ajuste del punto cero del modo siguiente.

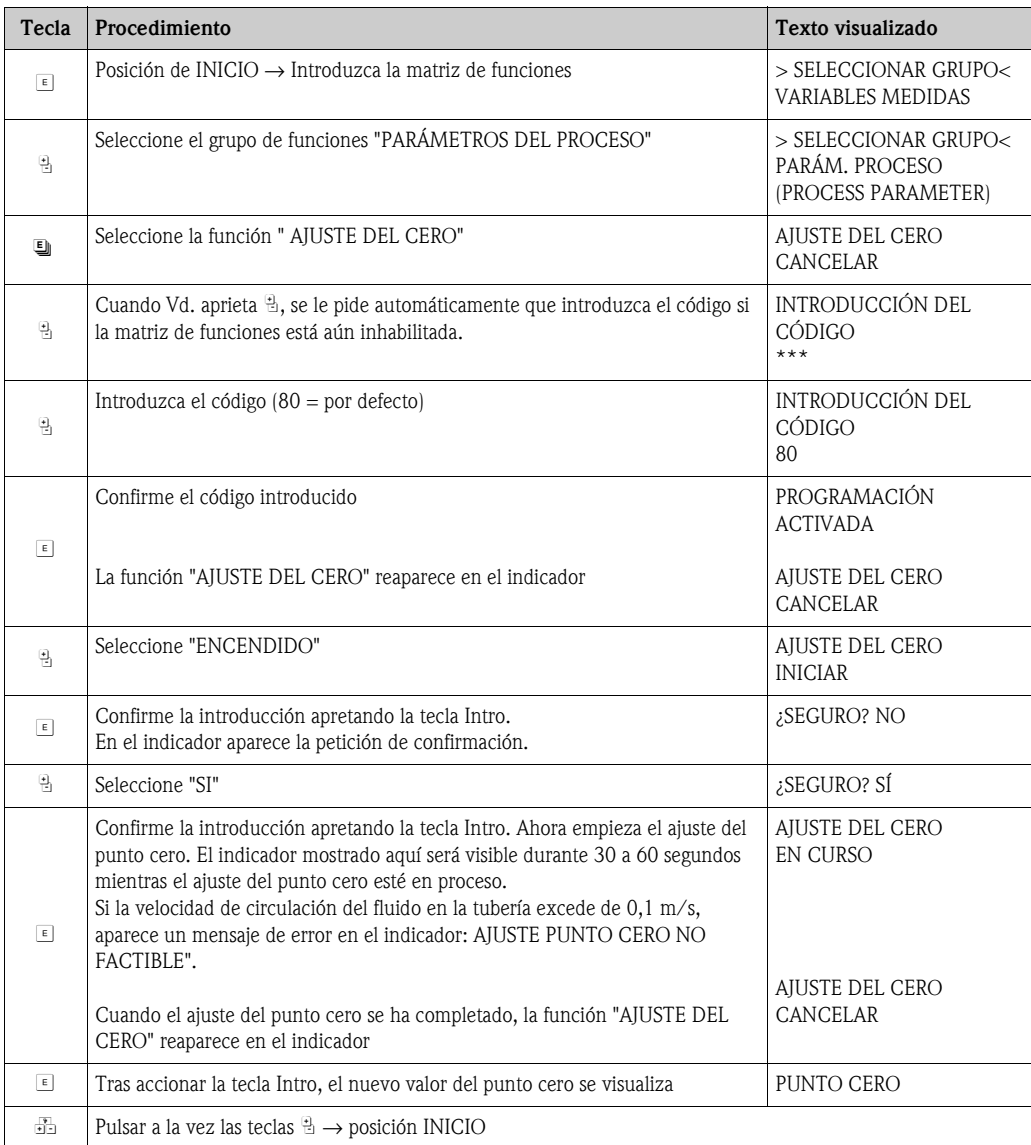

### **6.5.2 Ajuste de la densidad**

La precisión de la medición en la determinación de la densidad del fluido tiene un efecto directo sobre el cálculo del caudal volumétrico. El ajuste de la densidad, por consiguiente, es necesario bajo las circunstancias siguientes:

- El sensor no mide exactamente el valor de densidad esperado por el usuario en base a los análisis de laboratorio
- Las propiedades del fluido están fuera de los puntos de medida ajustados en fábrica, o de las condiciones de operaciones de referencia utilizadas para calibrar el equipo.
- El sistema se utiliza exclusivamente para medir una densidad del fluido que debe registrarse con un alto grado de precisión en condiciones constantes.

#### **Ejecución de un ajuste de densidad a 1-punto o 2-puntos**

- " ¡Atención! El ajuste de la densidad a pie de instalación solamente puede realizarse si el usuario tiene un conocimiento muy detallado de la densidad del fluido, obtenido por ejemplo a partir de análisis de laboratorio detallados.
	- El valor de densidad pretendido especificado de esta manera no debe desviarse de la densidad del fluido medida en más de  $\pm$  10%.
	- Un error en la definición de la densidad pretendida afecta a todas las funciones de densidad y volumen calculadas.
	- Un ajuste de densidad cambia los valores de calibración de densidad realizados en fábrica o los valores de calibración establecidos por el técnico de servicio.
	- Las funciones expuestas en las instrucciones siguientes se describen en detalle en el "Manual Descripción de las funciones de equipo".
	- 1. Llene el sensor con fluido. Asegúrese de que los tubos de medición están completamente llenos y de que los líquidos estén exentos de burbujas de gas.
	- 2. Espere hasta que la diferencia de temperatura entre el fluido y el tubo de medición se haya igualado. El tiempo de espera para la igualación de temperaturas dependerá del fluido y del nivel de temperatura.
	- 3. Seleccione la función de ajuste de densidad:
		- INICIO  $\rightarrow \Box$  → PARÁMETROS DE PROCESO  $\rightarrow \Box$  → AJUSTE DE DENSIDAD – Al pulsar  $\mathbb{B}$  se le pide automáticamente que introduzca del código si la matriz de funciones está aún inhabilitada Introduzca el código.
		- Utilice  $\exists$  para introducir la densidad pretendida del fluido y pulse  $\epsilon$  para memorizar este valor (rango de entrada = valor de densidad real  $\pm 10\%$ )
	- 4. Pulse *e* para seleccionar la función "MEDIR FLUIDO". Utilice  $\mathcal{B}$  para seleccionar INICIO y pulse  $\mathcal{F}$  para confirmar. A continuación, en el indicador aparece el mensaje "AJUSTE DE DENSIDAD EN CURSO" durante 10 segundos. Durante este tiempo Promass mide la densidad actual del fluido (valor de densidad medido).
	- 5. Pulse F y seleccione la función "AJUSTE DE DENSIDAD". A continuación pulse  $\mathbb{B}$  para seleccionar la opción "AJUSTE DE DENSIDAD" y pulse  $\mathbb{E}$ . Promass compara el valor de densidad medido con el valor especificado y calcula el nuevo coeficiente de densidad.
		- " ¡Atención!

Si un ajuste de densidad no se completa correctamente, se puede seleccionar la función "RESTABLECER VALORES ORIGINALES" para reactivar el coeficiente de densidad por defecto.

6. Utilice  $\Box$  para volver a la posición de INICIO (pulse  $+/-$  simultáneamente).

## **6.6 Conexiones para la monitorización de presión y limpieza**

El cabezal sensor protege la electrónica y los mecanismos interiores y está llena de nitrógeno seco. Además, hasta una presión de medición especificada sirve como recipiente de contención secundario.

## ;Peligro!

Para una presión de proceso superior a la presión de contención especificada, el cabezal no sirve como contención secundaria. Si, por las características del proceso, hay riesgo de fallo del tubo de medición, por ejemplo, porque se empleen fluidos corrosivos, es recomendable el uso de sensores con cabezal equipado con tubuladuras especiales para la monitorización de la presión (opción de pedido). Gracias a estas tubuladuras, en caso de fallo, el cabezal se puede vaciar del fluido que haya quedado retenido dentro. De este modo se reduce el peligro de sobrecarga mecánica, que podría provocar un fallo en el cabezal, con el correspondiente peligro potencial. Estas tubuladuras también pueden servir para la limpieza de gases (detección de gas).

Cuando se manipulen sensores con estas tubuladuras especiales para limpieza y monitorización de presión hay que seguir las instrucciones siguientes:

- Las tubuladuras para limpieza no se deben abrir a menos que el recipiente de contención se pueda llenar inmediatamente con algún gas seco inerte.
- Para la limpieza hay que emplear siempre presiones relativas bajas. La presión máxima es de 5 bar.

# **6.7 Unidad de almacenamiento de datos (HistoROM)**

El término HistoROM en Endress+Hauser hace referencia a diversos tipos de módulos de almacenamiento de datos en los cuales se guardan los datos de medición y proceso del equipo. La simple conexión y desconexión de estos módulos permite, por poner sólo un ejemplo, duplicar una misma configuración en diversos equipos de medición.

### **6.7.1 HistoROM/S–DAT (sensor–DAT)**

El módulo S-DAT es un equipo de almacenamiento de datos intercambiable en el cual se guardan todos los parámetros relevantes para el sensor, es decir, el diámetro, el número de serie, el factor de calibración, o el punto cero.

# **7 Mantenimiento**

El equipo no requiere ningún mantenimiento especial.

## **7.1 Limpieza exterior**

Al lavar la parte exterior de los equipos hay que emplear siempre productos de limpieza que no estropeen la superficie del cabezal ni las juntas.

# **7.2 Limpieza con cepillos (Promass H, I)**

Si se emplean cepillos para limpiar el equipo, es imprescindible tener en cuenta los diámetros del tubo de medición y de la conexión a proceso. Véase también la Información técnica. → [página 96](#page-95-0)

# **7.3 Recambio de juntas**

En circunstancias normales, las juntas de Promass A y Promass M que están en contacto con el fluido no necesitan reemplazarse. Su recambio es necesario solamente en circunstancias especiales, por ejemplo, si los fluidos son corrosivos para el material de las juntas.

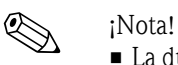

- La duración de las juntas depende de las propiedades del fluido y de la frecuencia de los ciclos de lavado en el caso de los procesos de limpieza CIP/SIP.
- Recambio de juntas: (accesorios)

# **8 Accesorios**

El transmisor y el sensor disponen de diversos accesorios que se pueden encargar a Endress+Hauser. La oficina de Endress+Hauser que le atiende habitualmente le proporcionará gustosamente información detallada acerca de los códigos de pedido de los artículos que necesite.

# **8.1 Accesorios específicos según el equipo:**

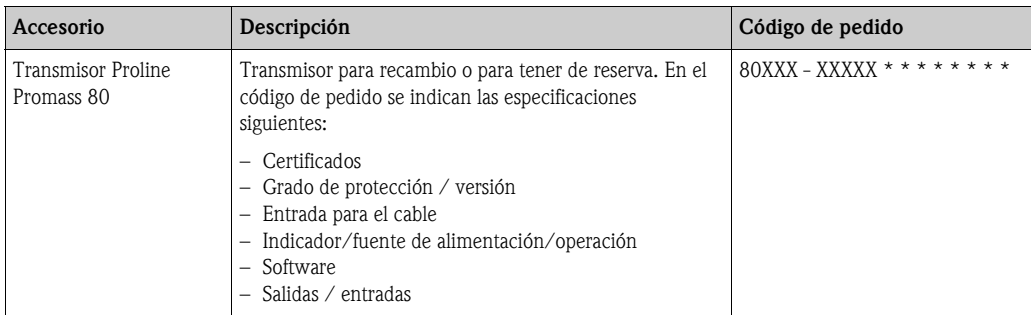

# **8.2 Accesorios específicos según el principio de medición:**

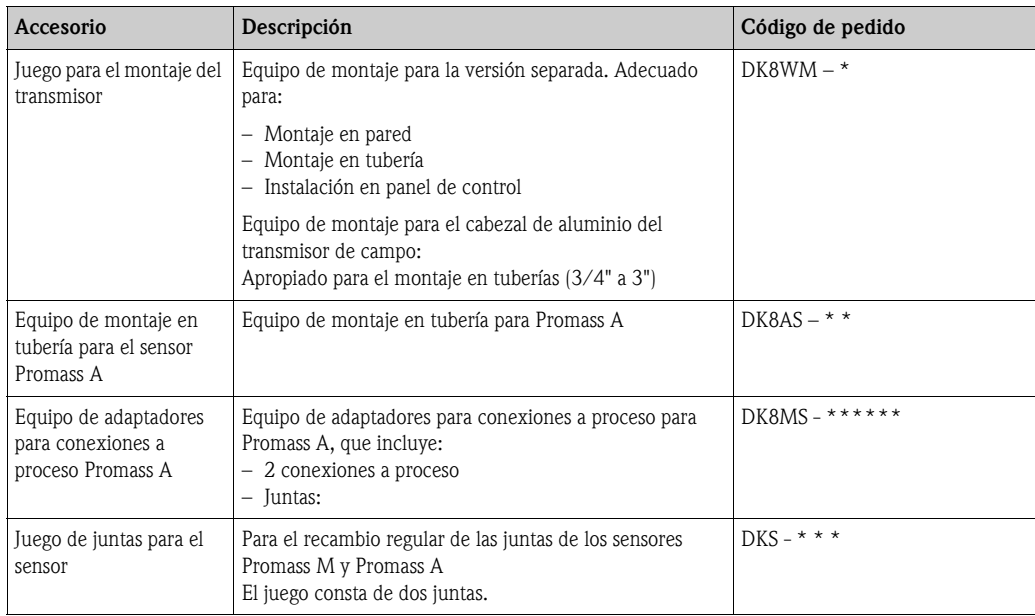

# **8.3 Accesorios específicos según el protocolo de comunicaciones:**

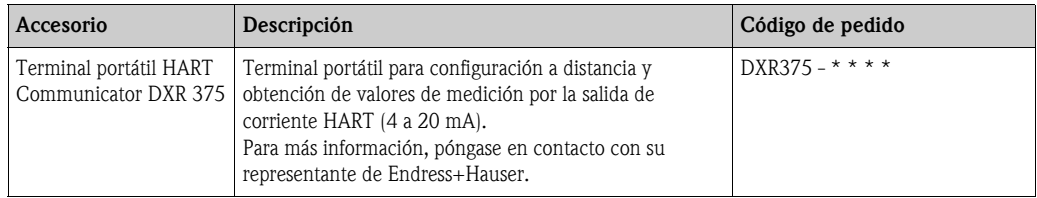

# **8.4 Accesorios específicos según el tipo de servicio:**

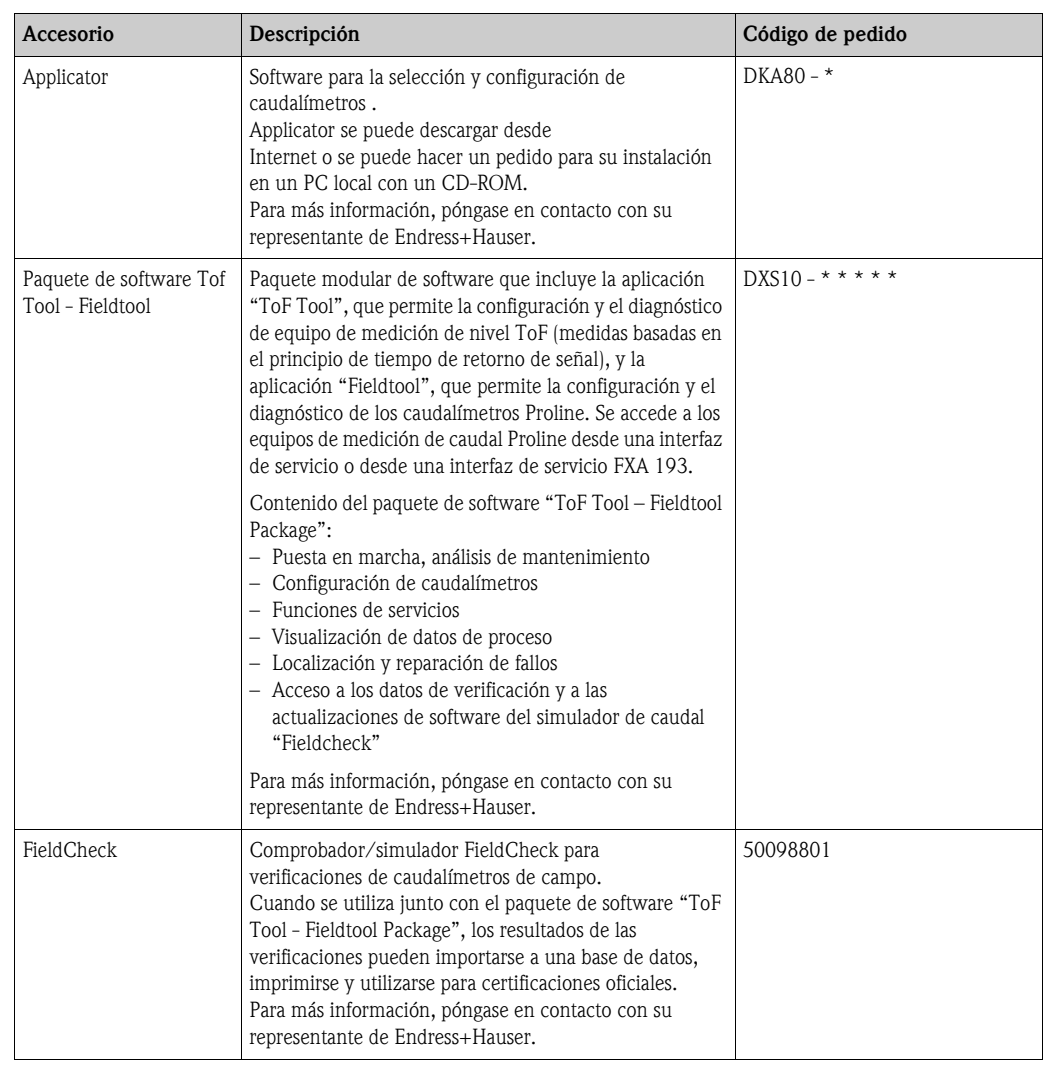

# **9 Localización y reparación de fallos**

# **9.1 Instrucciones de localización y reparación de fallos**

<span id="page-57-0"></span>Si durante la puesta en marcha del equipo o su funcionamiento ocurre algún fallo, inicie la localización del fallo utilizando la lista de comprobaciones indicada a continuación. Este procedimiento le llevará a la causa del problema y a su resolución.

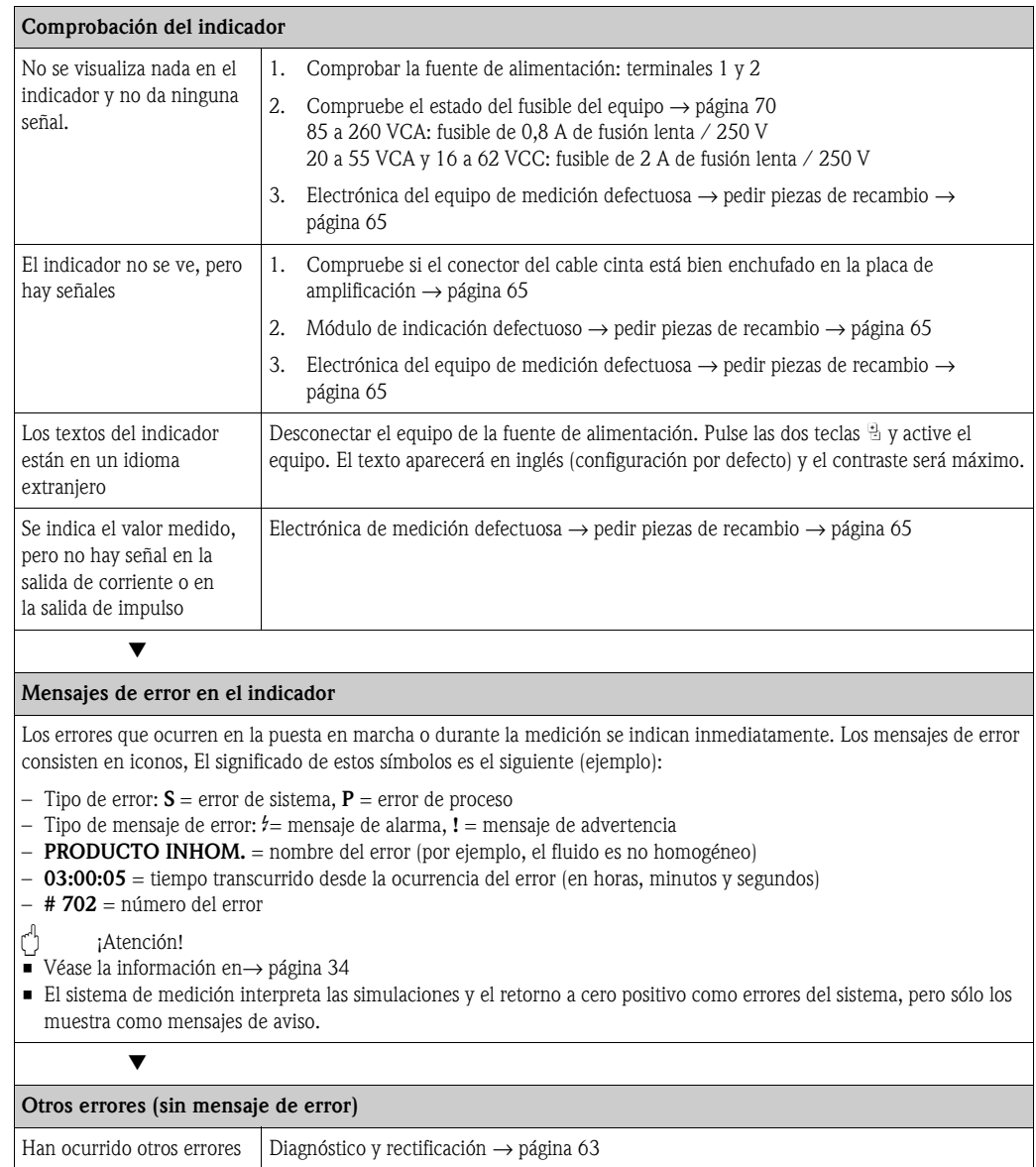

# **9.2 Mensajes de error del sistema**

<span id="page-58-0"></span>El equipo reconoce **siempre** los errores graves de sistema como "mensaje de fallo", y los señala en el indicador mediante un símbolo de relámpago ( $\sharp$ ). Los mensaje de fallo tienen un efecto inmediato sobre las entradas y salidas. Las simulaciones y el retorno a cero positivo, por otra parte, sólo se clasifican e indican como "mensajes de aviso".

 $\begin{bmatrix} r^{d} \end{bmatrix}$  ; Atención!

Es posible que tras un fallo grave tenga que devolver el caudalímetro al fabricante para su reparación. Antes de enviar el caudalímetro a Endress+Hauser, será necesario efectuar algunos procedimientos importantes  $\rightarrow$  [página 8.](#page-7-0)

Incluir siempre un formulario de "Declaración de contaminantes" totalmente rellenado. Al final de este manual de instrucciones de funcionamiento hay una copia impresa de este formulario.

# $\bigotimes$   $i$ Nota!

- Los tipos de error que se relacionan a continuación corresponden a los ajustes de fábrica.
- Véase la información en la → [página 34](#page-33-0)

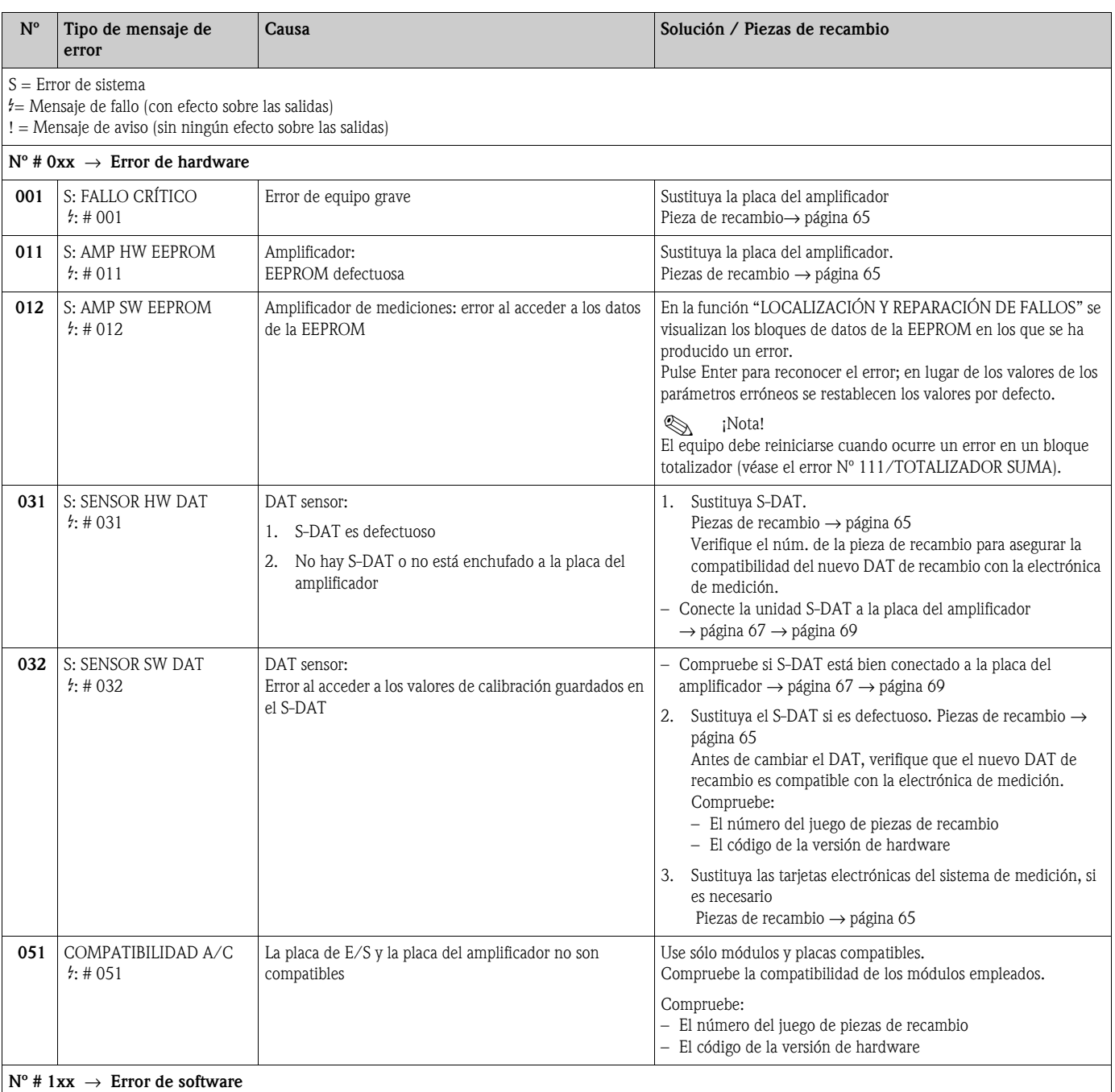

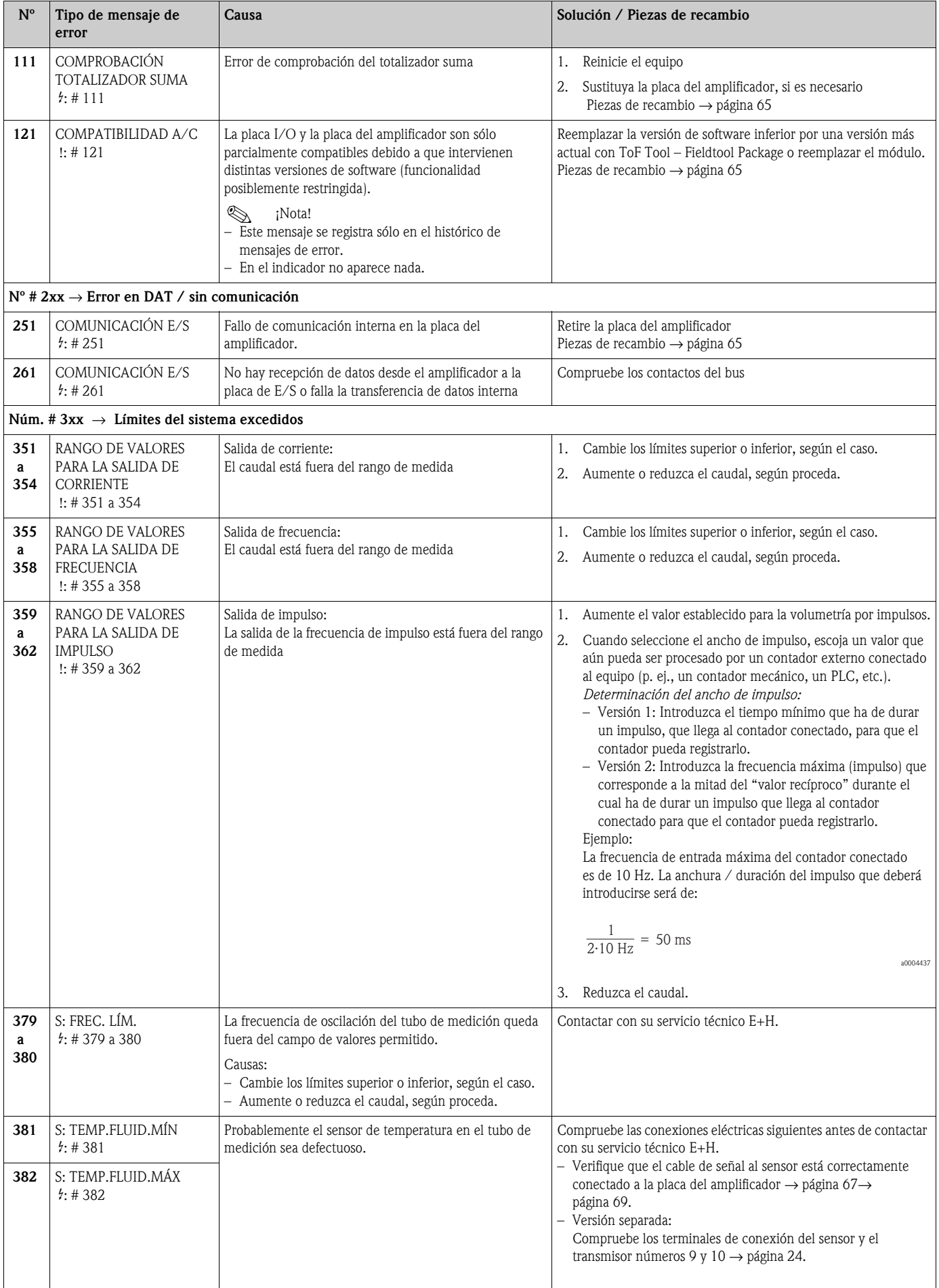

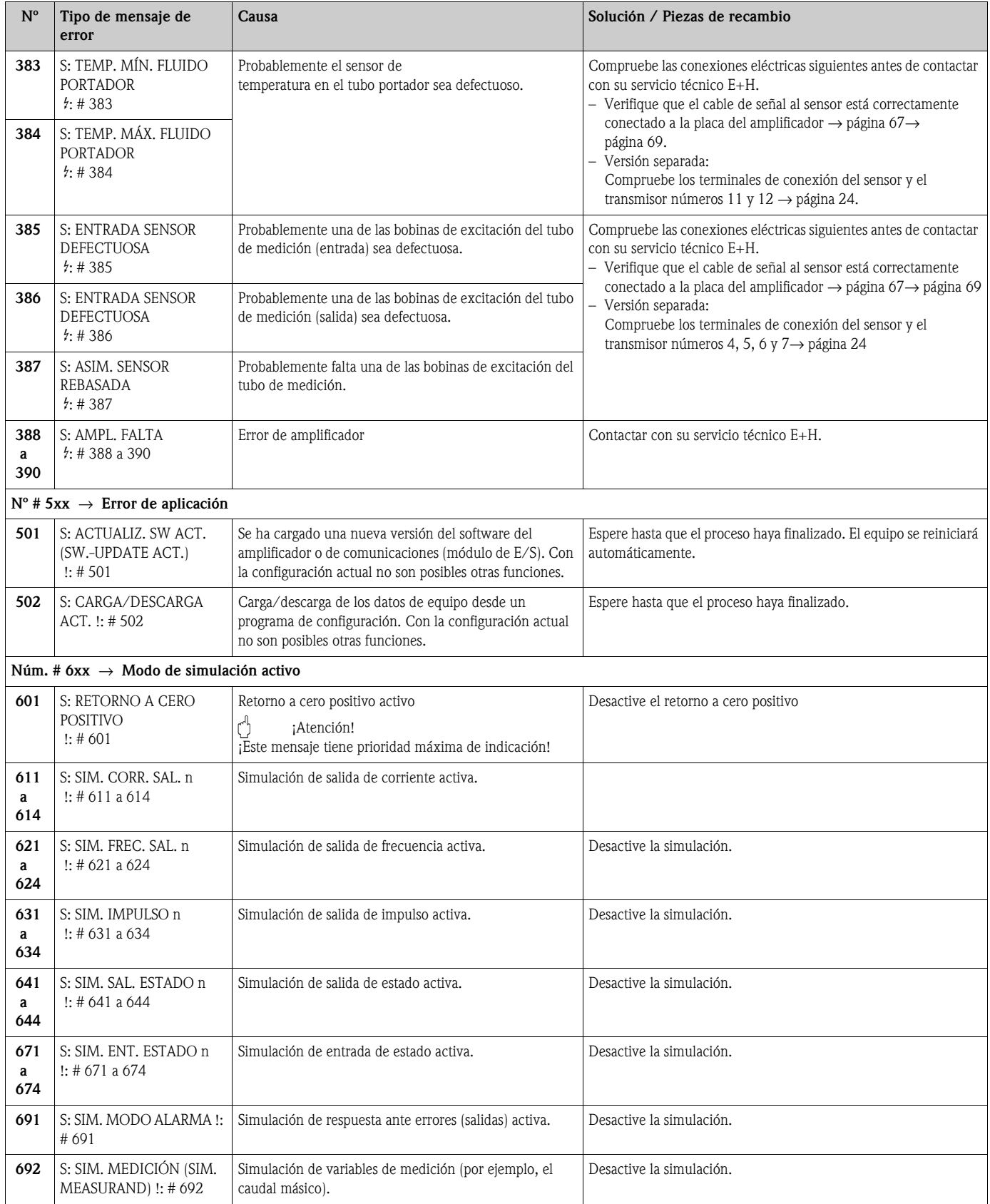

# **9.3 Mensajes de error de proceso**

Los errores de proceso pueden definirse o bien como mensaje de "Fallo" o como mensaje de "Aviso" y pueden así ponderarse de forma diferente. Ello se especifica en la matriz de funciones. (→ Manual de "Descripción de las funciones de sistema").

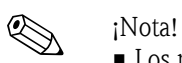

- Los mensajes de error enumerados a continuación corresponden a los ajustes de fábrica.
- Véase la información en → [página 34](#page-33-0)

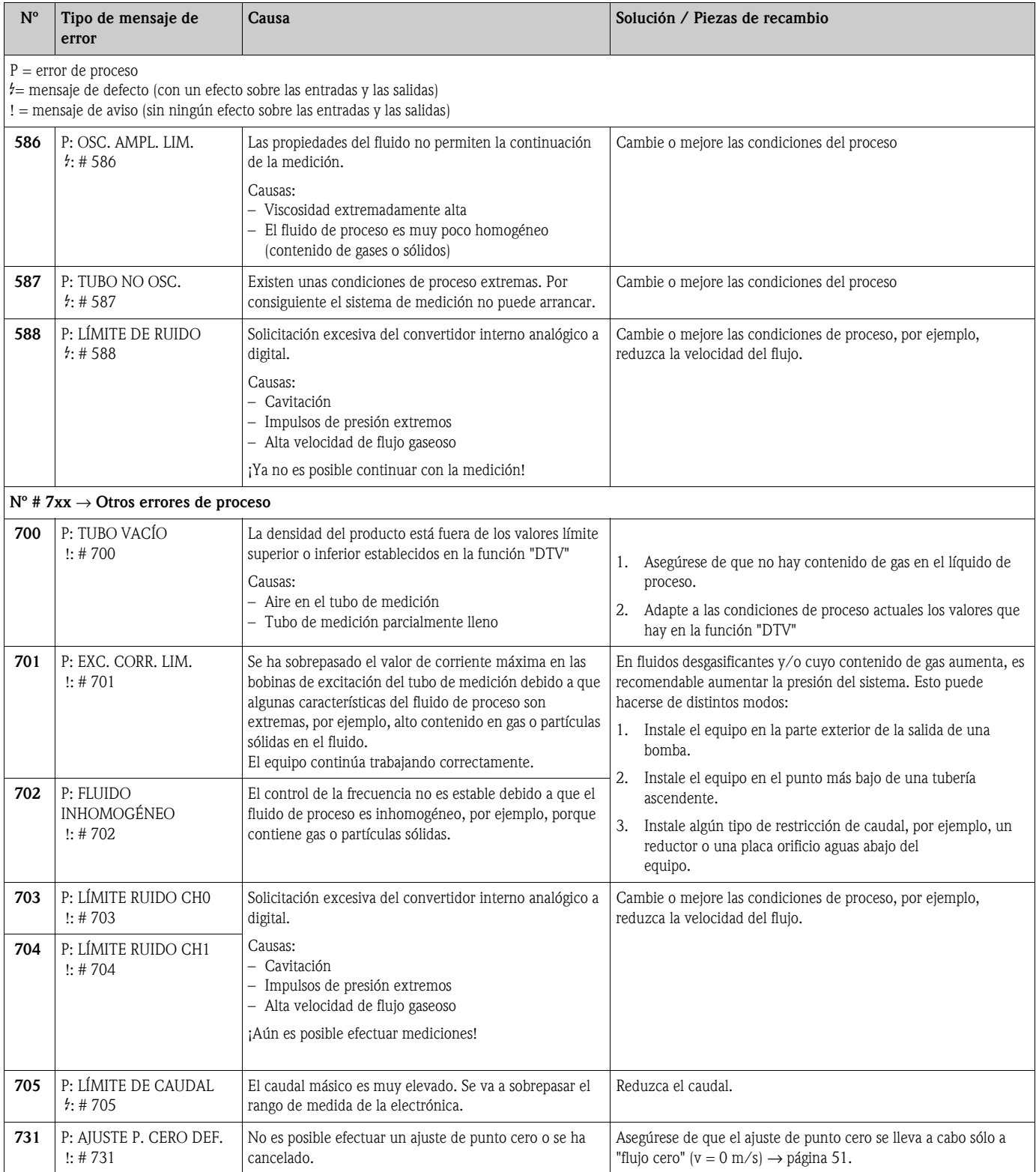

# <span id="page-62-0"></span>**9.4 Errores de proceso sin mensaje**

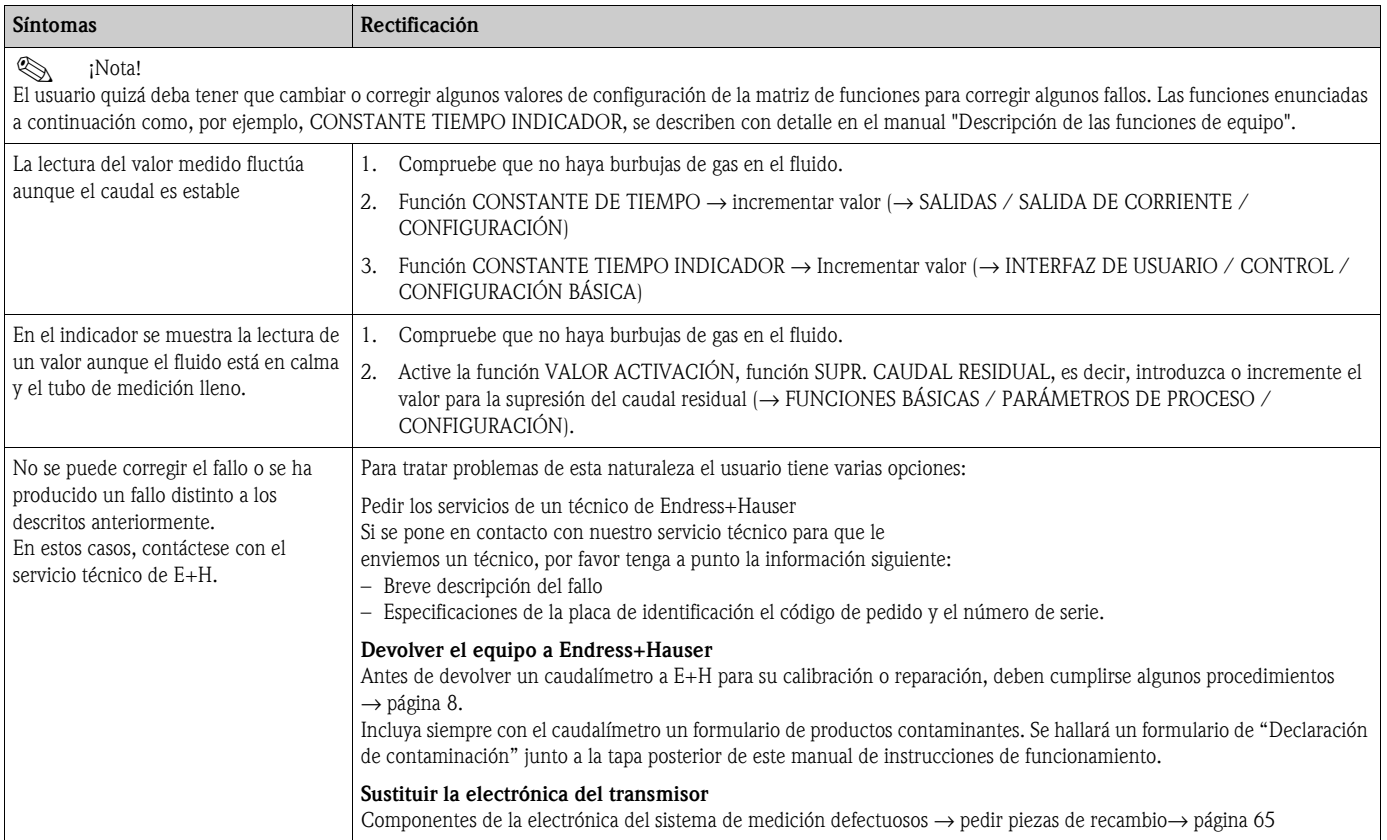

## **9.5 Mensajes de error de proceso**

# $\bigotimes$   $i$ Nota!

El modo de alarma de los totalizadores y el de las salidas analógica, impulso y frecuencia pueden adaptarse a las necesidades del usuario por medio de varias funciones de la matriz de funciones. En el manual "Descripción de las funciones de equipo" se explican con detalle estos procedimientos.

El usuario puede emplear el retorno a cero positivo para establecer las señales salida de corriente, impulso y estado a sus valores de reposo, por ejemplo, cuando hay que interrumpir la medición para limpiar una tubería. Esta función tiene prioridad sobre todas las demás funciones de equipo. Se suprimen, por ejemplo, las simulaciones.

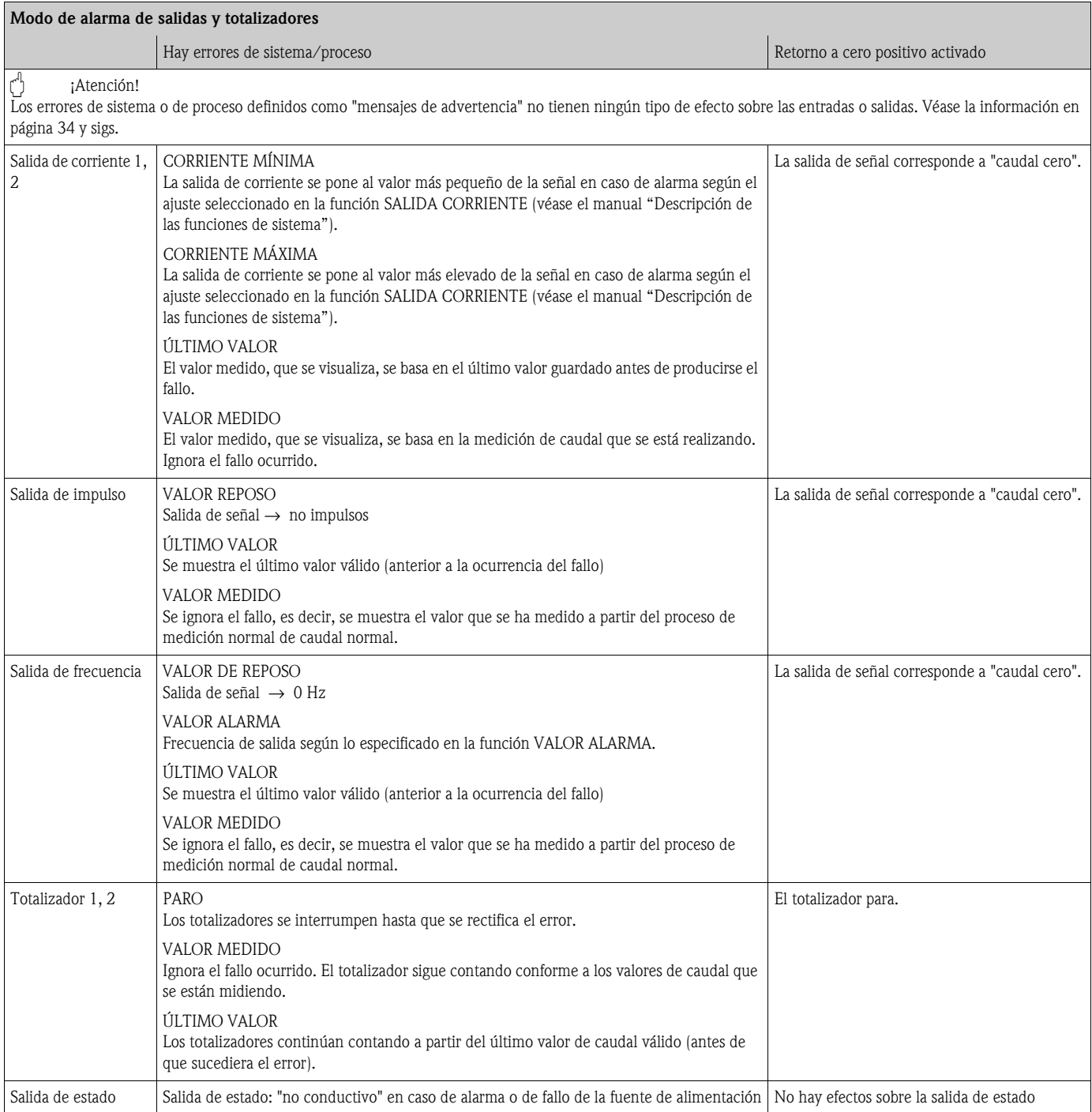

## **9.6 Piezas de recambio**

<span id="page-64-0"></span>La sección anterior contiene una guía detallada para la localización y reparación de fallos  $\rightarrow$  [página 58](#page-57-0)

Además, el equipo proporciona una ayuda adicional en forma de autodiagnóstico continuo y mensajes de error.

La rectificación de fallos puede conllevar el recambio de componentes defectuosos por piezas de recambio nuevas. La ilustración que vemos más abajo muestra el abanico de piezas de recambio disponibles.

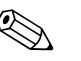

! ¡Nota! Puede pedir directamente cualquier pieza de recambio a la oficina de Endress+Hauser que le atiende habitualmente, para lo que debe indicar simplemente el número de serie impreso en la placa de identificación del transmisor → [página 9](#page-8-0)

Las piezas de recambio se entregan en lotes que comprenden los elementos siguientes:

- Pieza de repuesto
- Partes adicionales y pequeños elementos (varillas roscadas, etc.)
- Instrucciones de montaje
- Envoltorio

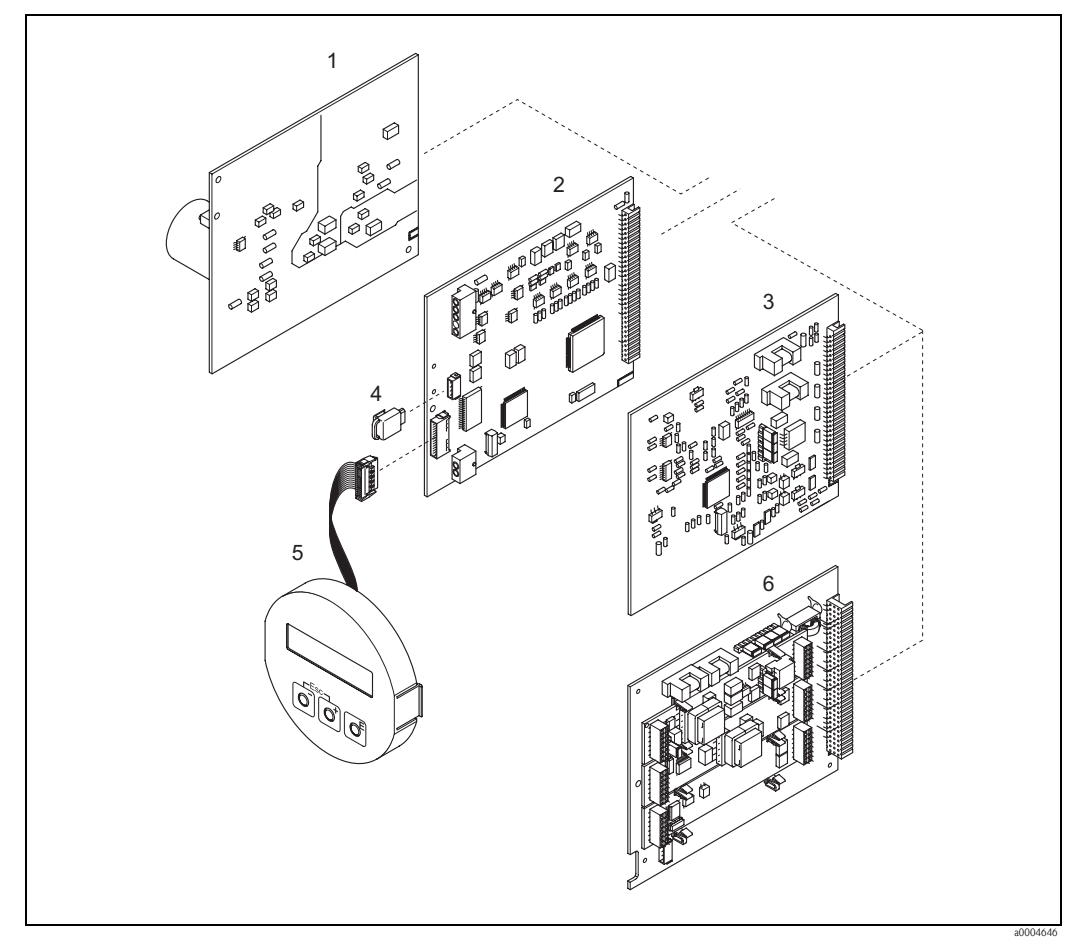

*Fig. 31: Piezas de recambio para el transmisor Promass 80 (cabezal de campo y montaje en pared)*

# *1 Placa de la unidad de alimentación (85 a 260 VCA, 20 a 55 VCA, 16 a 62 VCC)*

- *2 Placa del amplificador*
- *3 Placa de E/S (módulo COM),*
- *4 HistoROM / S-DAT (equipo de almacenamiento de datos del sensor)*
- *5 Módulo indicador*
- *6 Placa de E/S (módulo COM); versión 80\*\*\*–\*\*\*\*\*\*\*\*\*\*\*8 sólo*

### **9.6.1 Retirada e instalación de placas de circuitos impresos**

#### **Cabezal de campo**

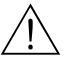

- ;Peligro!
- Riesgo de descarga eléctrica. Los componentes expuestos están cargados con tensiones que pueden ser peligrosas. Asegúrese de que el equipo no esté enchufado a la fuente de alimentación antes de retirar la tapa del compartimento de electrónica.
- Riesgo de estropear componentes electrónicos (protección de equipos contra cargas electrostáticas, ESD). La electricidad estática puede dañar los componentes electrónicos o mermar su operabilidad. Asegúrese de que el lugar de trabajo sea una superficie con puesta a tierra instalada a propósito para equipos expuestos a los efectos de cargas electrostáticas.
- Si no puede garantizar el mantenimiento de la rigidez dieléctrica en los pasos indicados a continuación, entonces tendrá que realizar verificaciones apropiadas en conformidad con las especificaciones del fabricante.

" ¡Atención! Emplee sólo piezas Endress+Hauser originales.

<span id="page-65-0"></span>[Fig. 32](#page-66-1), instalación y retirada:

- 1. Desenrosque la tapa del compartimento de electrónica del cabezal transmisor.
- 2. Retire el indicador local (1):
	- Presione las pestañas laterales (1.1) y retire el módulo indicador.
	- Desconecte el cable plano (1.2) del módulo indicador de la placa del amplificador.
- 3. Desenrosque y retire la tapa (2) del compartimento de electrónica.
- 4. Retire la placa de la unidad de alimentación (4) y la placa de E/S (6, 7): Inserte un objeto puntiagudo en el hueco (3) previsto para ello y extraiga completamente la placa de su soporte.
- 5. Retire la placa del amplificador (5):
	- Desenchufe el cable de señal del sensor (5.1) y el de S-DAT (5.3) de la placa.
	- Retire con suavidad de la placa el conector del cable de la corriente de excitación (5.2), es decir, sin sacudirla hacia adelante y hacia atrás.
	- Inserte un objeto puntiagudo en el hueco (3) previsto para ello y extraiga completamente la placa de su soporte.
- 6. Para volver a instalar la placa, repita las mismas operaciones en orden inverso.

<span id="page-66-0"></span>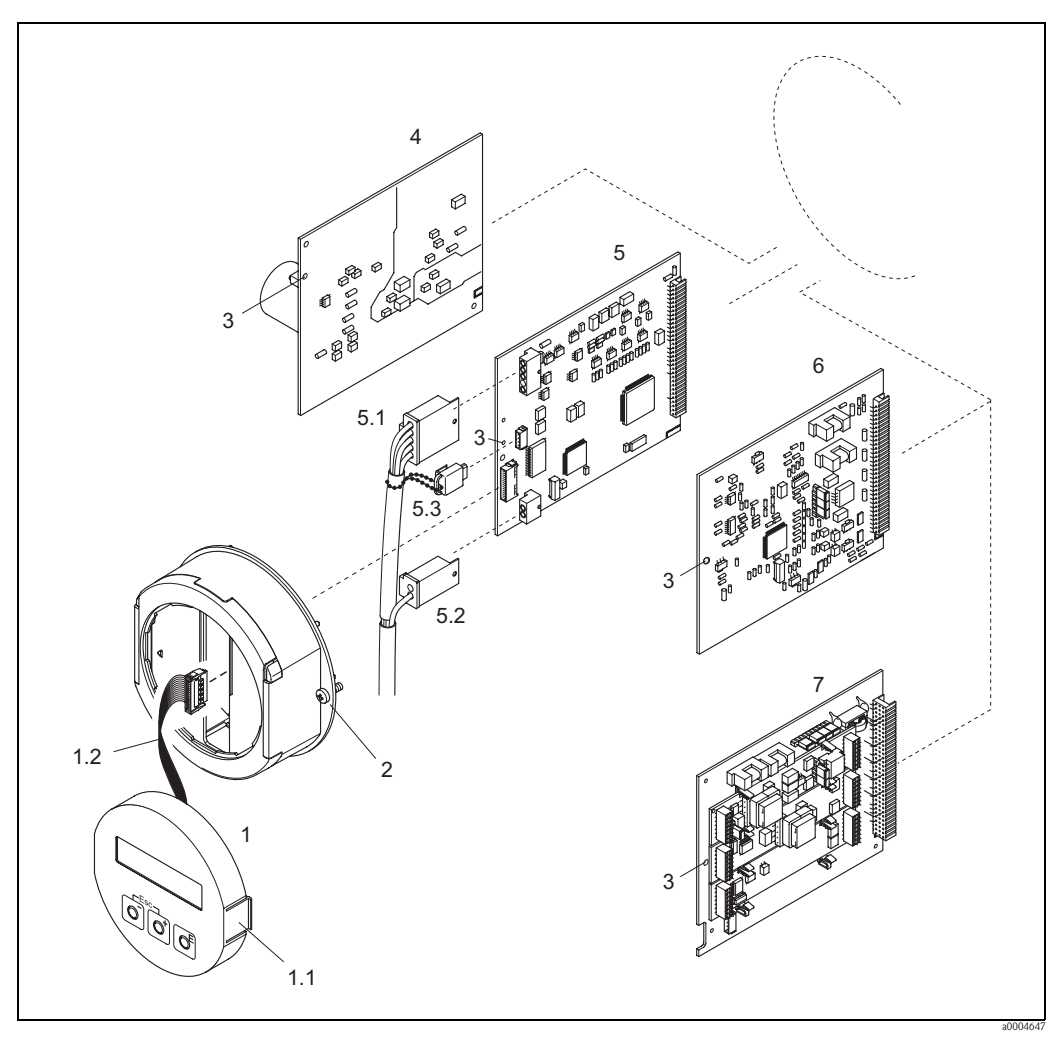

<span id="page-66-1"></span>*Fig. 32: Cabezal de campo: retirada e instalación de placas de circuitos impresos*

- *1 Indicador local*
- *1.1 Pestaña lateral*
- 
- *1.2 Cable plano (módulo indicador) 2 Tornillos de la tapa del compartimento de electrónica*
- *3 Orificio para la instalación/retirada de placas*
- *4 Placa de la unidad de alimentación*
- *5 Placa del amplificador*
- 
- *5.1 Cable de señal (sensor) 5.2 Cable de corriente de excitación (sensor)*
- *5.3 S-DAT (memoria de datos del sensor)*
- *6 Placa de E/S (módulo intercambiable)*
- *7 Placa de E/S (módulo fijo)*

#### **Cabezal de montaje en pared**

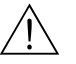

- ;Peligro! • Riesgo de descarga eléctrica. Los componentes expuestos están cargados con tensiones que pueden ser peligrosas. Asegúrese de que el equipo no esté enchufado a la fuente de alimentación antes de retirar la tapa del compartimento de electrónica.
- Riesgo de estropear componentes electrónicos (protección de equipos contra cargas electrostáticas, ESD). La electricidad estática puede dañar los componentes electrónicos o mermar su operabilidad. Asegúrese de que el lugar de trabajo sea una superficie con puesta a tierra instalada a propósito para equipos expuestos a los efectos de cargas electrostáticas.
- Si no puede garantizar el mantenimiento de la rigidez dieléctrica en los pasos indicados a continuación, entonces tendrá que realizar verificaciones apropiadas en conformidad con las especificaciones del fabricante.

#### :Atención!

Emplee sólo piezas Endress+Hauser originales.

[Fig. 33](#page-68-1), instalación y retirada:

- 1. Retire los tornillos y abra la tapa con bisagra(1) del cabezal.
- 2. Retire los tornillos que aseguran el módulo de la electrónica (2). A continuación, empuje hacia arriba el módulo de la electrónica y estírelo hacia fuera del cabezal montado en la pared hasta donde pueda.
- 3. Desconecte de la placa del amplificador (7) los cables siguientes:
	- El enchufe del cable de señal del sensor (7.1) y S-DAT (7.3)
		- El enchufe del cable de corriente de excitación (7.2). Retire con suavidad el conector, es decir, sin sacudirlo hacia adelante y hacia atrás.
		- El enchufe del cable plano (3) del módulo indicador.
- 4. Afloje los tornillos de la tapa (4) del compartimento de la electrónica y retírela.
- 5. Extraiga las placas (6, 7, 8, 9): Inserte un objeto puntiagudo en el hueco (5) previsto para ello y extraiga completamente la placa de su soporte.
- 6. Para volver a instalar la placa, repita las mismas operaciones en orden inverso.

<span id="page-68-0"></span>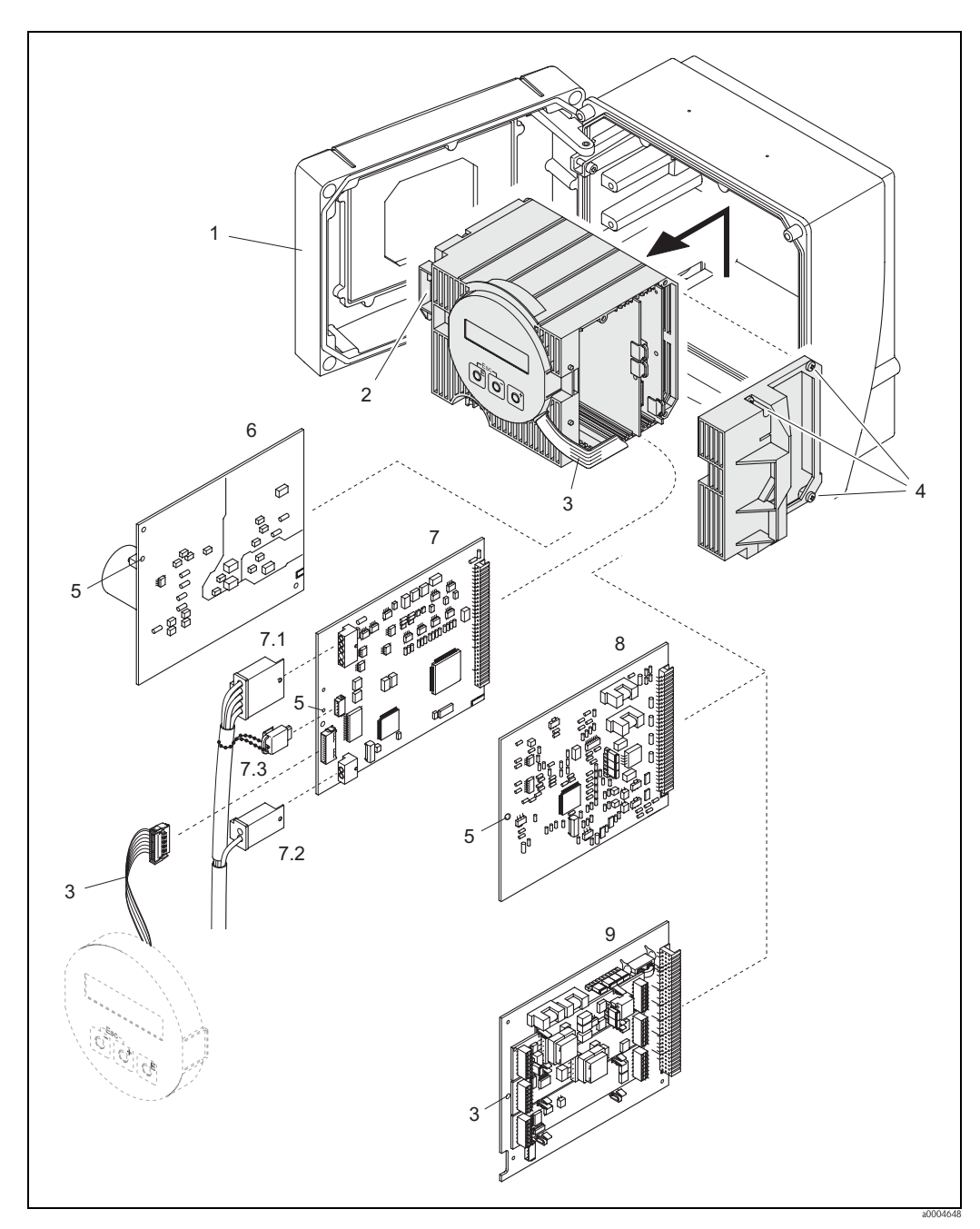

<span id="page-68-1"></span>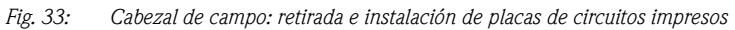

- *1 Tapa del cabezal*
- *2 Módulo de la electrónica*
- *3 Cable plano (módulo indicador)*
- *4 Tornillos de la tapa del compartimento de electrónica*
- *5 Orificio para la instalación/retirada de placas*
- *6 Placa de la unidad de alimentación*
- 
- *7 Placa del amplificador*
- *7.1 Cable de señal (sensor) 7.2 Cable de corriente de excitación (sensor)*
- *7.3 S-DAT (memoria de datos del sensor)*
- *8 Placa de E/S (módulo intercambiable)*
- *9 Placa de E/S (módulo fijo)*

#### <span id="page-69-0"></span>**9.6.2 Recambio del fusible**

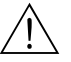

#### ¡Peligro! Riesgo de descarga eléctrica. Los componentes expuestos están cargados con tensiones que pueden ser peligrosas. Asegúrese de que el equipo no esté enchufado a la fuente de alimentación antes de retirar la tapa del compartimento de electrónica.

El fusible principal está en la placa de la unidad de alimentación.  $\rightarrow$  [Fig. 32](#page-66-1) Para reemplazar el fusible hay que seguir el procedimiento siguiente:

- 1. Desconectar el equipo de la fuente de alimentación.
- 2. Retirar la placa de la unidad de alimentación→ [página 66](#page-65-0)
- 3. Retirar el capuchón de protección (1) y sustituir el fusible (2). Emplee sólo fusibles de los tipos siguientes:
	- 20 a 55 VCA / 16 a 62 VCC → 2,0 A de fusión lenta / 250 V; 5,2 x 20 mm
	- Fuente de alimentación 85 a 260 VCA  $\rightarrow$  0,8 A de fusión lenta / 250 V; 5,2 x 20 mm
	- Para equipos catalogados como Ex: véase la documentación Ex
- 4. Para volver a instalar la placa, repita las mismas operaciones en orden inverso.

#### ¡Atención!

Emplee sólo piezas Endress+Hauser originales.

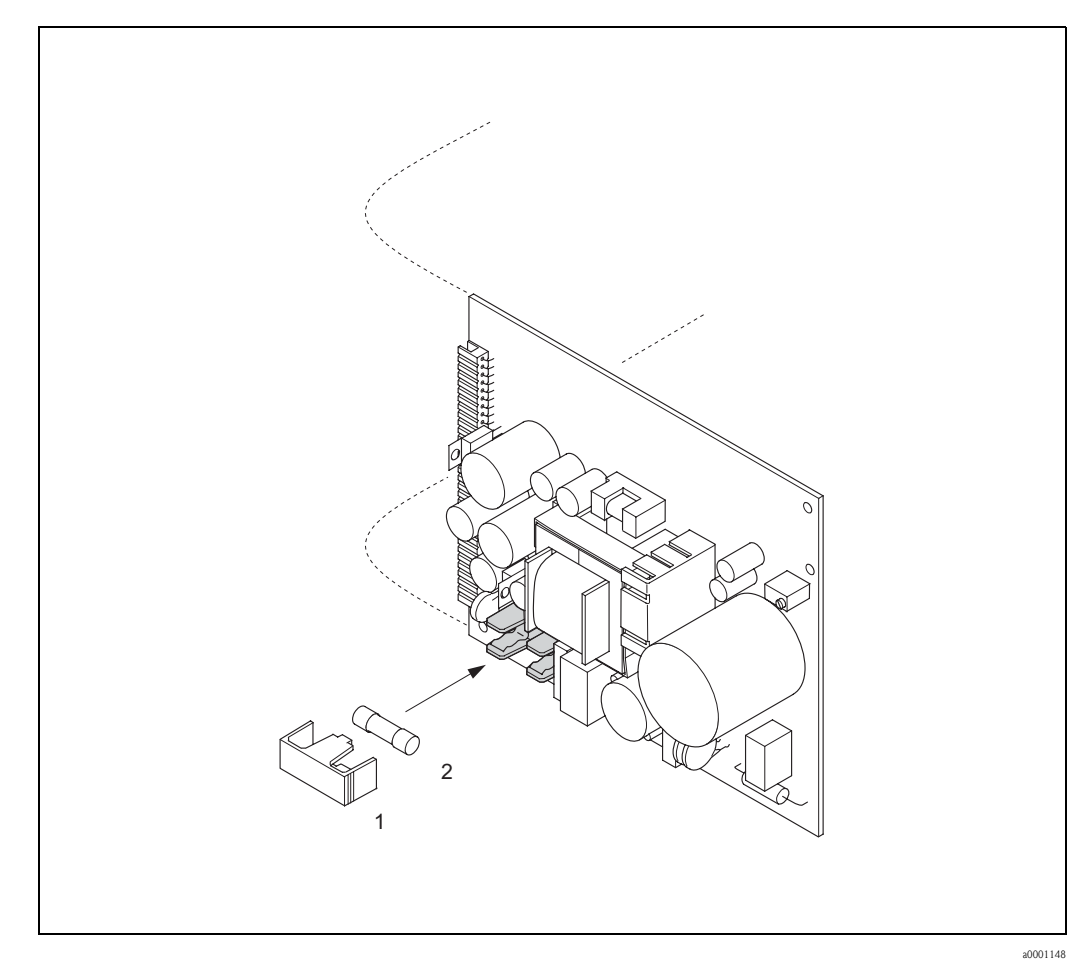

*Fig. 34: Recambio del fusible en la placa de la unidad de alimentación*

- *1 Tapa de protección*
- *2 Fusible del equipo*

# **9.7 Devolución del equipo**

Antes de devolver a Endress+Hauser un caudalímetro para, por ejemplo, reparación o calibración, deben seguirse los pasos siguientes:

- Incluir siempre un formulario de "Declaración de contaminación" totalmente rellenado. Sólo en ese caso, Endress+Hauser transportará, examinará y reparará el instrumento devuelto.
- Incluir siempre los manuales de instrucciones especiales, por ejemplo, la hoja de datos de seguridad según las normas EN 91/155/EEC.
- Eliminar completamente los residuos. Préstese especial cuidado en las ranuras de las juntas y hendeduras, donde podrían quedar restos. Este aspecto es especialmente importante en el caso de tratar con sustancias perniciosas para la salud, es decir, sustancias inflamables, tóxicas, cáusticas, cancerígenas, etc.

Con Promass A y Promass M, habrá que retirar primero las conexiones a proceso roscadas del sensor, para limpiarlas a continuación.

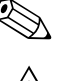

! ¡Nota! Al final de este manual hay una copia impresa de esta "Declaración de contaminación".

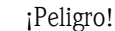

- No devolver ningún equipo si no se está completamente seguro de que se han eliminado todos los restos de sustancias nocivas que hayan podido penetrar en hendiduras o se hayan difundido por el plástico.
- Cualquier gasto de limpieza o gasto provocado por daños personales (quemaduras, etc.) debido a una limpieza inadecuada del equipo correrán a cargo del propietario/jefe de planta.

## **9.8 Desguace**

¡Observe las normas establecidas al respecto en su país!

### **9.9 Historia del** *software*

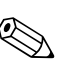

! ¡Nota!

La carga y descarga de una versión de software normalmente requiere un servicio especial de *software*.

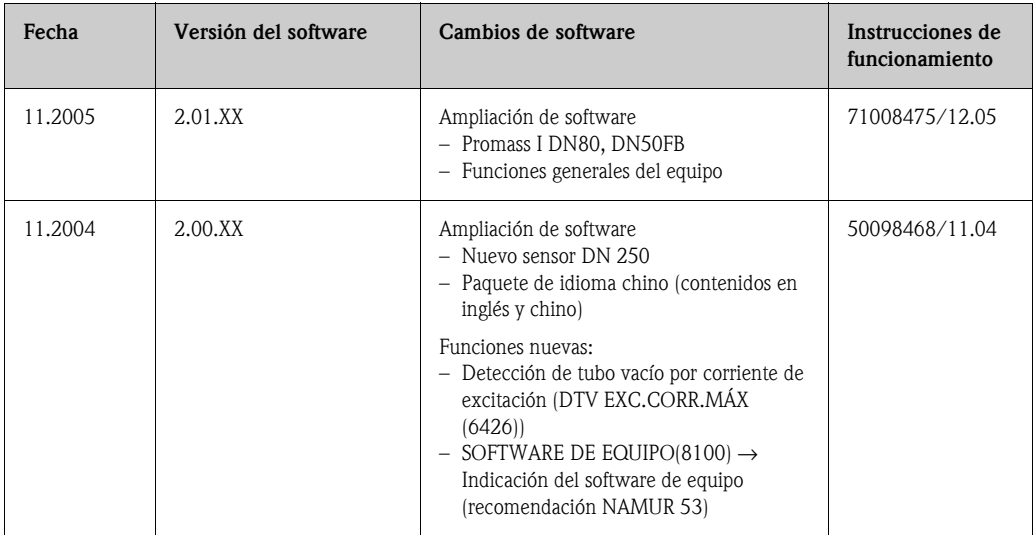

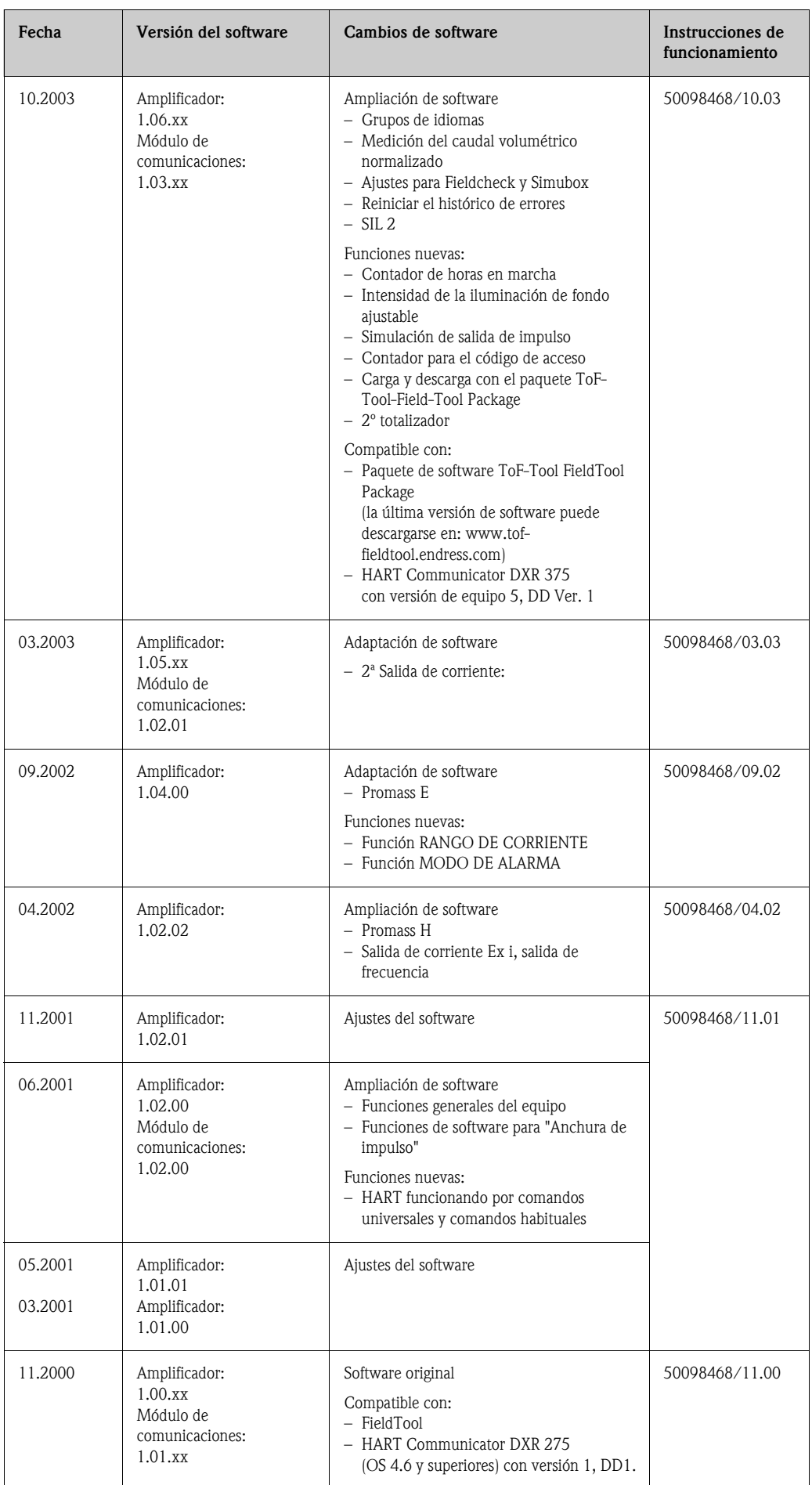
# **10 Datos técnicos**

## **10.1 Los datos técnicos de un vistazo**

### **10.1.1 Aplicaciones**

<span id="page-72-1"></span>El equipo descrito en estas instrucciones de funcionamiento se debe emplear solamente para medir la velocidad del caudal másico de líquidos y gases. El sistema también mide la densidad y la temperatura del fluido. Estos parámetros permiten a su vez calcular otras variables como el caudal volumétrico. El equipo puede utilizarse con líquidos de propiedades muy diversas.

Ejemplos:

- Chocolate, leche condensada, azúcar líquido
- Aceites y grasas
- Ácidos, álcalis, lacas, pinturas, disolventes y productos de limpieza
- Productos farmacéuticos, catalizadores, inhibidores

<span id="page-72-2"></span>**10.1.2 Diseño de funciones y sistemas**

- Suspensiones
- Gases, gases licuados, etc.

No se garantiza un funcionamiento seguro de los equipos si el sistema no se utiliza de un modo correcto o si se emplea con fines distintos de aquéllos para los que fue previsto. El fabricante no admite la responsabilidad de ningún daño que se deba a ello.

<span id="page-72-3"></span>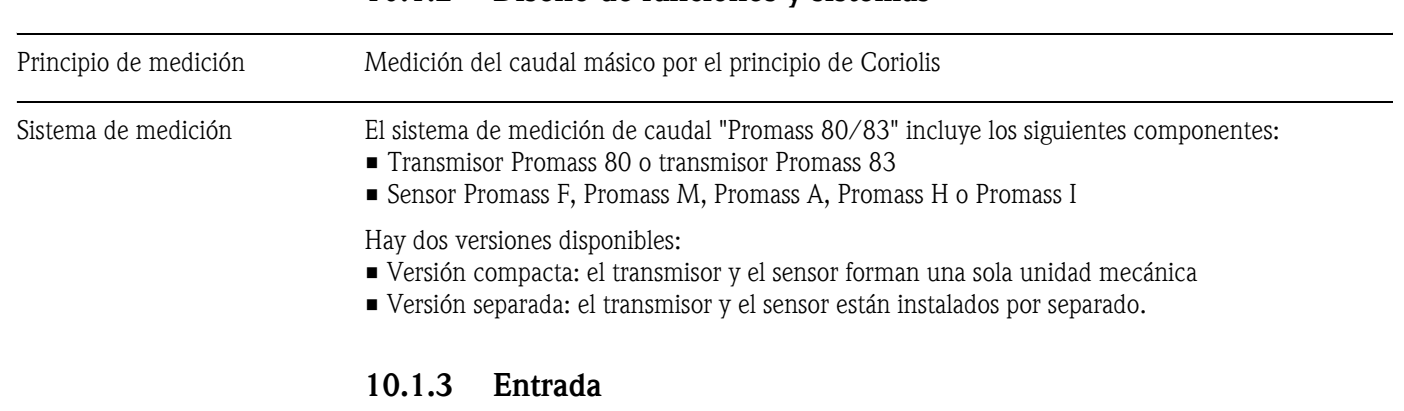

<span id="page-72-5"></span>Variable medida • Caudal másico (proporcional a la diferencia de fases entre dos sensores montados en el tubo de medición para registrar el desfase en la oscilación) • Densidad del fluido (proporcional a la frecuencia de resonancia del tubo de medición) • Temperatura del fluido (medida con los sensores de temperatura)

<span id="page-72-4"></span>Rango de medida *Rangos de medida para líquidos (Promass F, M)*

<span id="page-72-0"></span>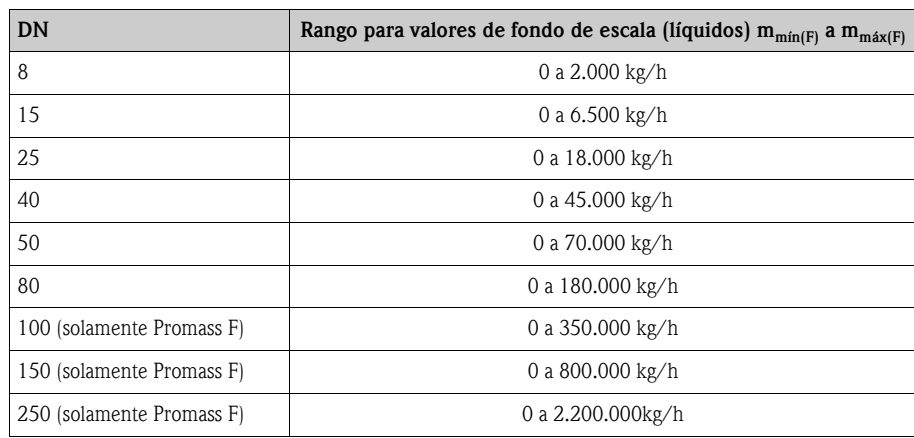

<span id="page-73-1"></span>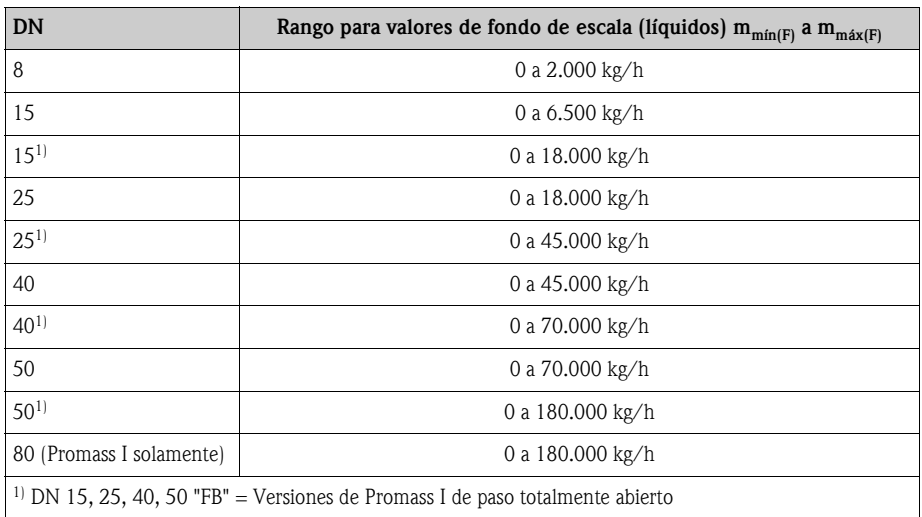

*Rangos de medida para líquidos (Promass H, I):*

*Rangos de medida para líquidos (Promass A):*

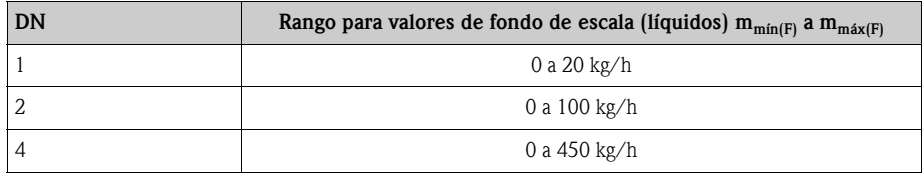

*Rangos de medida para líquidos (Promass E):*

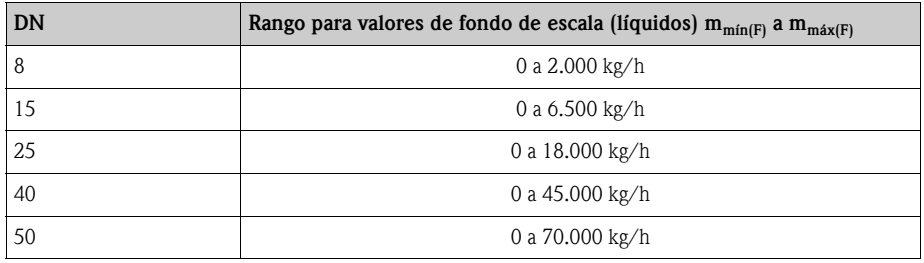

<span id="page-73-0"></span>*Rangos de medida para gases (excepto Promass H):*

Los valores de fondo de escala dependen de la densidad del gas. Para calcular los valores de fondo de escala se emplea la fórmula siguiente:

 $m_{\text{max}(G)} = m_{\text{max}(F)} \cdot \rho_{(G)} : x [kg/m^3]$ 

 $m_{\text{max}(G)}$  = Valor máximo de fondo de escala para un gas [kg/h]  $m_{max(G)}$  = Valor máximo de fondo de escala para un líquido [kg/h]  $\rho_{\text{(G)}} =$  Densidad del gas en [kg/m<sup>3</sup>] en condiciones de proceso  $x = 160$  (Promass F DN 8 a 100, M, I);  $x = 250$  (para Promass F DN 250 a 150)  $x = 225$  (Promass E)  $x = 32$  (Promass A)

Aquí,  $m_{max(G)}$  nunca puede ser mayor que  $m_{max(F)}$ 

#### *Ejemplo de cálculo para un gas:*

- Tipo de sensor: Promass F, DN 50
- Gas: aire a una densidad de 60,3 kg/m<sup>3</sup> (a 20°C y 50 bar)
- Rango de medida: 70.000 kg/h
- $\bullet$  x = 160 (para Promass F DN 50)

<span id="page-74-6"></span><span id="page-74-5"></span><span id="page-74-4"></span><span id="page-74-3"></span><span id="page-74-2"></span><span id="page-74-1"></span><span id="page-74-0"></span>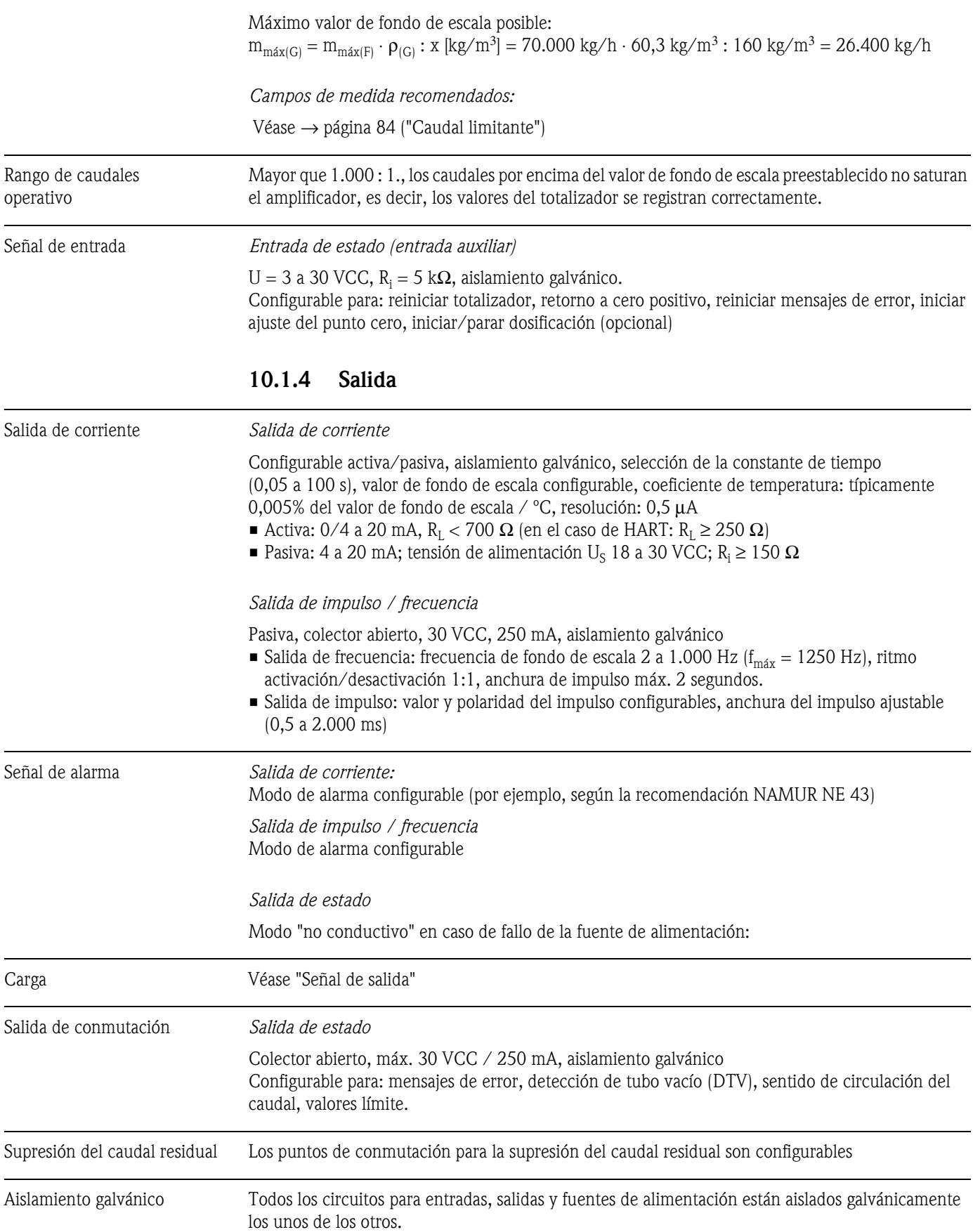

<span id="page-75-1"></span>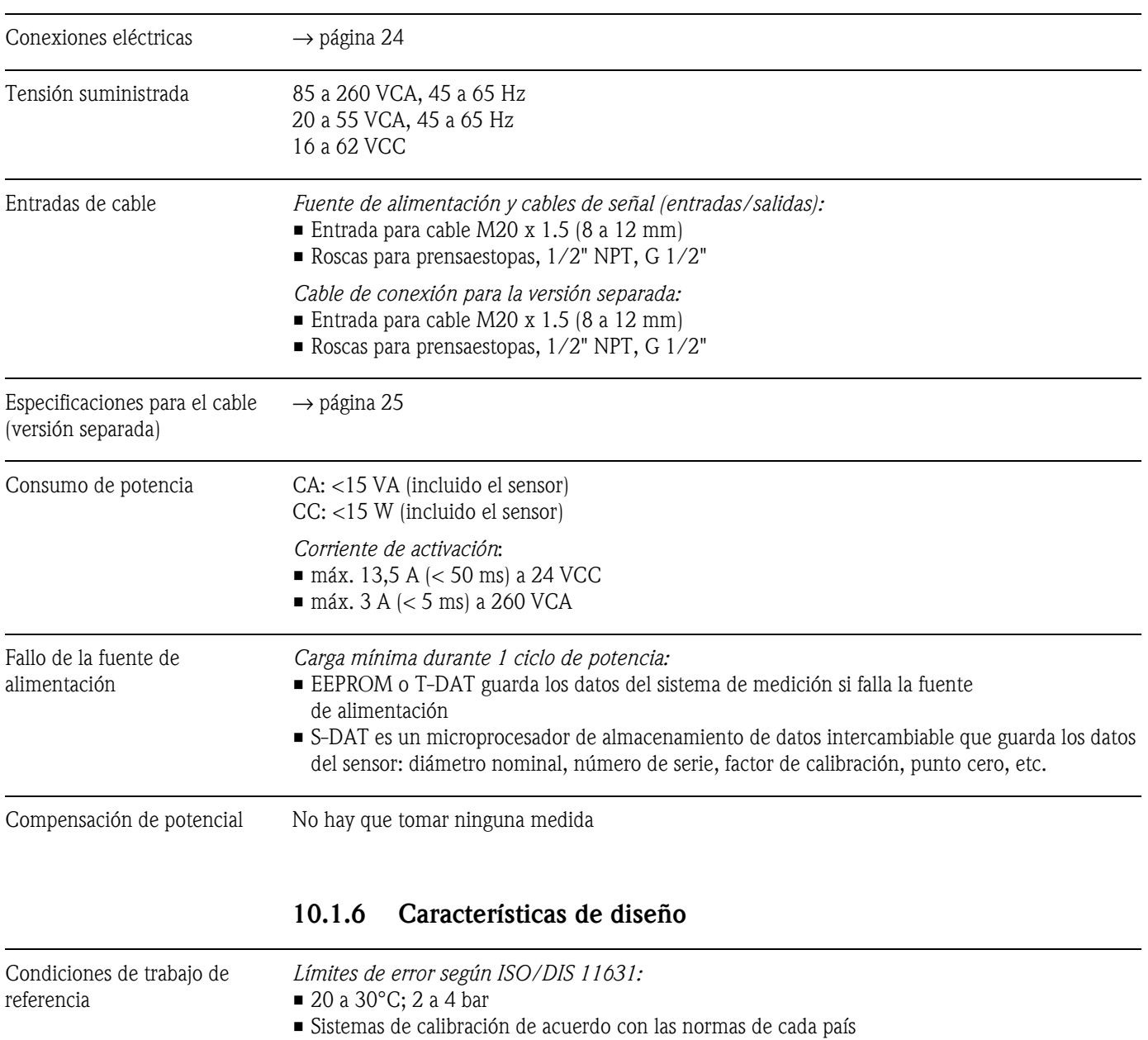

### <span id="page-75-3"></span><span id="page-75-2"></span>**10.1.5 Fuente de alimentación**

<span id="page-75-0"></span>• Calibración de punto cero en las condiciones de trabajo • Calibración de la densidad en campo (o calibración especial de la densidad)

<span id="page-76-0"></span>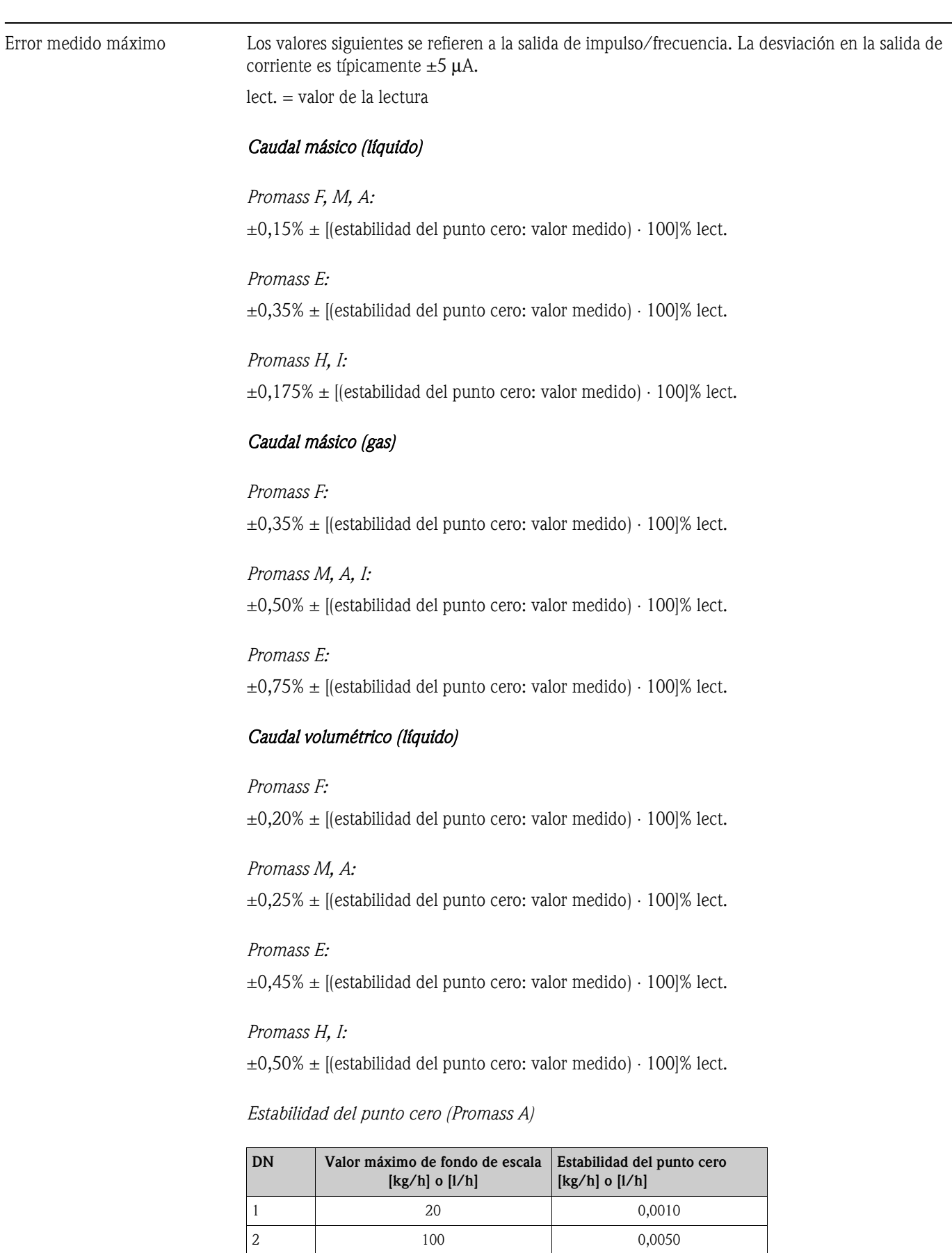

4 450 0,0225

*Estabilidad del punto cero (Promass F, M)*

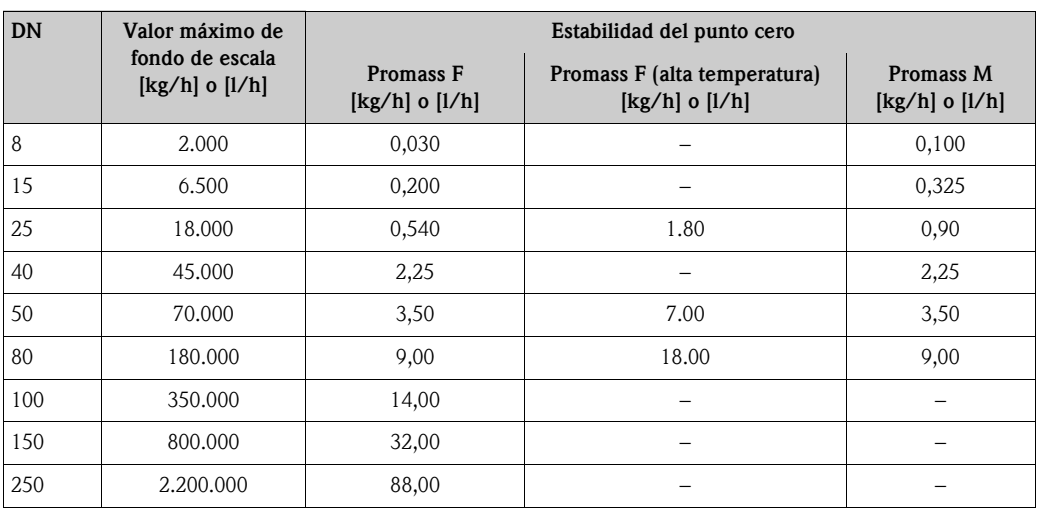

*Estabilidad del punto cero (Promass H, I)*

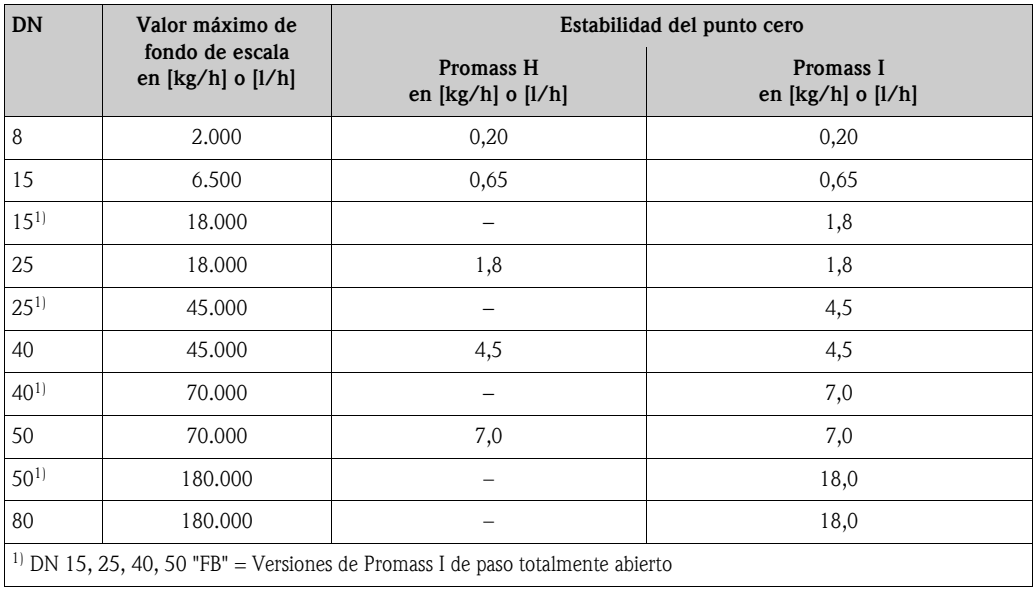

*Estabilidad del punto cero (Promass E)*

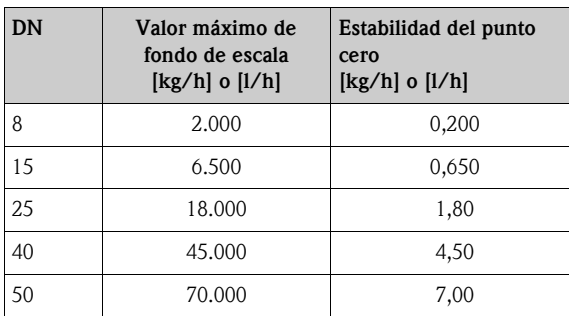

*Cálculo de muestra*

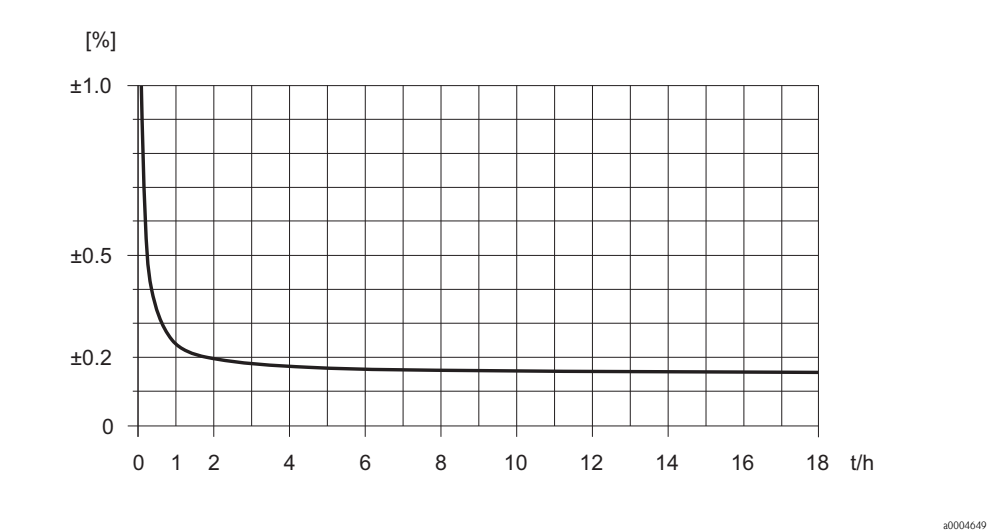

*Fig. 35: Error medido máximo en % del valor de lectura (ejemplo: Promass 80 F, M /DN25)*

Ejemplo del cálculo (caudal másico, para líquidos): Datos: PROMASS 80 F / DN 25, caudal =  $8.000$  kg/h Error medido máximo:  $\pm 0.15\% \pm$  [(estabilidad del punto cero: valor medido)  $\cdot 100\%$  lect. Error de medición máximo → ±0,15% ±0,54 kg/h : 8.000 kg/h · 100% = ±0,157%

### *Densidad (líquidos)*

 $1 g/cc = 1 kg/l$ 

*Después de la calibración de la densidad en campo o en las condiciones de trabajo de referencia:*

*Promass F:* ±0,0005 g/cc

*Promass M, E, A, H:*

 $\pm 0,0010$  g/cc

*Promass I:*

±0,0020 g/cc

*Calibración de densidad especial (opcional), no válido para los modelos adaptados para altas temperaturas (rango de calibración = 0,8 a 1,8 g/cc, 5 a 80°C):*

*Promass F:*  $\pm 0,001$  g/cc

*Promass M, A, H:* ±0,002 g/cc

*Promass I:* ±0,004 g/cc *Calibración estándar: Promass F:*  $\pm 0.01$  g/cc *Promass M, E, A, H, I:*  $\pm 0.02$  g/cc *Temperatura*  $±0,5°C ±0,005 \cdot T$  (T = temperatura del fluido en °C)

### Repetibilidad *Caudal másico (líquidos):*

<span id="page-79-0"></span>*Sensor F, M, A, H, I:* ±0,05% ± [1/2 ⋅ (estabilidad del punto cero: valor medido) ⋅ 100]% lect.

*Promass E:* ±0,20% ± [1/2 ⋅(estabilidad del punto cero: valor medido) ⋅100]% lect.

#### *Caudal másico (gases):*

*Promass F, M, H, A, I:*  $\pm 0,25\% \pm [1/2 \cdot$  (estabilidad del punto cero: valor medido)  $\cdot 100\%$  lect.

*Promass E:*

 $\pm 0.35\% \pm [1/2 \cdot$  (estabilidad del punto cero: valor medido)  $\cdot 100\%$  lect.

#### *Caudal volumétrico (líquidos):*

#### *Promass F:*

±0,05% ± [1/2 ⋅ (estabilidad del punto cero: valor medido) ⋅ 100]% lect.

*Promass M, A:* ±0,10% ± [1/2 ⋅ (estabilidad del punto cero: valor medido) ⋅ 100]% lect.

*Promass E:*

 $\pm 0.25\% \pm [1/2 \cdot$  (estabilidad del punto cero: valor medido)  $\cdot 100\%$  lect.

#### *Promass H, I:*

±0,20% ± [1/2 ⋅ (estabilidad del punto cero: valor medido) ⋅ 100]% lect.

lect. = valor de la lectura Estabilidad del punto cero: véase "Error medido máximo"→ [página 77](#page-76-0)

Ejemplo del cálculo (caudal másico, para líquidos): Datos: Promass 80 F / DN 25, caudal =  $8.000 \text{ kg/h}$ Repetibilidad: ±0,05% ± [1/2 ⋅(estabilidad del punto cero: valor medido) ⋅100]% lect. Repetibilidad → ±0,05% ±1/2 ⋅ 0,54 kg/h: 8.000 kg/h ⋅ 100% = ±0,053%

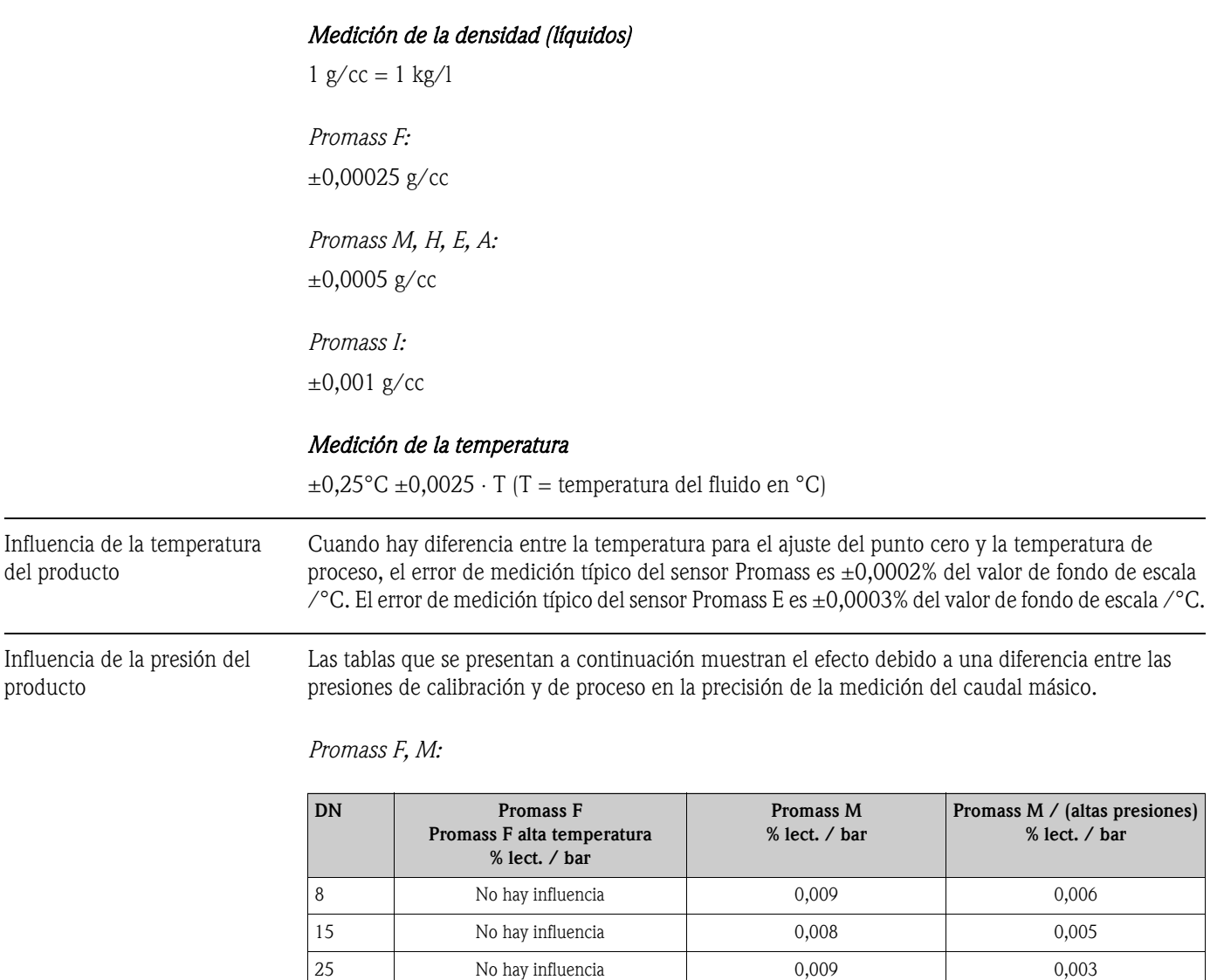

Con diámetros nominales DN 8 a 40, el efecto debido a una diferencia entre las presiones de calibración y de proceso en la precisión de la medición del caudal másico puede despreciarse.

<span id="page-80-2"></span><span id="page-80-1"></span><span id="page-80-0"></span> −0,003 0,005 − 50 −0,008 −0,008 No hay influencia − 80 −0,009 → No hay influencia → H −0,012 − − −0,009 − − −0,009 − −

Una diferencia entre las presiones de calibración y de proceso no tiene efecto en la precisión de la

Para DN 50 el efecto es -0,009% lect. / bar (lect. = valor de lectura).

*Promass E:*

lect. = valor de la lectura

*Promass A:*

medición.

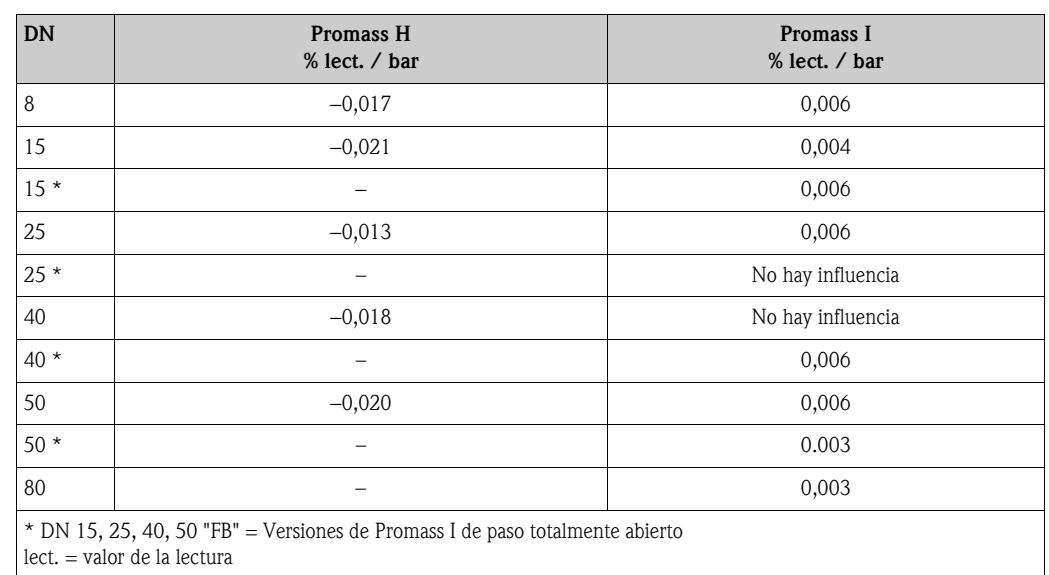

### *Promass H, I:*

## <span id="page-81-7"></span><span id="page-81-6"></span><span id="page-81-5"></span><span id="page-81-4"></span><span id="page-81-3"></span><span id="page-81-1"></span><span id="page-81-0"></span>**10.1.7 Condiciones de trabajo: instalación**

<span id="page-81-2"></span>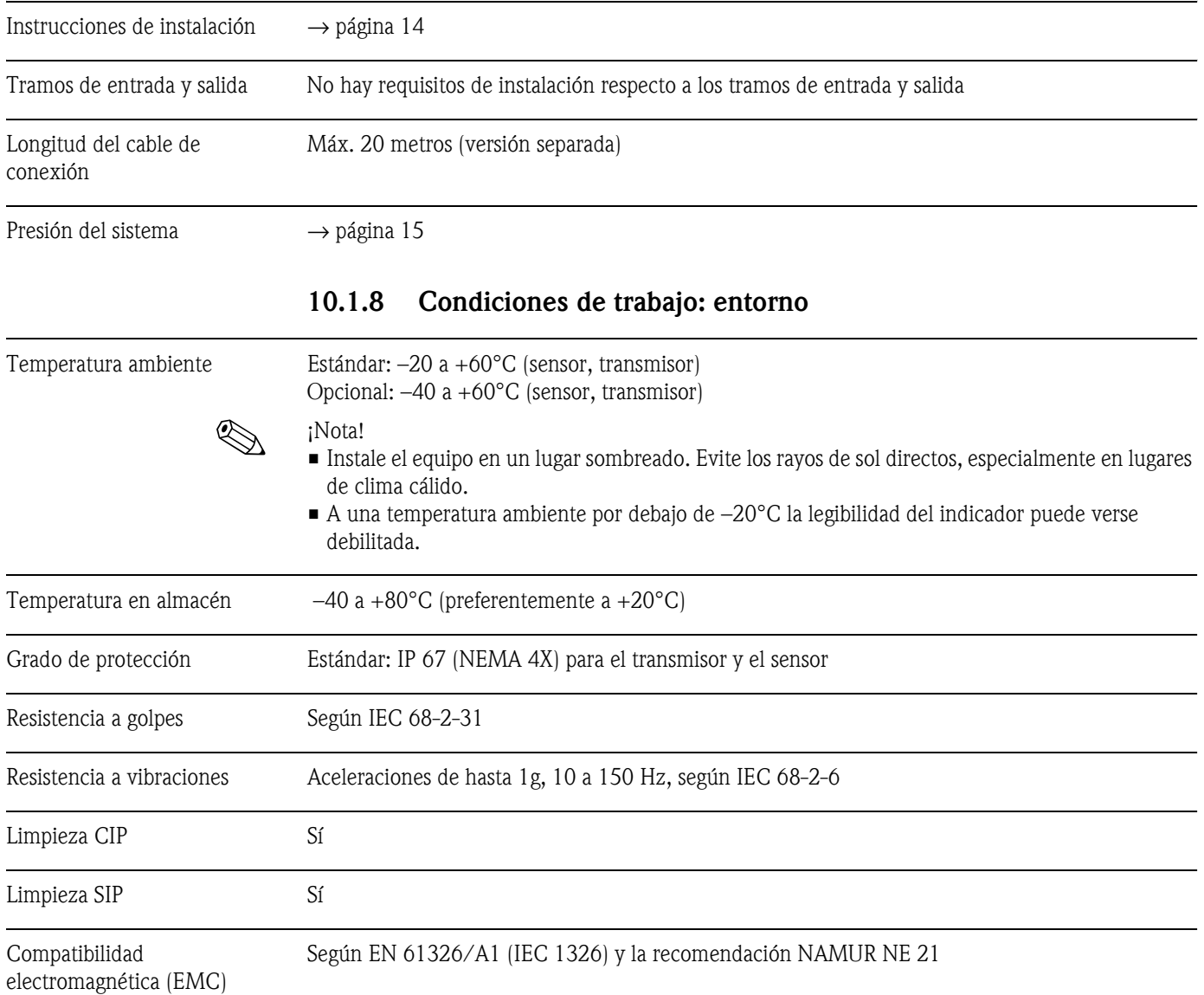

<span id="page-82-1"></span><span id="page-82-0"></span>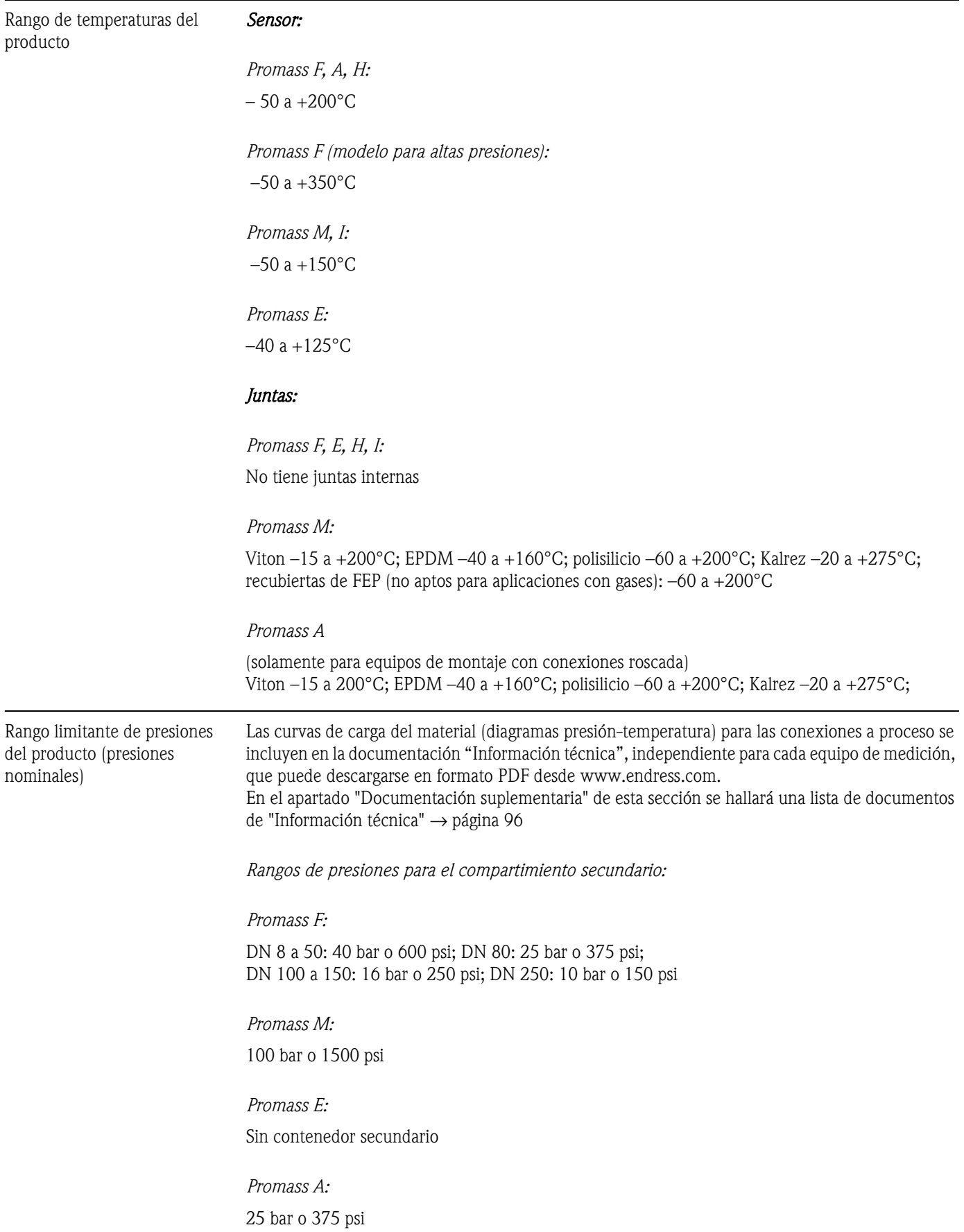

### <span id="page-82-2"></span>**10.1.9 Condiciones de trabajo: proceso**

<span id="page-83-1"></span><span id="page-83-0"></span>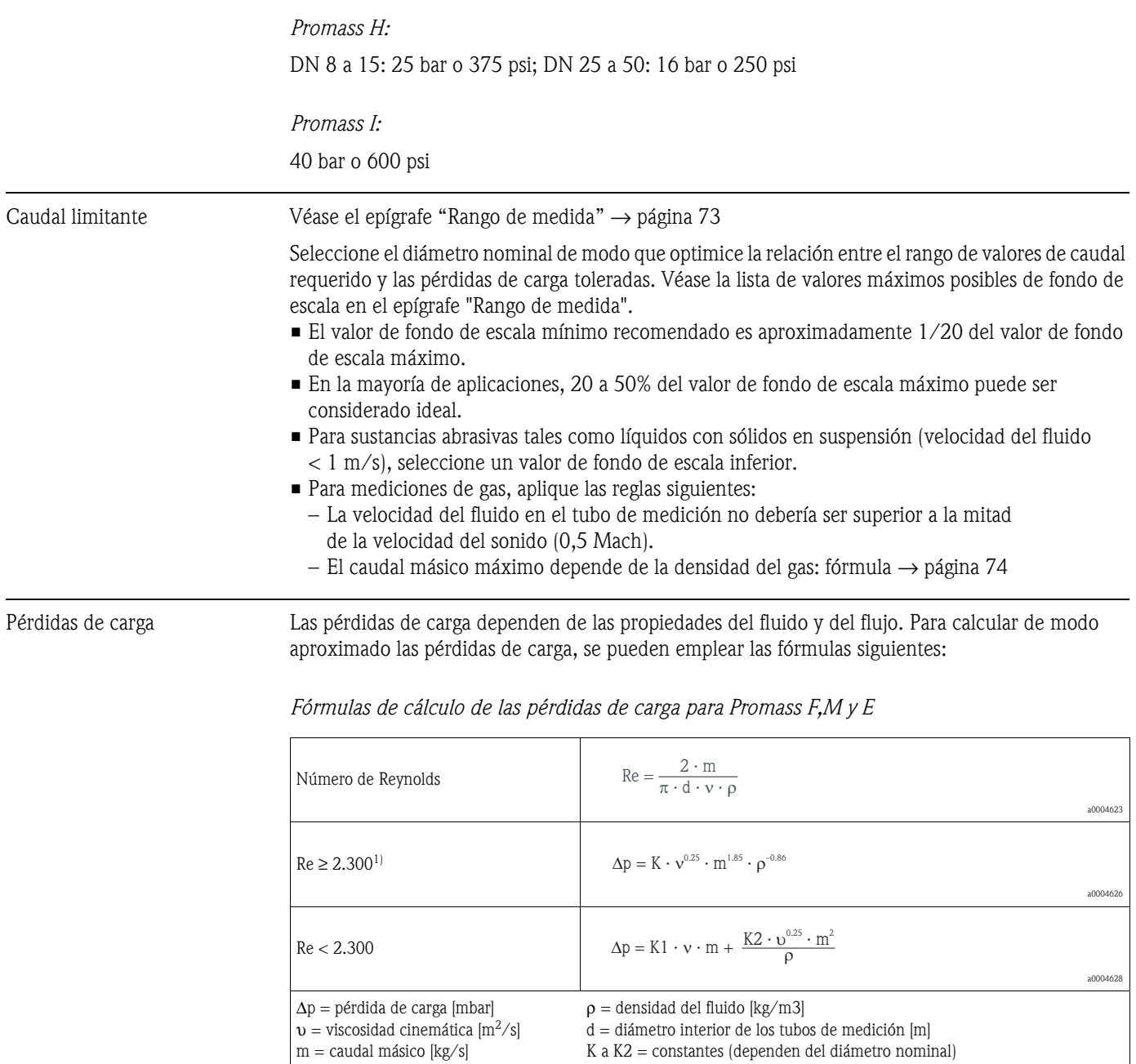

*Fórmulas de cálculo de las pérdidas de carga para Promass H e I*

<span id="page-83-2"></span>1) Para calcular las pérdidas de carga correspondientes a gases, utilícese siempre Re ≥ 2.300 en la fórmula.

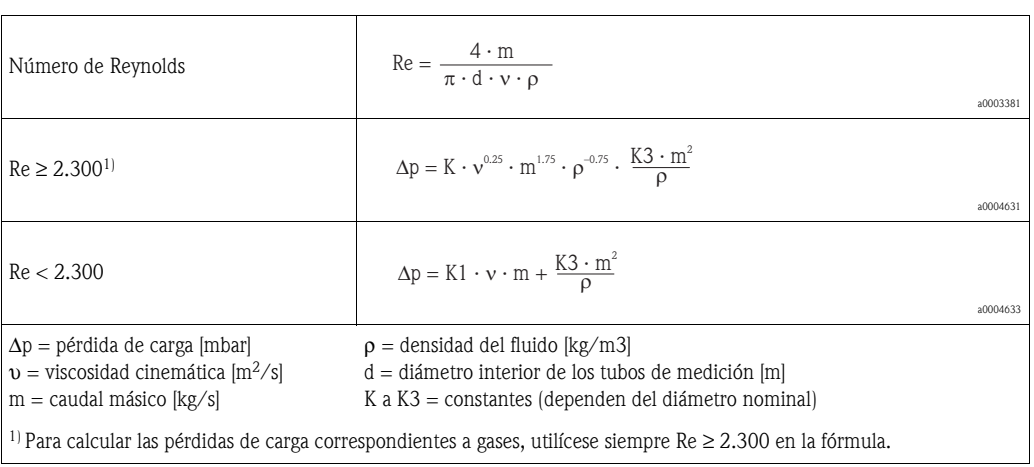

### *Coeficientes de pérdida de carga para Promass A*

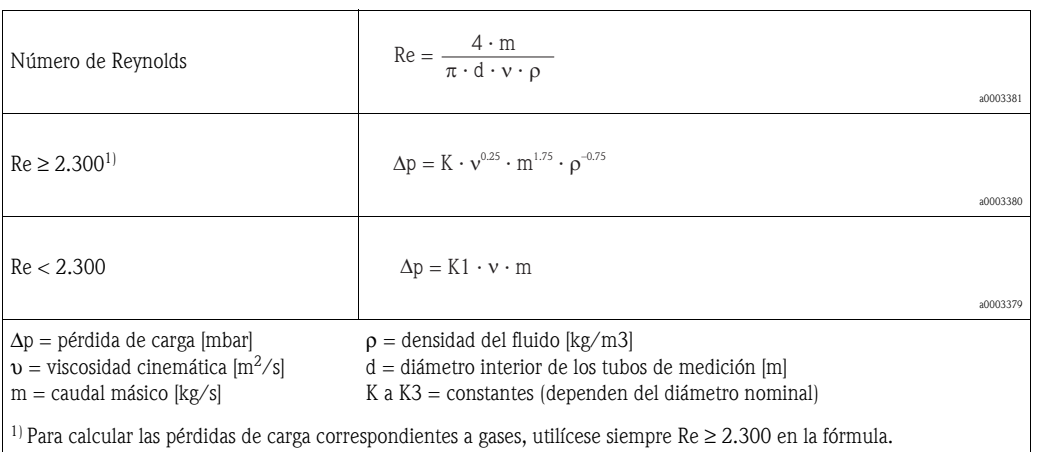

*Coeficientes de pérdida de carga para Promass F*

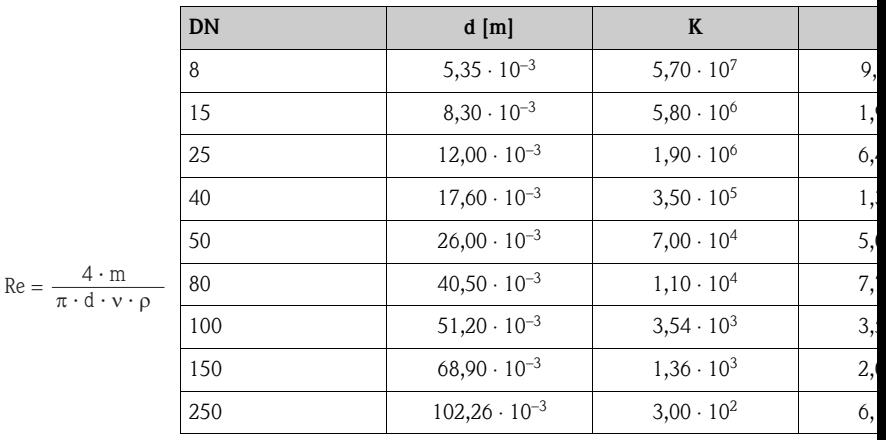

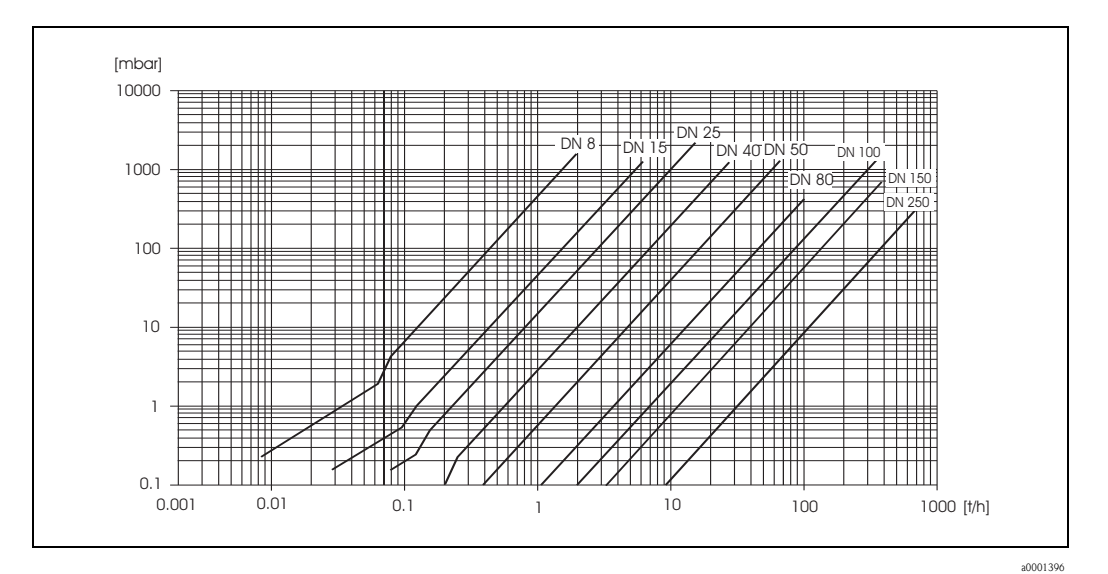

*Fig. 36: Diagrama de pérdidas de carga para el agua*

| <b>DN</b>                   | $d$ [m]               | K                  | K1                 | K <sub>2</sub>     |
|-----------------------------|-----------------------|--------------------|--------------------|--------------------|
| 8                           | $5,53 \cdot 10^{-3}$  | $5,2 \cdot 10^7$   | $8,6 \cdot 10^7$   | $1,7 \cdot 10^7$   |
| 15                          | $8,55 \cdot 10^{-3}$  | $5,3 \cdot 10^{6}$ | $1,7 \cdot 10^7$   | $9,7 \cdot 10^5$   |
| 25                          | $11,38 \cdot 10^{-3}$ | $1,7 \cdot 10^{6}$ | $5,8 \cdot 10^{6}$ | $4,1 \cdot 10^5$   |
| 40                          | $17,07 \cdot 10^{-3}$ | $3,2 \cdot 10^5$   | $1,2 \cdot 10^6$   | $1,2 \cdot 10^5$   |
| 50                          | $25,60 \cdot 10^{-3}$ | $6,4 \cdot 10^{4}$ | $4,5 \cdot 10^{5}$ | $1,3 \cdot 10^{4}$ |
| 80                          | $38,46 \cdot 10^{-3}$ | $1,4 \cdot 10^{4}$ | $8,2 \cdot 10^{4}$ | $3,7 \cdot 10^{4}$ |
| Modelo para altas presiones |                       |                    |                    |                    |
| 8                           | $4,93 \cdot 10^{-3}$  | $6,0.10^{7}$       | $1,4 \cdot 10^8$   | $2,8 \cdot 10^7$   |
| 15                          | $7,75 \cdot 10^{-3}$  | $8,0.10^{6}$       | $2,5 \cdot 10^7$   | $1,4 \cdot 10^{6}$ |
| 25                          | $10,20 \cdot 10^{-3}$ | $2,7 \cdot 10^{6}$ | $8.9 \cdot 10^{6}$ | $6,3 \cdot 10^{5}$ |

*Coeficientes de pérdida de carga para Promass M*

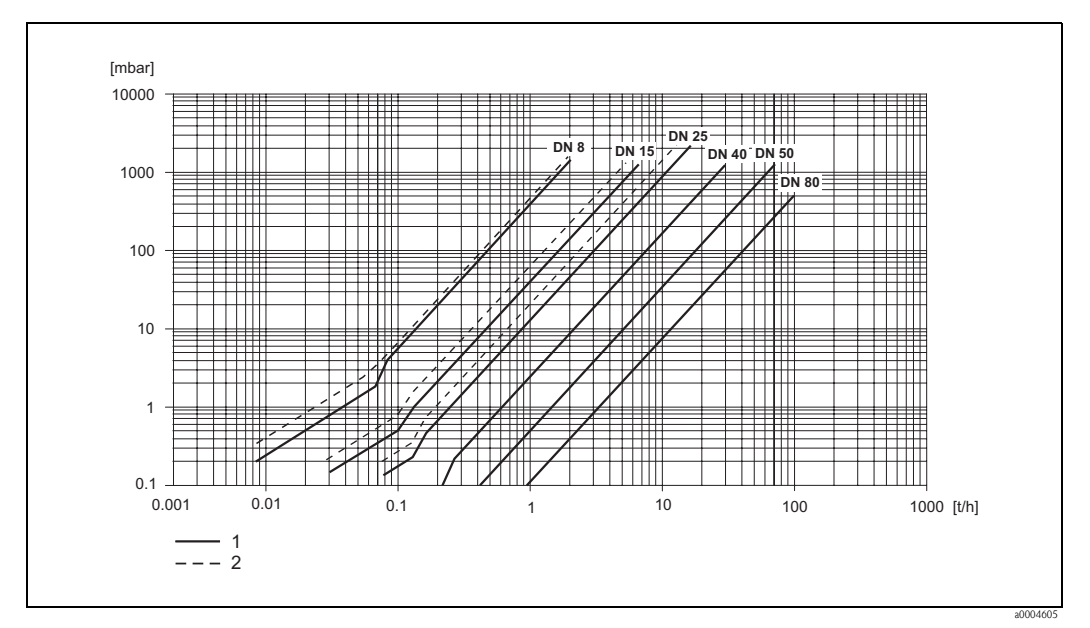

*Fig. 37: Diagrama de pérdidas de carga para el agua*

*1 Promass M* 

*2 Promass M (modelo para altas presiones)*

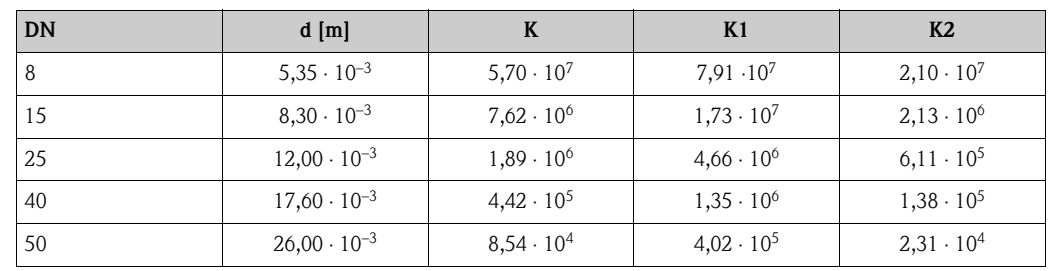

*Coeficientes de pérdida de carga para Promass E*

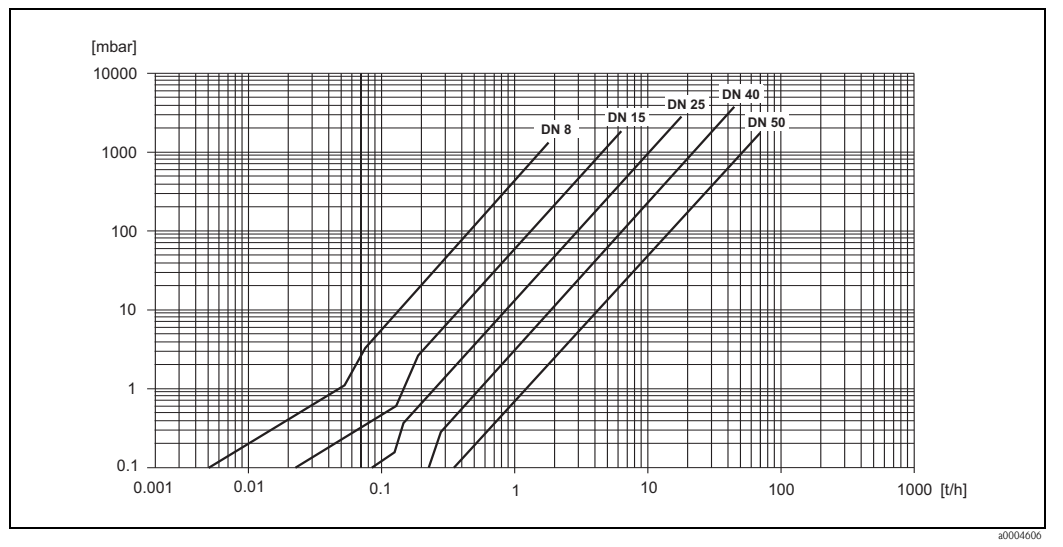

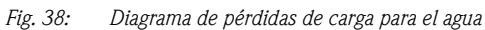

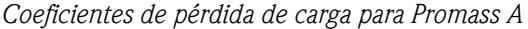

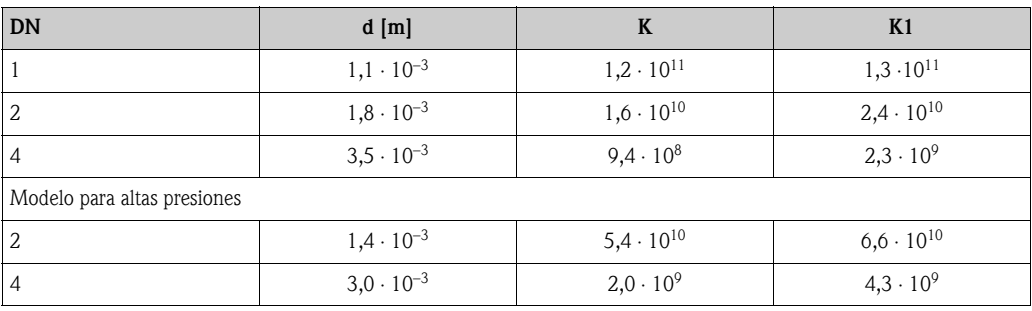

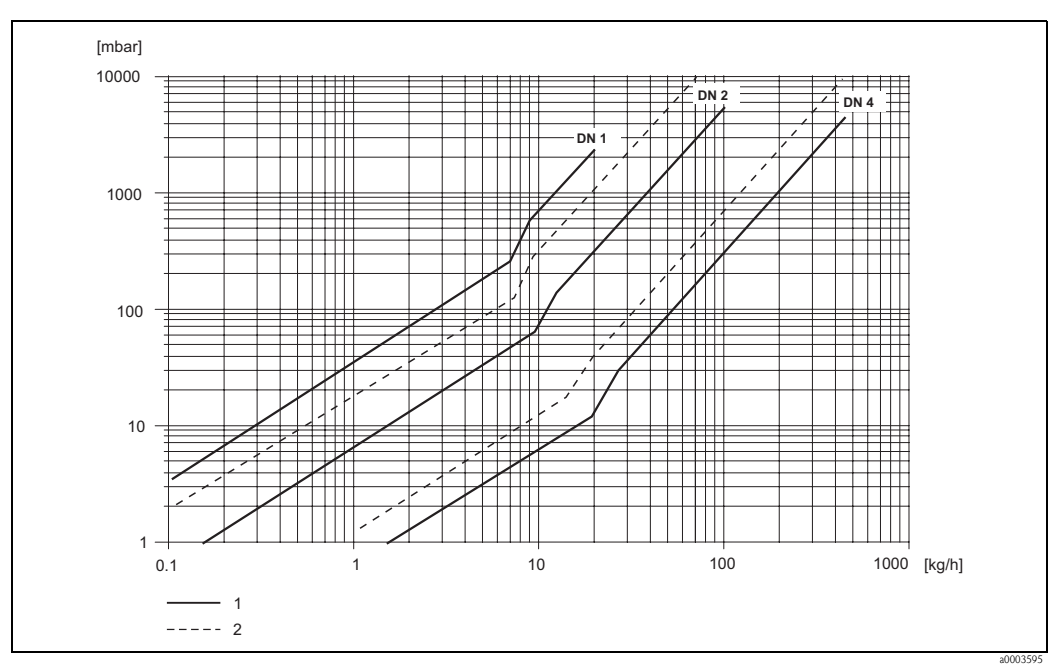

*Fig. 39: Diagrama de pérdidas de carga para el agua*

*1 Modelo estándar*

*2 Modelo para altas presiones*

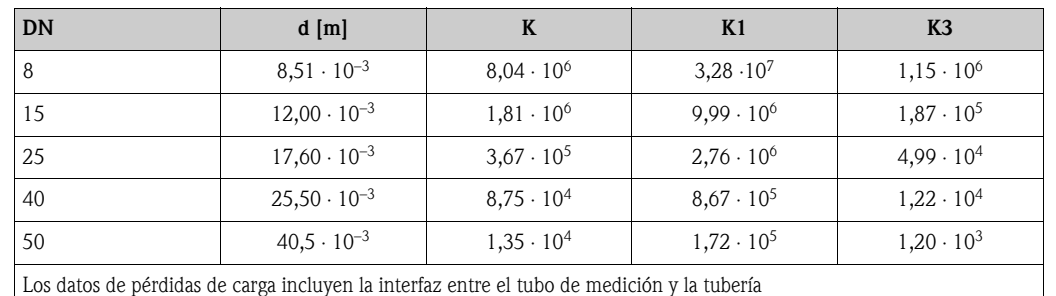

*Coeficientes de pérdida de carga para Promass H*

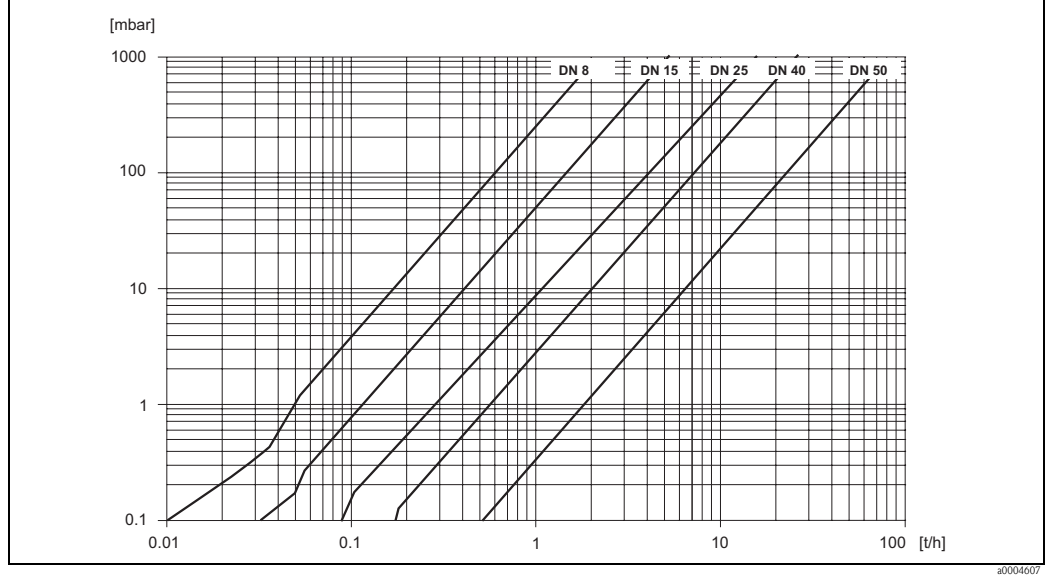

*Fig. 40: Diagrama de pérdidas de carga para el agua*

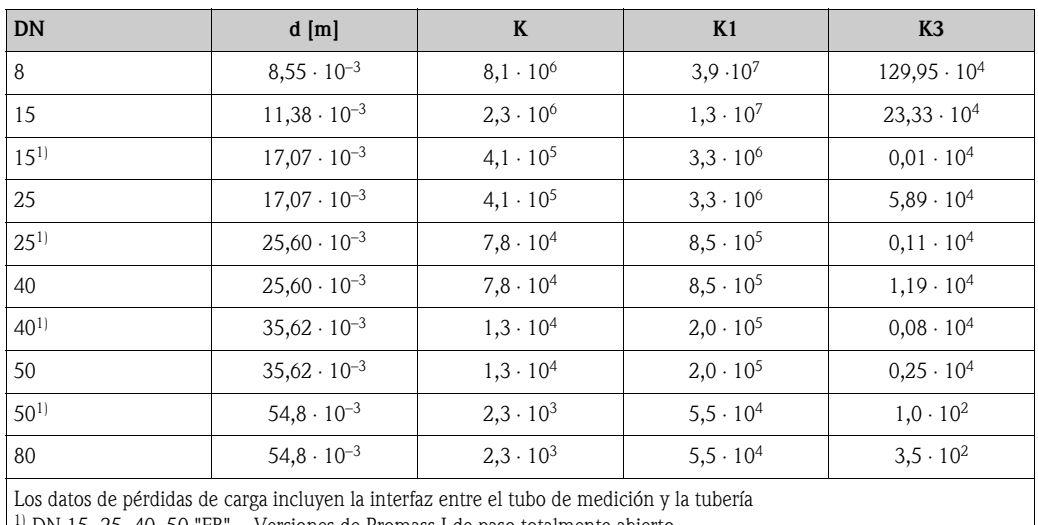

*Coeficientes de pérdida de carga para Promass I*

 $1$ <sup>1</sup>) DN 15, 25, 40, 50 "FB" = Versiones de Promass I de paso totalmente abierto  $\mathsf{l}$ 

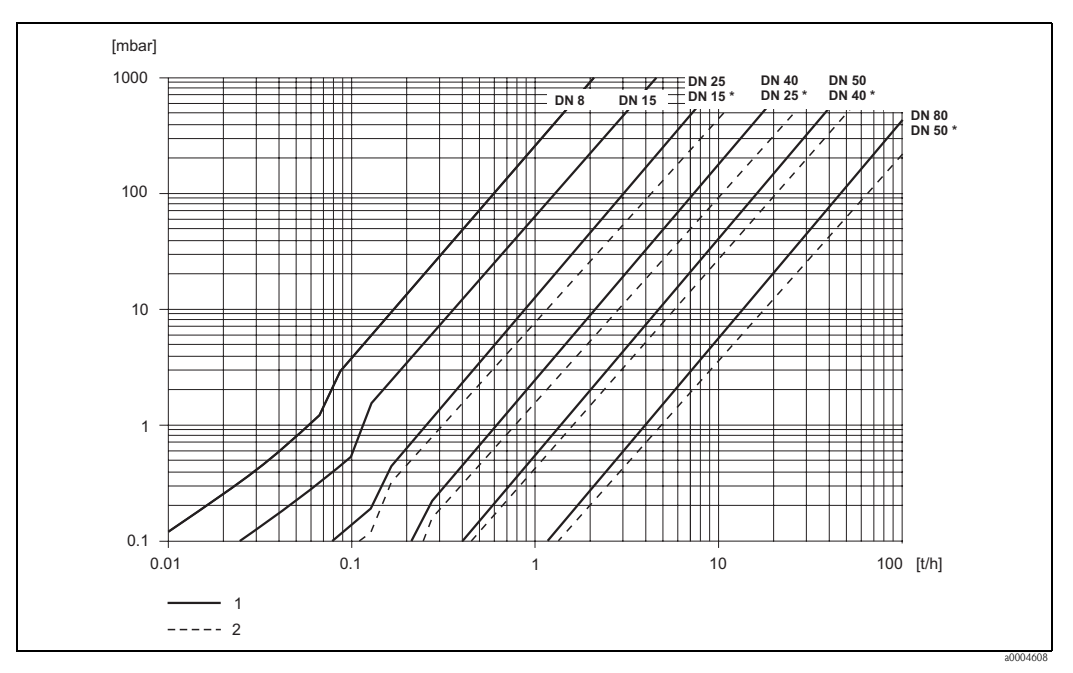

*Fig. 41: Diagrama de pérdidas de carga para el agua*

*1 Modelos estándar*

*2 Modelos de paso totalmente abierto (\*)*

### **10.1.10 Mecánica del equipo**

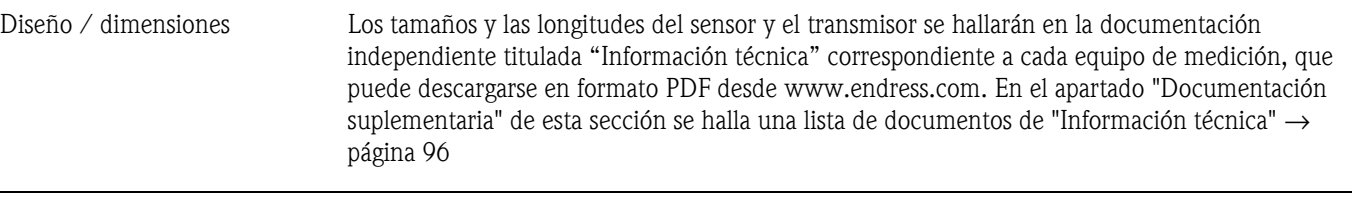

- Peso • Versión compacta: véase la tabla más abajo
	- Versión separada
		- Sensor: véase la tabla más abajo
		- Cabezal de montaje en pared: 5 kg

<span id="page-90-0"></span>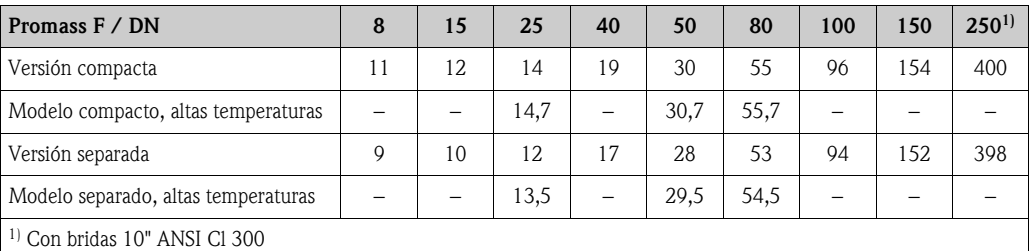

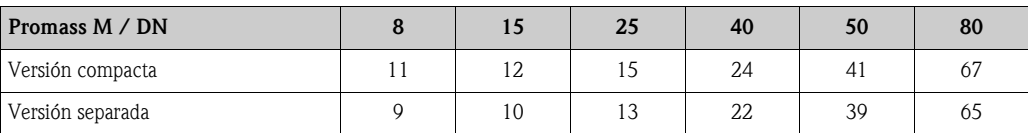

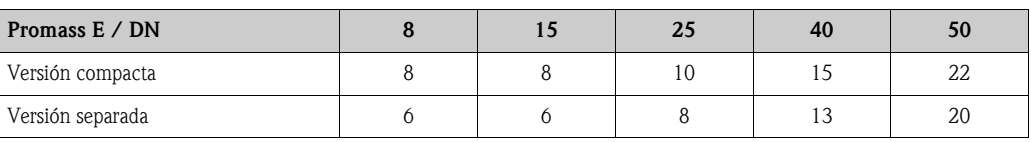

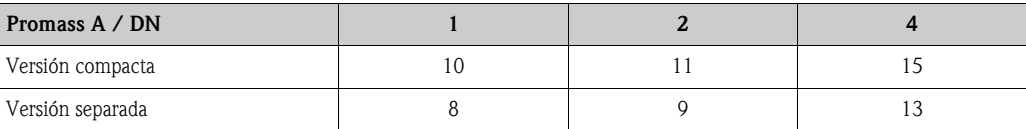

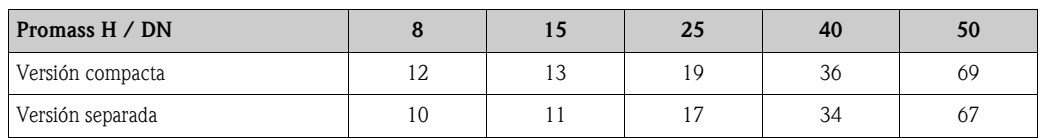

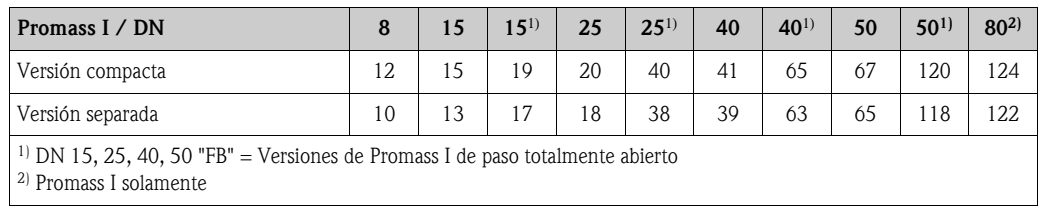

Pesos en [kg]. Todos los valores (pesos) están referidos a equipos con bridas EN/DIN PN 40.

#### Material *Cabezal transmisor:*

- <span id="page-91-1"></span>• Cabezal compacto: acero inoxidable 1.4301/304
- Cabezal compacto: fundición inyectada de aluminio con recubrimiento de pulvimental
- Cabezal de montaje en pared: fundición inyectada de aluminio con recubrimiento de pulvimental
- Cabezal de campo separado: fundición inyectada de aluminio con recubrimiento de pulvimental

#### *Cabezal / contenedor del sensor:*

#### *Promass F:*

Superficie exterior resistente a ácidos y álcalis DN 8 a 50: acero inoxidable 1.4301/304 DN 80 a 250: acero inoxidable 1.4301/304 y 1.4308/304L

#### *Promass M:*

Superficie exterior resistente a ácidos y álcalis DN 8 a 50: acero con niquelado químico DN 80: acero inoxidable

#### *Promass E, A, H, I:*

- Superficie exterior resistente a ácidos y álcalis
- Acero inoxidable 1.4301/304

#### *Cabezal de conexión, sensor (versión separada)*

- Acero inoxidable 1.4301/304 (estándar)
- Fundición inyectada de aluminio con recubrimiento de pulvimental (modelo para altas temperaturas y modelo anticalentamiento)

#### *Conexiones a proceso*

#### *Promass F:*

- <span id="page-91-0"></span>■ Bridas EN 1092-1 (DIN 2501) / ANSI B16.5 / JIS B2238  $\rightarrow$  acero inoxidable 1.4404/316L
- Bridas EN 1092-1 (DIN 2501) / ANSI B16.5 / JIS B2238  $\rightarrow$  hastelloy C-22 2.4602/N 06022
- Brida DIN 11864-2 Formulario A (brida plana)  $\rightarrow$  acero inoxidable 1.4404/316L
- Acoplamiento sanitario DIN 11851 / SMS 1145 → acero inoxidable 1.4404/316L
- Acoplamientos ISO 2853 / DIN 11864-1  $\rightarrow$  acero inoxidable 1.4404/316L
- Tri-Clamp (Tubos OD)  $\rightarrow$  acero inoxidable 1.4404/316L
- Conexión VCO  $\rightarrow$  acero inoxidable 1.4404/316L

#### *Promass F (modelo para altas presiones):*

- Bridas EN 1092-1 (DIN 2501) / ANSI B16.5 / JIS B2238  $\rightarrow$  acero inoxidable 1.4404/316L
- Bridas EN 1092-1 (DIN 2501) / ANSI B16.5 / JIS B2238  $\rightarrow$  hastelloy C-22 2.4602 (N 06022)

#### *Promass E:*

- Bridas EN 1092-1 (DIN 2501) / ANSI B16.5 / JIS B2238  $\rightarrow$  acero inoxidable 1.4404/316L
- Brida DIN 11864-2 Formulario A (brida plana)  $\rightarrow$  acero inoxidable 1.4404/316L
- Conexión VCO  $\rightarrow$  acero inoxidable 1.4404/316L
- Acoplamiento sanitario DIN 11851 / SMS 1145 → acero inoxidable 1.4404/316L
- $\blacksquare$  Acoplamientos ISO 2853 / DIN 11864-1  $\rightarrow$  acero inoxidable 1.4404/316L
- Tri-Clamp (Tubos OD)  $\rightarrow$  acero inoxidable 1.4404/316L

#### *Promass M:*

- Bridas EN 1092-1 (DIN 2501) / ANSI B16.5 / JIS B2238  $\rightarrow$  acero inoxidable 1.4404/316L, titanio grado 2
- Brida DIN 11864-2 Formulario A (brida plana)  $\rightarrow$  acero inoxidable 1.4404/316L
- Conexión PVDF a DIN / ANSI / JIS
- Acoplamiento sanitario DIN 11851 / SMS 1145  $\rightarrow$  acero inoxidable 1.4404/316L
- Acoplamientos ISO 2853 / DIN 11864-1  $\rightarrow$  acero inoxidable 1.4404/316L
- Tri-Clamp (Tubos OD)  $\rightarrow$  acero inoxidable 1.4404/316L

#### *Promass M (modelo para altas presiones):*

- Conector → acero inoxidable 1.4404/316L
- Acoplamientos  $\rightarrow$  acero inoxidable 1.4401/316

#### *Promass A:*

- Equipo de montaje para bridas EN 1092-1 (DIN 2501) / ANSI B16.5 / IIS B2238  $\rightarrow$  acero inoxidable 1.4539/904L, hastelloy C-22 2.4602/N 06022. Bridas sueltas  $\rightarrow$  acero inoxidable 1.4404/316L
- Acoplamiento VCO  $\rightarrow$  acero inoxidable 1.4539/904L, hastelloy C-22 2.4602/N 06022
- **Tri-Clamp** (tubos OD)  $(1/2") \rightarrow$  acero inoxidable 1.4539/904L
- Equipo de montaje para SWAGELOK  $(1/4$ ",  $1/8$ ")  $\rightarrow$  acero inoxidable 1.4401/316
- Equipo de montaje para NPT-F  $(1/4") \rightarrow$  acero inoxidable 1.4539/904L1.4539/904L, hastelloy C-22 2.4602/N 06022

#### *Promass H:*

■ Bridas EN 1092-1 (DIN 2501) / ANSI B16.5 / JIS B2238  $\rightarrow$  acero inoxidable 1.4301/304, partes en contacto con el producto: circonio 702

#### *Promass I:*

- Bridas EN 1092-1 (DIN 2501) / ANSI B16.5 / JIS B2238  $\rightarrow$  acero inoxidable 1.4301/304
- Brida DIN 11864-2 Formulario A (brida plana)  $\rightarrow$  titanio grado 2
- Acoplamiento sanitario DIN 11851 / SMS 1145 → titanio grado 2
- Acoplamientos ISO 2853 / DIN 11864-1  $\rightarrow$  titanio grado 2
- Tri-Clamp (tubos OD)  $\rightarrow$  titanio grado 2

#### *Tubo(s) de medición:*

#### *Promass F:*

- DN 8 a 100: acero inoxidable 1.4539/904L
- DN 150: acero inoxidable 1.4404/316L
- DN 250: acero inoxidable 1.4404/316L; manifold: CF3M
- DN 8 a 150: hastelloy C-22 2.4602/N 06022

#### *Promass F (modelo para altas temperaturas):*

• DN 25, 50, 80: hastelloy C-22 2.4602/N 06022

#### *Promass M:*

- DN 8 a 50: titanio grado 9
- DN 80: titanio grado 2

#### *Promass M (modelo para altas presiones):*

■ Titanio grado 9

#### *Promass E:*

• Acero inoxidable 1.4539/904L

#### *Promass A:*

• Acero inoxidable 1.4539/904L, hastelloy C-22 2.4602/N 06022

#### *Promass H:*

■ Circonio 702/R 60702

#### *Promass I:*

- Titanio grado 9
- Titanio grado 2 (discos de brida)

#### <span id="page-93-3"></span><span id="page-93-1"></span><span id="page-93-0"></span>*Juntas:*

<span id="page-93-2"></span>*Promass F, E, H, I:* Conexiones a proceso soldadas sin juntas internas. *Promass M:* Viton, EPDM, polisilicio, Kalrez, con recubrimiento FEP (no aptos para aplicaciones con gases) *Promass A:* Viton, EPDM polisilicio, Kalrez Diagrama de carga del material Las curvas de carga del material (diagramas presión-temperatura) para las conexiones a proceso se incluyen en la documentación "Información técnica", independiente para cada equipo de medición, que puede descargarse en formato PDF desde www.endress.com. En el apartado "Documentación suplementaria" de esta sección se hallará una lista de documentos de "Información técnica" → [página 96](#page-95-0) Conexiones a proceso → [página 92 y sigs.](#page-91-0) **10.1.11 Interfaz de usuario** Elementos del indicador • Pantalla de cristal líquido: iluminada, cuatro líneas con 16 caracteres por línea • Selección de indicación de valores medidos diferentes y variables de estado • A una temperatura ambiente por debajo de –20°C la legibilidad del indicador puede verse debilitada. Elementos de manejo  $\blacksquare$  Manejo local con tres teclas ópticas  $\vdash, +, E$ ) • Menús de configuración rápida específicos para puesta en marcha inmediata Grupos de idiomas Se dispone de los siguientes grupos de idiomas para trabajar en diferentes países: • Europa occidental y América (WEA): Inglés, alemán, español, italiano, francés, holandés y portugués • Europa del Este y Escandinavia (EES): Inglés, ruso, polaco, noruego, finés, sueco y checo • Sureste asiático (SEA): Inglés, japonés, indonesio

<span id="page-94-5"></span><span id="page-94-4"></span><span id="page-94-3"></span><span id="page-94-2"></span><span id="page-94-1"></span><span id="page-94-0"></span>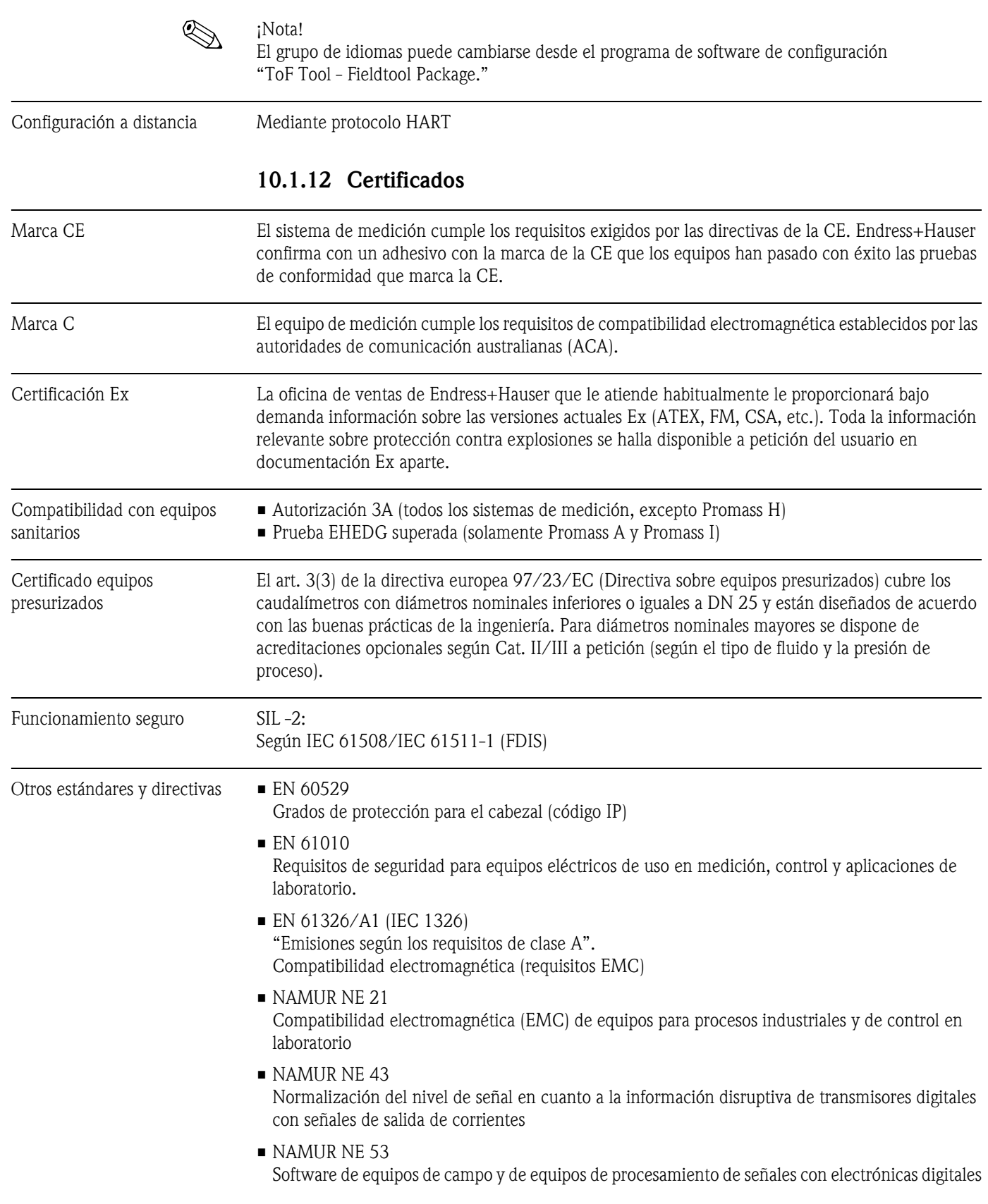

### **10.1.13 Información para pedidos**

<span id="page-95-2"></span>La oficina de Endress+Hauser que le atiende habitualmente le proporcionará bajo demanda información detallada sobre los códigos de pedido y sobre cómo efectuar un pedido.

### **10.1.14 Accesorios**

El transmisor y el sensor disponen de varios accesorios que se pueden encargar a Endress+Hauser  $\rightarrow$  [página 56.](#page-55-0)

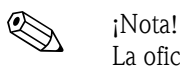

La oficina de Endress+Hauser que le atiende habitualmente le proporcionará gustosamente información detallada acerca de los códigos de pedido de los artículos que necesite.

### **10.1.15 Documentación**

<span id="page-95-1"></span>❑Medición de caudal (FA005D/06/en)

<span id="page-95-0"></span>❑Información técnica Promass 80F, 80M, 83F, 83M (TI053D/06/en)

❑Información técnica Promass 80E, 83E (TI061D/06/en)

❑Información técnica Promass 80A, 83A (TI054D/06/en)

❑Información técnica Promass 80H, 80I, 83H, 83I (TI052D/06/en)

❑Descripción de las funciones de sistema Promass 80 (BA058D/06/en)

❑Documentación suplementaria sobre categorías Ex: ATEX, FM, CSA

❑Manual de funcionamiento seguro Promass 80, 83 (SD077D/06/en)

# **Índice alfabético**

## **A**

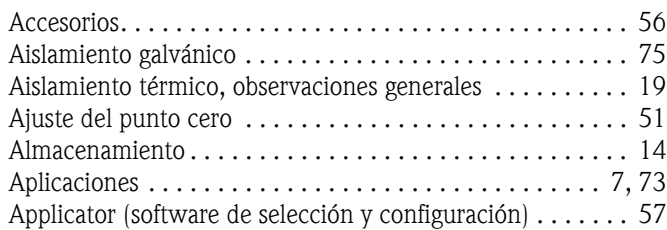

## **B**

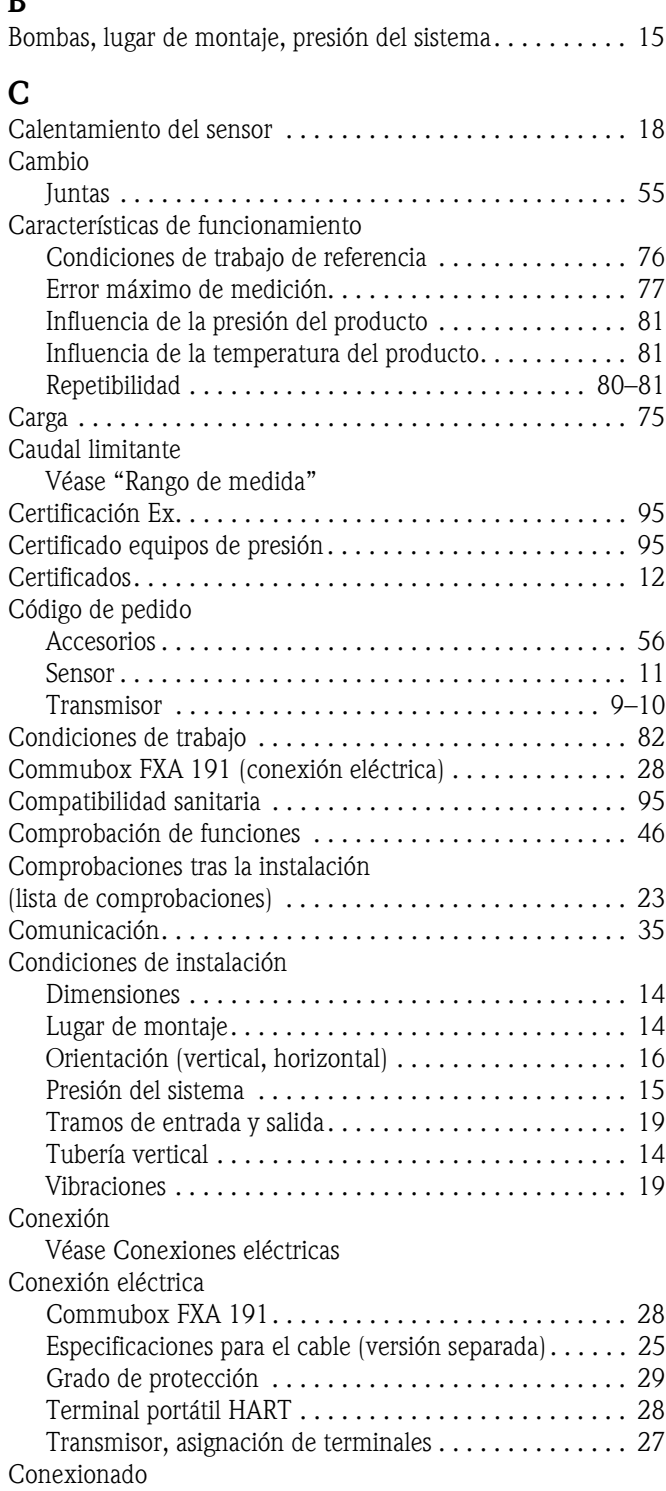

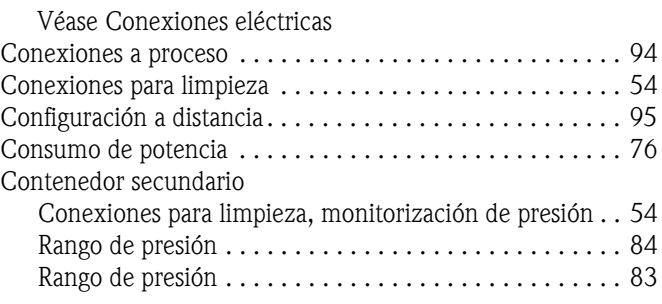

### **D**

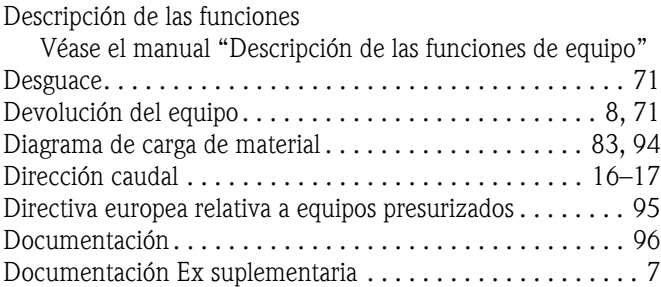

### **E**

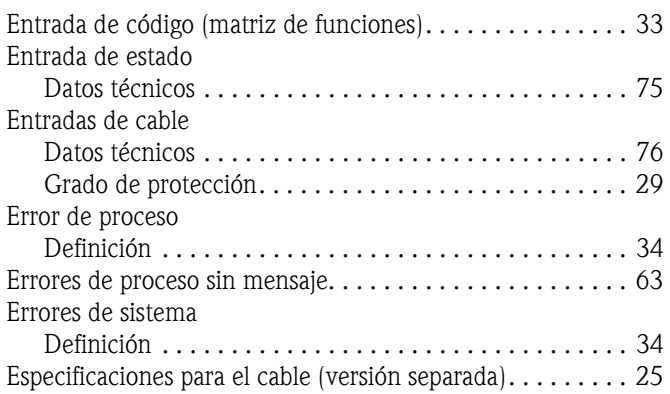

### **F**

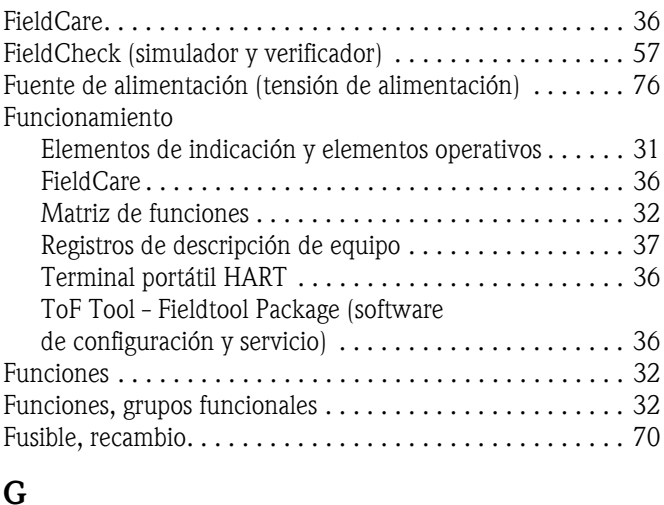

### **G**

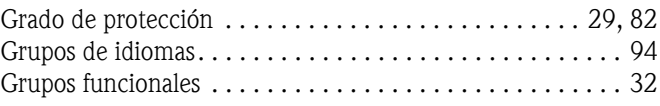

## **H**

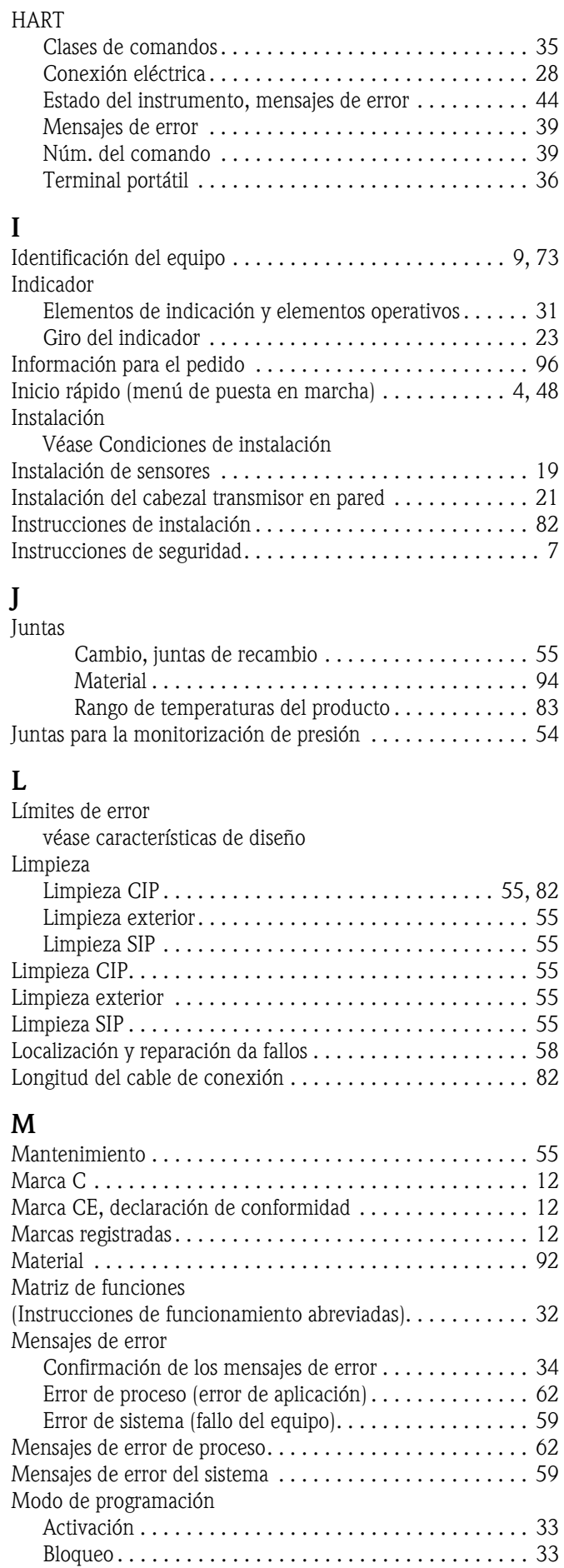

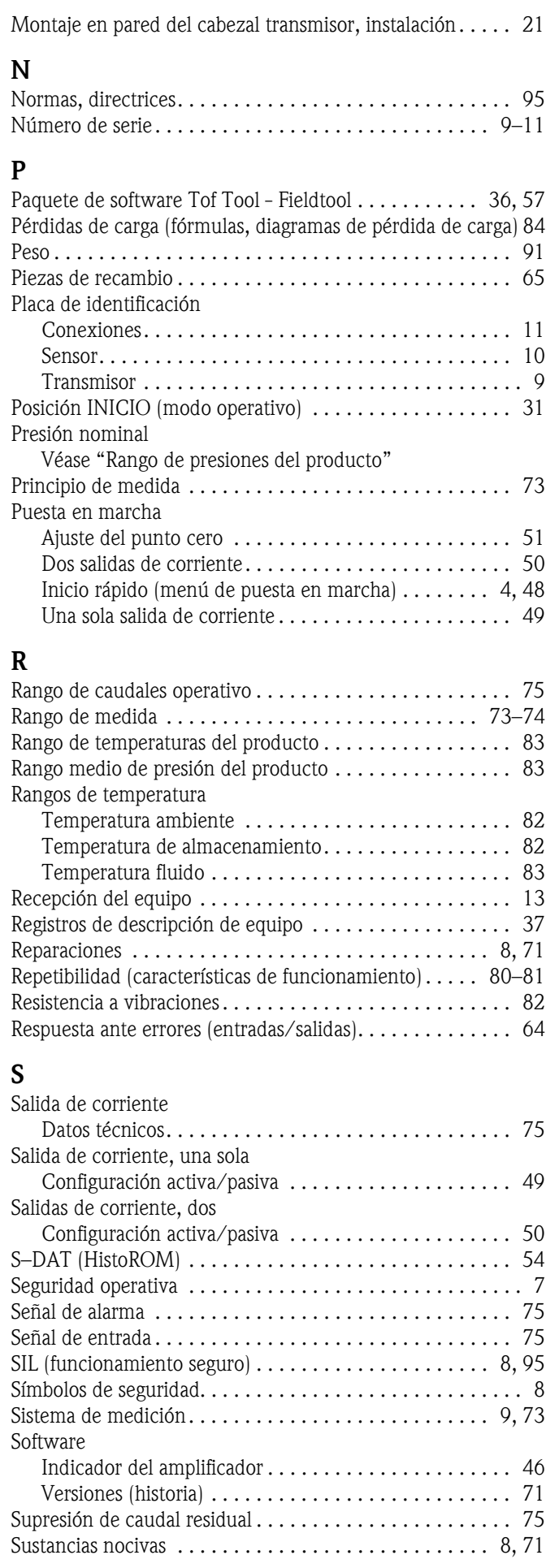

### **T**

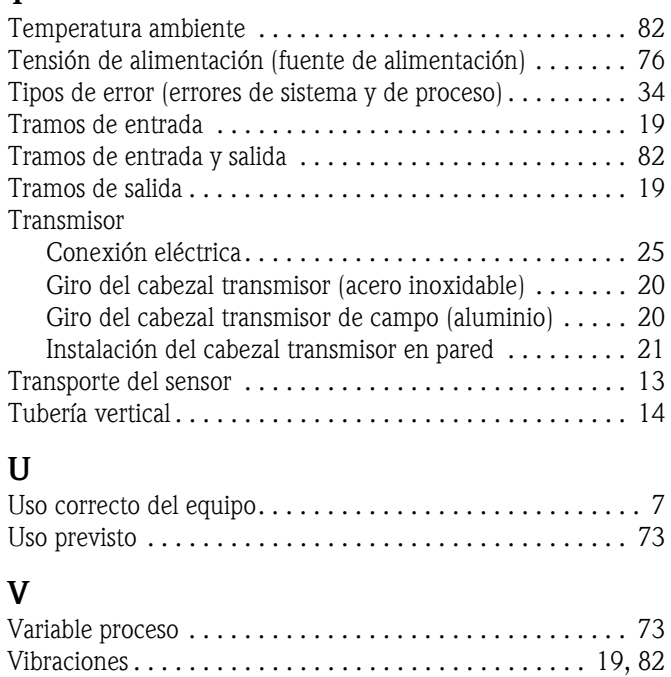

# **Declaración de contaminación**

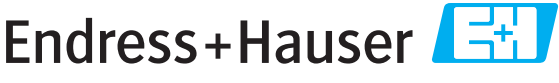

People for Process Automation

Por disposición legal y para la seguridad de nuestros empleados y equipo operativo, necesitamos que nos firmen esta "Declaración de contaminación" antes de poder tramitar su pedido. Rogamos que la adjunten siempre a los documentos de envío correspondientes, o bien, lo que sería el caso ideal, que la peguen en la parte exterior del embalaje.

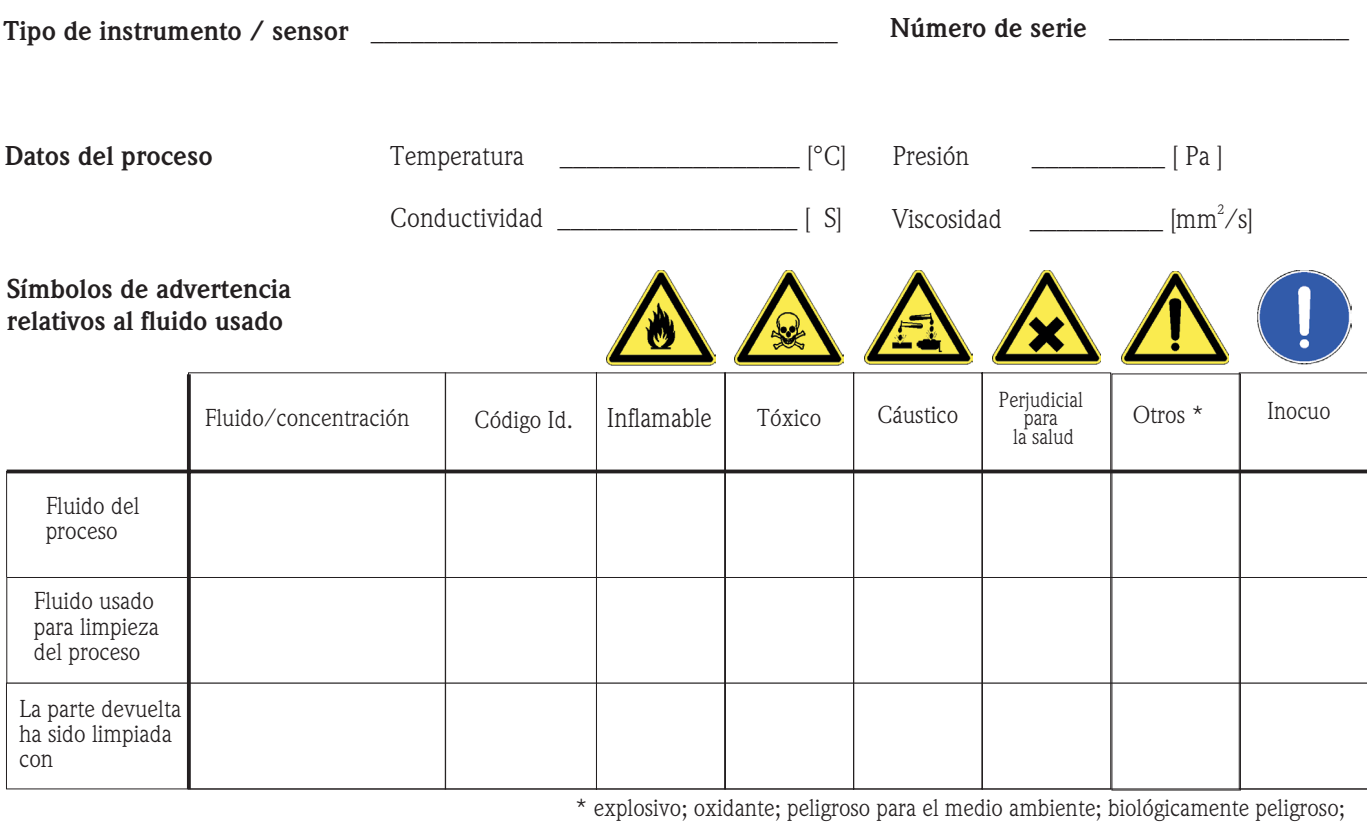

radiactivo.

Marque los símbolos que correspondan. Para cada símbolo marcado, adjunte la hoja de seguridad y, en caso necesario, las instrucciones de funcionamiento específicas.

#### **Motivo de devolución \_\_\_\_\_\_\_\_\_\_\_\_\_\_\_\_\_\_** \_\_\_\_\_\_\_\_\_\_\_\_\_\_\_\_\_\_\_\_\_\_\_\_\_\_\_\_\_\_\_\_\_\_\_\_\_\_\_\_\_\_\_\_\_\_\_\_\_\_\_\_\_\_\_\_\_\_\_\_\_

#### **Datos de la empresa**

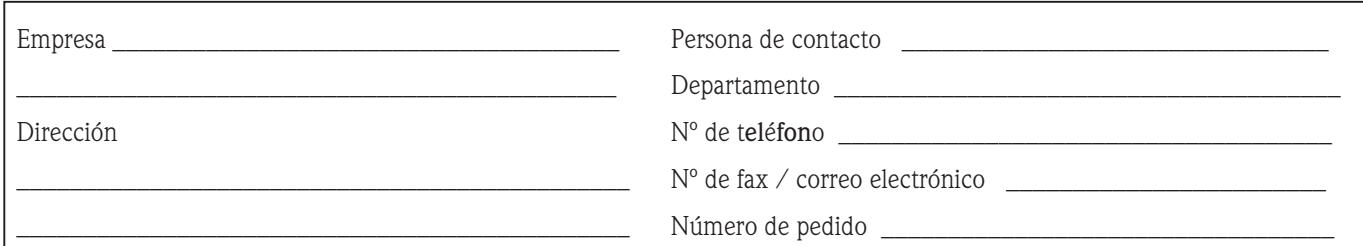

 $\_$  , and the set of the set of the set of the set of the set of the set of the set of the set of the set of the set of the set of the set of the set of the set of the set of the set of the set of the set of the set of th  $\_$  , and the set of the set of the set of the set of the set of the set of the set of the set of the set of the set of the set of the set of the set of the set of the set of the set of the set of the set of the set of th

Mediante la presente, certificamos que las piezas del equipo que devolvemos han sido cuidadosamente limpiadas. A nuestro entender, dichas piezas no contienen residuos en cantidades peligrosas.

P/SF/Konta VIII

%SF/Konta VIII

\_\_\_\_\_\_\_\_\_\_\_\_\_\_\_\_\_\_\_\_\_\_\_\_\_\_\_\_\_\_\_\_\_\_\_\_\_\_\_\_\_\_\_\_\_\_

**www.endress.com/worldwide**

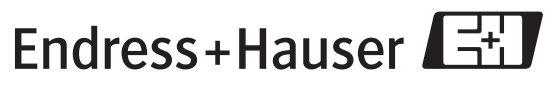

People for Process Automation

BA057D/23/es/12.05 71008475 FM+SGML6.0 ProMoDo